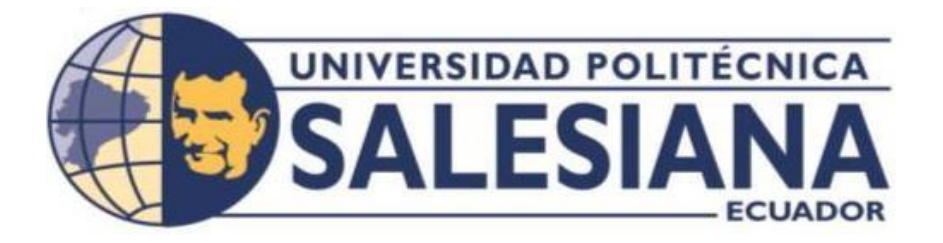

# **UNIVERSIDAD POLITÉCNICA SALESIANA SEDE QUITO**

**CARRERA DE INGENIERÍA DE SISTEMAS**

## **AUTOMATIZACIÓN DE LOS PROCESOS DE COMPRAS PÚBLICAS DE SUBASTA INVERSA ELECTRÓNICA EMPLEANDO UN BUSINESS PROCESS MANAGEMENT SYSTEM (BPMS) PARA EL HOSPITAL GINECO OBSTÉTRICO PEDIÁTRICO DE NUEVA AURORA "LUZ ELENA ARISMENDI"**

Trabajo de titulación previo a la obtención del Título de Ingenieros de Sistemas

AUTORES: Jefferson Patricio Casco Cacoango Steven Wladimir López Guayguacundo

TUTOR: Daniel Giovanny Díaz Ortiz

Quito - Ecuador 2022

## **CERTIFICADO DE RESPONSABILIDAD Y AUTORÍA DEL TRABAJO DE TITULACIÓN**

Nosotros, Jefferson Patricio Casco Cacoango con documento de identificación N.º 1004829154 y Steven Wladimir López Guayguacundo, N.º 1724528649; manifestamos que:

Somos los autores y responsables del presente trabajo; y, autorizamos a que sin fines de lucro la Universidad Politécnica Salesiana puede usar, difundir, reproducir o publicar de manera total o parcial el presente trabajo de titulación.

…………………………………….. ……………………………………..

Quito, 08 de marzo de 2022

Atentamente,

Jefferson Patricio Casco Cacoango Steven Wladimir López Guayguacundo 1004829154 1724528649

## **CERTIFICADO DE CESIÓN DE DERECHOS DE AUTOR DEL TRABAJO DE TITULACIÓN A LA UNIVERSIDAD POLITÉCNICA SALESIANA**

Nosotros Jefferson Patricio Casco Cacoango, con documento de identificación N.º 1004829154 y Steven Wladimir López Guayguacundo, y N.º 1724528649, expresamos nuestra voluntad y por medio del presente documento cedemos a la Universidad Politécnica Salesiana la titularidad sobre los derechos patrimoniales en virtud de que somos autores del Proyecto Técnico: "Automatización De Los Procesos De Compras Públicas De Subasta Inversa Electrónica Empleando Un Business Process Management System (BPMS) Para El Hospital Gineco Obstétrico Pediátrico De Nueva Aurora "Luz Elena Arismendi"", el cual ha sido desarrollado para optar por el título de: Ingenieros de Sistemas, en la Universidad Politécnica Salesiana, quedando la Universidad facultada para ejercer plenamente los derechos cedidos anteriormente.

En concordancia con los manifestado, suscribimos este documento en el momento que hacemos la entrega del trabajo final en formato digital a la Biblioteca de la Universidad Politécnica Salesiana.

Quito, 08 de marzo de 2022

Atentamente,

…………………………………….. ……………………………………..

Jefferson Patricio Casco Cacoango Steven Wladimir López Guayguacundo

1004829154 1724528649

## **CERTIFICADO DE DIRECCIÓN DEL TRABAJO DE TITULACÍON**

Yo, Daniel [Giovanny](https://dspace.ups.edu.ec/browse?type=advisor&value=D%C3%ADaz%2BOrtiz%2C%2BDaniel%2BGiovanny) Díaz [Ortiz](https://dspace.ups.edu.ec/browse?type=advisor&value=D%C3%ADaz%2BOrtiz%2C%2BDaniel%2BGiovanny) con documento de identificación N.º 1716975501, docente de la Universidad Politécnica Salesiana, declaro que bajo mi tutoría fue desarrollado trabajo de titulación: AUTOMATIZACIÓN DE LOS PROCESOS DE COMPRAS PÚBLICAS DE SUBASTA INVERSA ELECTRÓNICA EMPLEANDO UN BUSINESS PROCESS MANAGEMENT SYSTEM (BPMS) PARA EL HOSPITAL GINECO OBSTÉTRICO PEDIÁTRICO DE NUEVA AURORA "LUZ ELENA ARISMENDI"**,** realizado por Jefferson Patricio Casco Cacoango con documento de identificación N.º 1004829154 y Steven Wladimir López Guayguacundo, y N.º 1724528649, obteniendo como resultado final el trabajo de titulación bajo la opción de Proyecto Técnico que cumple con todos los requisitos determinados por la Universidad Politécnica Salesiana.

Quito, 08 de marzo de 2022

Atentamente,

…………………………………………………. Ing. Daniel [Giovanny](https://dspace.ups.edu.ec/browse?type=advisor&value=D%C3%ADaz%2BOrtiz%2C%2BDaniel%2BGiovanny) Díaz [Ortiz,](https://dspace.ups.edu.ec/browse?type=advisor&value=D%C3%ADaz%2BOrtiz%2C%2BDaniel%2BGiovanny) Msc. 1716975501

#### **DEDICATORIA**

Dedico este proyecto de grado primero a Dios por haberme dirigido por el sendero correcto. A mis padres Luis Casco y María Cacoango por ese apoyo incondicional que me han brindado para cumplir uno de mis grandes sueños.

A mis Ingenieros, Rodolfo Sinche, Paul Fernández y Edwin Montenegro por su apoyo y guía en el desarrollo de nuestro proyecto.

A nuestro tutor ing. [Daniel Giovanny Díaz Ortiz p](https://dspace.ups.edu.ec/browse?type=advisor&value=D%C3%ADaz%2BOrtiz%2C%2BDaniel%2BGiovanny)or guiarnos con su conocimiento y apoyo en la culminación de nuestro proyecto.

#### **Jefferson Patricio Casco Cacoango**

Dedico este proyecto en primer lugar a Dios por permitirme culminar una etapa importante de mi vida.

A mis queridos padres Marcia Guayguacundo e Hipolito López pilares fundamentales, quienes con su apoyo y sacrificio han depositado su confianza en cada una de mis etapas de mi vida.

A mis familiares y amigos en general por su apoyo incondicional en todo momento.

A mis Ingenieros, Rodolfo Sinche, Paul Fernández y Edwin Montenegro por su apoyo y guía en el desarrollo de nuestro proyecto.

A nuestro tutor Daniel [Giovanny](https://dspace.ups.edu.ec/browse?type=advisor&value=D%C3%ADaz%2BOrtiz%2C%2BDaniel%2BGiovanny) Díaz [Ortiz](https://dspace.ups.edu.ec/browse?type=advisor&value=D%C3%ADaz%2BOrtiz%2C%2BDaniel%2BGiovanny) por guiarnos con su conocimiento y apoyo enla culminación de nuestro proyecto.

#### **Steven Wladimir López Guayguacundo**

## ÍNDICE GENERAL

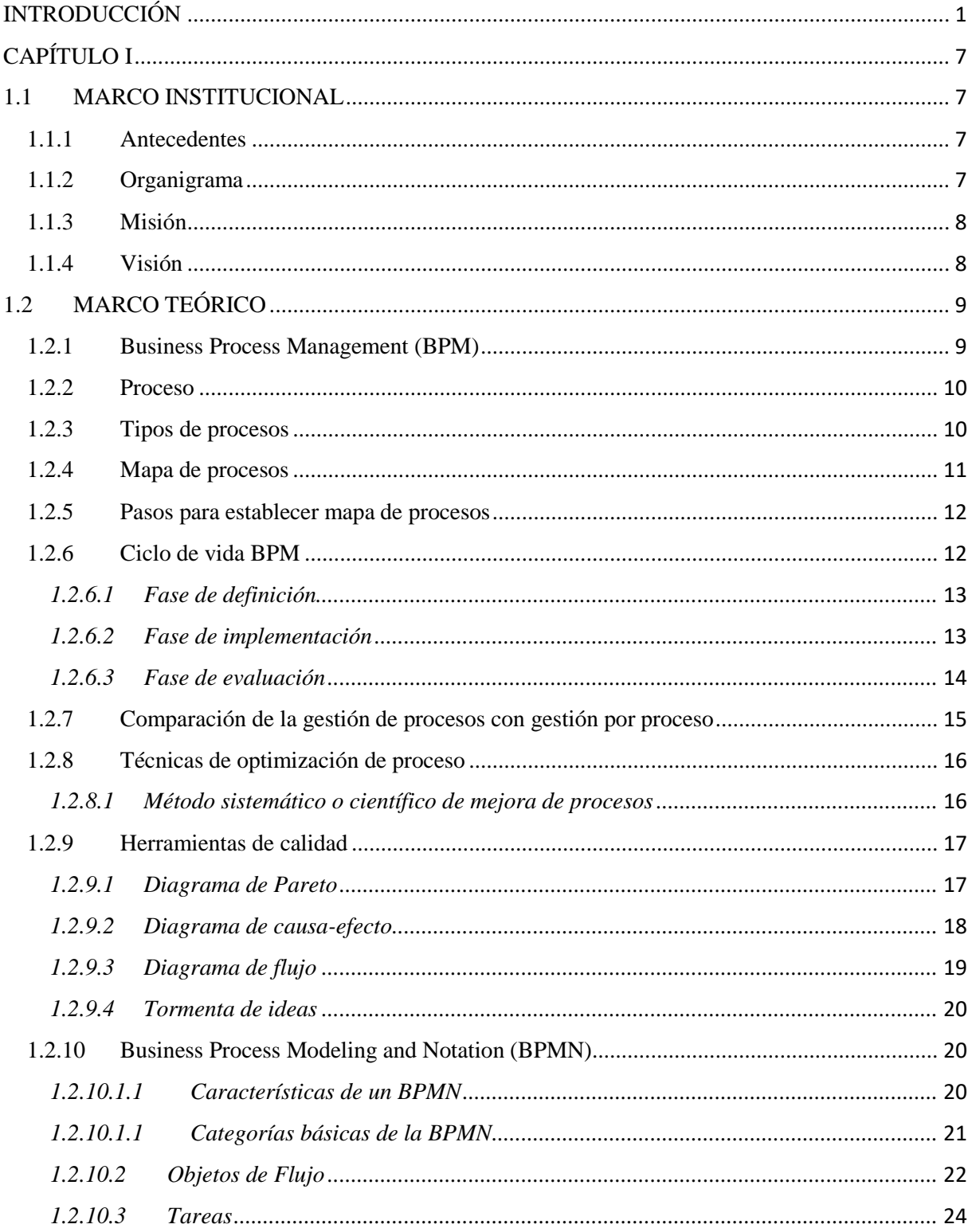

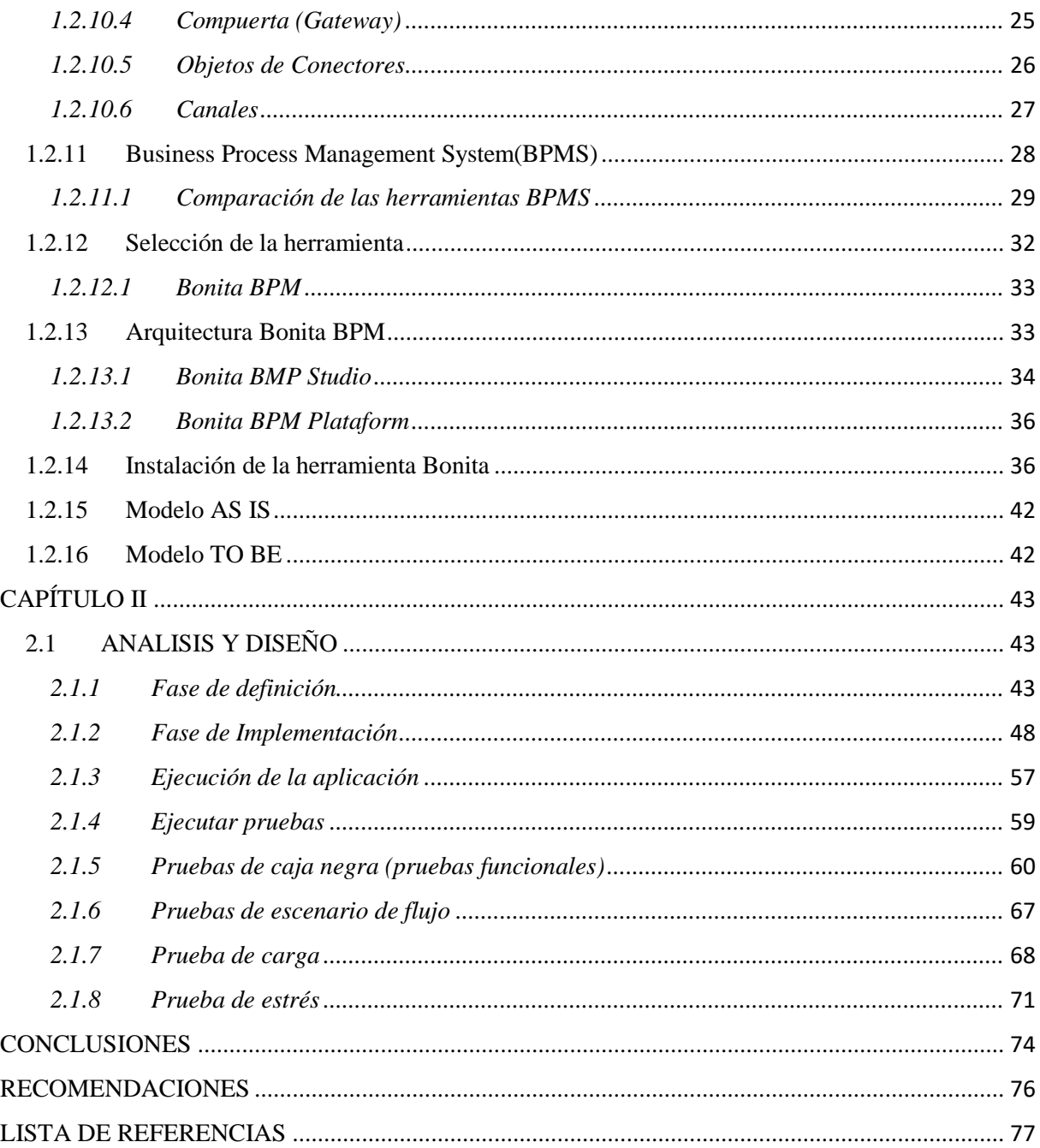

## ÍNDICE DE TABLAS

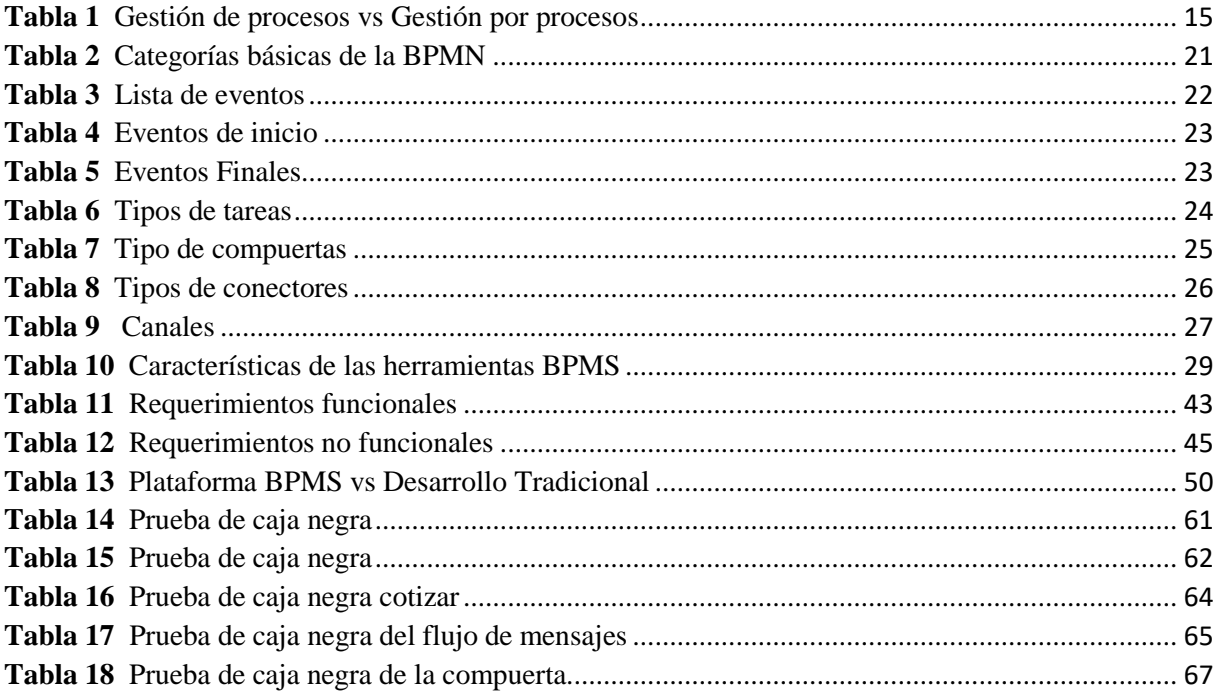

## ÍNDICE DE FIGURAS

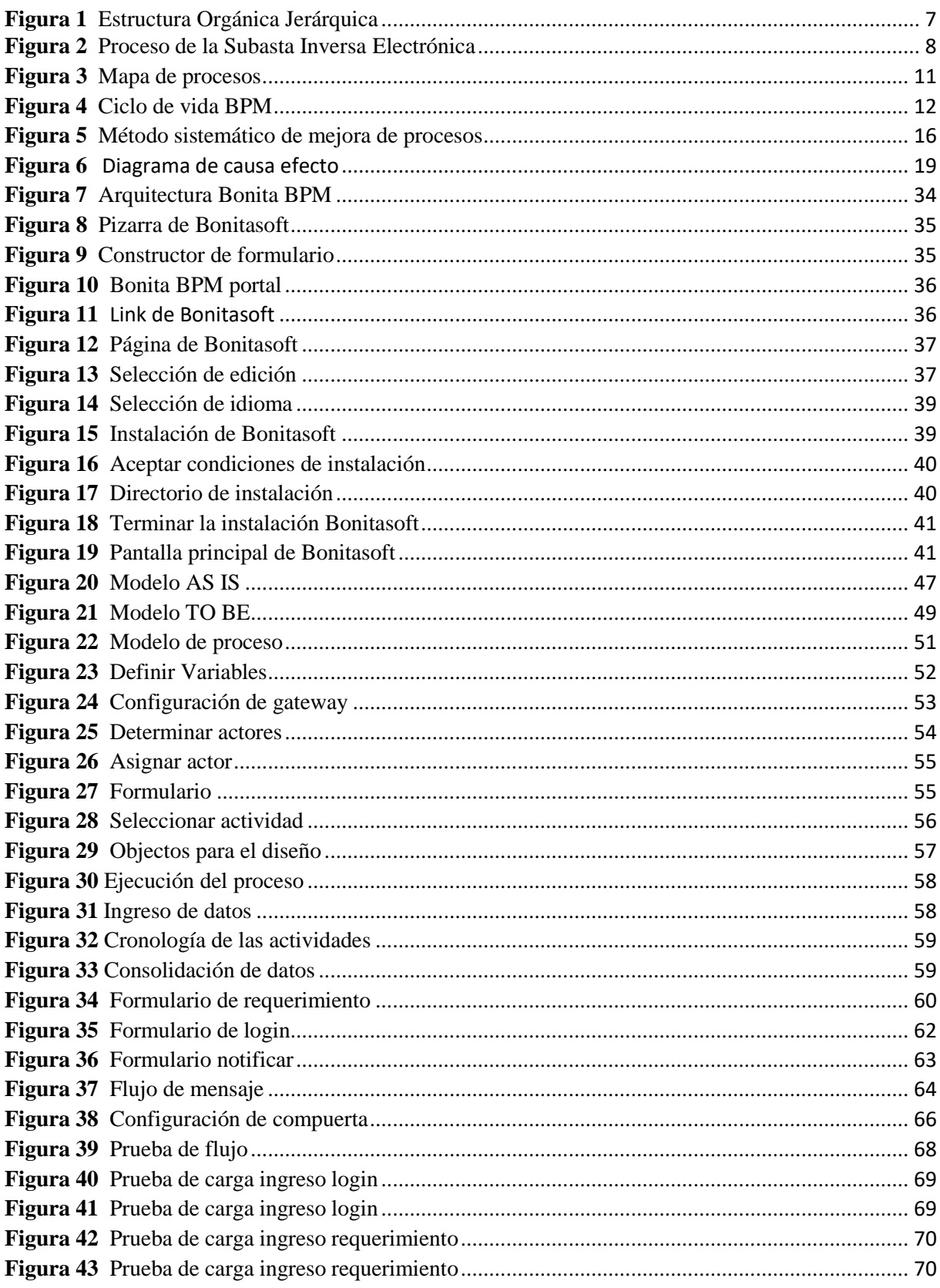

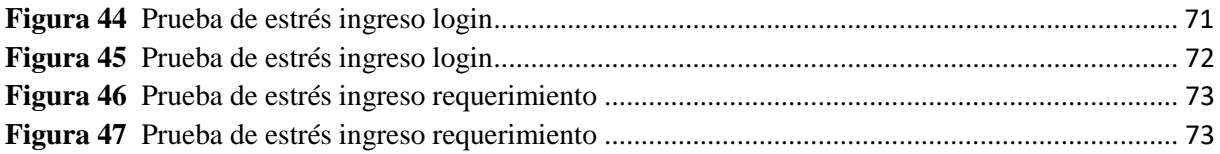

#### **RESUMEN**

El presente proyecto tiene como finalidad realizar la automatización de los procesos de la Subasta Inversa Electrónica para el Hospital Gineco Obstétrico Pediátrico de Nueva Aurora "Luz Elena Arismendi", para alcanzar los objetivos deseados se dio inicio con el levantamiento de la información utilizando la técnica de recolección de datos y con la ayuda de unaherramienta de calidad se obtuvo el estado actual (AS-IS) de los procesos que se evidencian elárea de Compras Públicas.

Posteriormente se hizo una comparación a fondo sobre las herramientas BPMS como Bizagi Studio, Bonitasoft y Camunda las cuales son actualmente populares en el entorno de la automatización de procesos de negocio, con el fin de determinar cuál es la herramientas más adecuado para el desarrollo de este proyecto, una vez hecha la selección de este BPMS se optó por Bonitasoft debido a que presenta una mejor movilidad y amigabilidad en el ambiente de trabajo, de esta forma se promueve ahorro en el tiempo en el desarrollo de los proyectos. Con lo cual se procedió a la automatización cumpliendo con las fases que son establecidas mediante la metodología BPM, de manera que para la elaboración del modelado de procesos se utilizó la Business Process Modeling and Notation (BPMN).

Con los insumos del levantamiento de información y el modelado se determina las reglas de negocio que se debe de seguir en el flujo de trabajo, finalmente se realizan las pruebas funcionales y de escenarios de flujo para determinar qué tan factible fue la automatización de procesos de la subasta inversa

#### **ABSTRACT**

The purpose of this project is to automate the Reverse Electronic Auction for the Pediatric Gyneco-Obstetric Hospital of Nueva Aurora "Luz Elena Arismendi", in order to achieve the desired objectives, it began with the collection of information through the data collection technique and with the help of a quality tool, the current status (AS IS) of the processes that are evidenced in the area of Public Procurement was obtained.

Subsequently, an in-depth comparison was made on BPMS tools such as Bizagi Studio, Bonita soft and Camunda, which are currently popular in the business process automation environment, in order to determine which is the most appropriate tool for the development of this project. Once the selection of this BPMS was made, Bonita soft was chosen because it presents better mobility and friendliness in the work environment, thus saving time in project development. With this, automation was carried out, complying with the phases established in the BPM methodology, so for the elaboration of the process model it was used in Business Process Modeling and Notation (BPMN).

With the inputs of the information gathering and modeling, the business rules that must be followed in the workflow are determined, finally functional tests and flow scenarios are carried out to determine how feasible the automation of the processes was Reverse Auction.

#### **INTRODUCCIÓN**

#### <span id="page-12-0"></span>**Antecedentes**

La finalidad de este proyecto de titulación, se da inicio con el levantamiento del proceso y sus actividades los cuales se automatizará con la herramienta Bonita soft y su notación estándar BPMN con cada uno de sus componentes que ayuden al mejoramiento del proceso y alcanzar los objetivos deseados.

Seguidamente se llevará a cabo las fases de análisis, diseño y la respectiva configuración del proceso de la subasta inversa de compras públicas, cumpliendo a cabalidad con los requisitos anteriores se conseguirá el propósito deseado que la automatización y conseguir una ruta adecuada sobre el flujo del proceso que se requiere en el área, a su vez realizando una correcta asignación de tareas que sean cubiertas por los usuarios que serán asignados a la misma.

Partiendo con la fase inicial del análisis, se determina la situación actual del proceso de la subasta inversa, con la misma se realiza un flujo respectivo de tareas que apoyen la mejora de este proceso. En la fase de diseño, se realiza el diagrama de flujo con todas las tareas que se involucran en el mencionado proceso utilizando la herramienta Bonita soft en su entorno BPMN. En la última fase se configura siguiendo las etapas establecidas que contiene la misma herramienta Bonita Studio para conseguir una automatización eficiente.

#### **Problema**

Conforme a la Ley Orgánica Del Sistema Nacional De Contratación Pública (SERCOP),

el Art. 47.- Subasta Inversa. - Para la adquisición de bienes y servicios normalizados que no consten en el catálogo electrónico, las Entidades Contratantes deberán realizar subastas inversas en las cuales los proveedores de bienes y servicios equivalentes, pujan hacia la baja el precio ofertado, en acto público o por medios electrónicos a través del Portal de COMPRAS PÚBLICAS. (Lexis, 2015, pág. 21)

De esta manera a nivel nacional todas las instituciones públicas de forma obligatoria y privadas no obligadas, realizan sus procesos de compras públicas amparados por el Art 47. De acuerdo a la Ley Orgánica de Servicio Público dispone que la contratación del personal dentro de una institución pública debe tener un plazo máximo de 12 meses consecutivos para el personal que haya ingresado sin el concurso de méritos (Chimbo, 2020).

La disminución de personal y el alto flujo de trabajo ha conllevado un aumento en los tiempos de gestión de los requerimientos de compras, sumado a esto no existen herramientas informáticas que apoyen al proceso, por lo que se realizan controles manuales durante todas las iteraciones.

El no llevar un debido seguimiento o control en las etapas de compras públicas que se encuentran en proceso, ocasiona que se genere un ambiente de incertidumbre en el personal provocando mayor retraso en el cumplimiento de las actividades de la institución, y a la vez generando una pérdida en la trazabilidad del flujo de trabajo de los procesos de compra.

Actualmente en el área designada con el nombre de compras del HGONA realiza el proceso de subasta inversa electrónica, no cuenta con una aplicación tecnológica que apoye en la gestión de procesos por lo que se genera una gran inversión de tiempo y recursos.

#### **Justificación**

El HGONA realiza procesos (preparatorio, precontractual y contractual) de forma manual, en la subasta inversa electrónica donde anualmente se destina el 70% del presupuesto para abastecer los medicamentos, dispositivos médicos, servicios y demás insumos que el hospital requiere para su funcionamiento.

Según Frutos (2016), "La subasta inversa es un procedimiento dinámico, por el cual las entidades contratantes adquieren a un buen precio bienes o servicios, con especificaciones técnicas; logrando un ahorro al estado y desarrollando la producción nacional" (pág. 33).

Para la automatización de estos procesos mencionados que se realizan en la subasta electrónica de compras públicas se propone la creación de una aplicación basada en la herramienta BPMS de código abierto que cubran estas necesidades. Por lo general la mayoría de las organizaciones realizan las actividades basándose solo en la práctica de una forma intuitiva por lo que no saben con certeza cuál es su razón del porqué se siguen esta serie de procesos. De manera que estos procesos de negocio se establecen como un grupo de actividades que se conectan entre sí para lograr un objetivo señalado en una determinada organización, a su vez impulsando la innovación y el crecimiento empresarial (Bernal, 2011).

Por este motivo es de vital importancia implementar este tipo de nuevas metodologías apoyadas en métodos de mejora continua de procesos que permitan alcanzar los resultados como: optimización, automatización y un aumento considerable en los niveles de eficiencia.

Haciendo uso de la BPM en el HGONA se tendría los siguientes beneficios:

- Tener un mejor control y visualización de los procesos con los que se maneja en la contratación de la subasta inversa electrónica.
- Optimización de tiempo y recursos en las actividades mejorando la productividad.
- Minimizando la posibilidad de pérdida de la información de los procesos que se encuentran en ejecución.
- Agilidad en los procesos, disminución en costes y ahorro de recursos generando mejores niveles de servicio al usuario.

#### **Objetivos**

Con la automatización llevada a través de las herramientas de la gestión de mejora de procesos se beneficiará de forma directa al funcionario público en el área de compras que realiza la gestión de procesos de la subasta inversa electrónica, además se mejorará la atención al usuario final, de manera que se disponga en el tiempo establecido con los insumos y equipos para su atención oportuna.

#### **General**

Modelar y automatizar los procesos de compras públicas de subasta inversa electrónica empleando tecnología Business Process Management (BPM) para el Hospital Gineco Obstétrico Pediátrico de Nueva Aurora "Luz Elena Arismendi".

#### **Específicos**

- Investigar los procedimientos que se involucran en el proceso de subasta inversa.
- Modelar los procesos identificados a través del uso de la notación BPMN.
- Aplicar la herramienta BPMS para la automatización de los procesos de subasta inversa.
- Ejecutar un ambiente de prueba para evaluar el proceso automatizado.

#### **Metodología**

Con los constantes avances y exigencias tecnológicas que se presentan a diario, las organizaciones que hacen uso de los procesos de negocio con sistemas tradicionales, cada vez se encuentran con la dificultad de poder simplificar de manera ágil sus tareas por lo que, es importante optar por nuevas innovaciones que permita mejorar la calidad y flexibilidad de servicios (Reyes J. A., 2013).

Para llevar a cabo el inicio de este proyecto se empezará con el proceso de análisis en donde se procederá a realizar el respectivo levantamiento de la información y la detección de problemas utilizando técnicas de recolección de datos (Alvarado & Albán, 2016). Esto se realizará en el departamento involucrado, donde actualmente los procesos se ejecutan de manera manual, con la finalidad de encaminar a nuevas soluciones a este tipo de problemas.

En la fase de modelado de acuerdo a los hallazgos obtenidos en la parte de análisis se usará la notación BPMN para elaborar los diagramas de flujos de procesos de negocio (preparatoria, precontractual y contractual), y ejecutarlos de la manera más efectiva posible.

Es importante tener en cuenta que para la realizar el modelado de proceso de negocio, se establecerá las actividades por el cual se conforma el proceso, seguidamente se seleccionará y organizará a detalle especificando las secuencias entre las entradas y salidas de las actividades, además se delimitaran las mejoras con la finalidad de cumplir con el objetivo deseado.

La siguiente etapa corresponde a la elaboración de la automatización de los procesos y subprocesos realizados en la notación BPMN y haciendo el uso de la herramienta BPMS para promover así un mejor alineamiento del proceso de negocio que cumplan con la definición del negocio, de la misma manera establecemos la representación de los formularios correspondientes a la aplicación.

Finalmente se realizará un análisis de los resultados obtenidos de la automatización del modelo de negocio para determinar qué tan eficiente fue la implementación de las BPM en el proceso de la subasta.

## **CAPÍTULO I:**

#### <span id="page-18-1"></span><span id="page-18-0"></span>**1.1 MARCO INSTITUCIONAL**

#### <span id="page-18-2"></span>**1.1.1 Antecedentes**

El hospital Gineco Obstétrico Pediátrico de Nueva Aurora "Luz Elena Arismendi" (HGONA), ubicado en la parroquia de Guamaní al sur de Quito fue inaugurado el 28 de enero del 2016, cuya finalidad es brindar una atención especializada de tercer nivel que garantizar el bienestar a madres y neonatos de la localidad.

#### <span id="page-18-3"></span>**1.1.2 Organigrama**

La presente figura 1 muestra la estructura orgánica del (HGONA), la cual contiene diferentes áreas y subáreas que están destinadas al apoyo de forma directa o indirecta, permitiendo así mejorar continuamente la prestación de los servicios de salud que brinda la institución.

#### <span id="page-18-4"></span>**Figura 1**

*Estructura Orgánica Jerárquica*

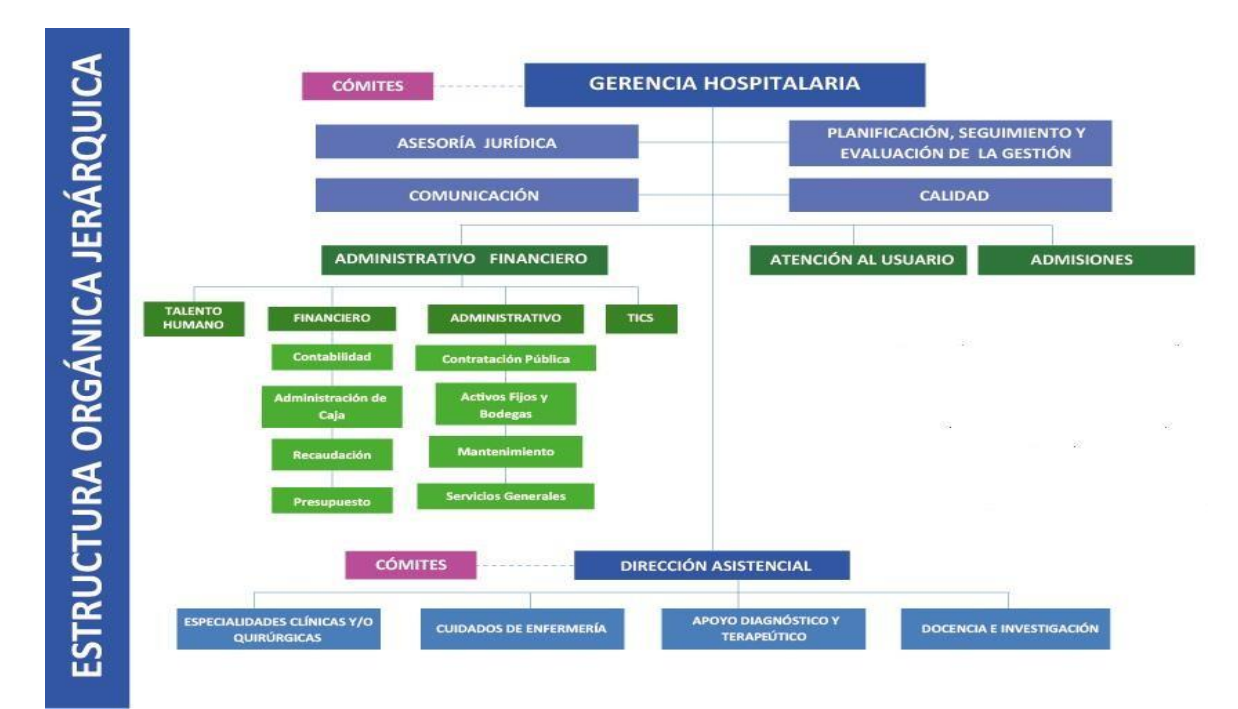

*Nota: Estructura Orgánica Jerárquica del Hospital Gineco Obstétrico Pediátrico de Nueva Aurora "Luz Elena Arismendi"*. *Fuente: (Organigrama – HGONA, 2021)*

#### <span id="page-19-0"></span>**1.1.3 Misión**

Prestamos servicios de salud con calidad y calidez en gineco obstétrico, cumpliendo con la responsabilidad de promoción, prevención, recuperación, rehabilitación de la salud integral, docencia e investigación conforme a las políticas del ministerio de salud pública. (HGONA, 2016)

#### <span id="page-19-1"></span>**1.1.4 Visión**

Ser reconocidos por la ciudadanía como un hospital gineco obstétrico accesible, que presta atención de calidad que satisface las necesidades y expectativas de la población bajo principios fundamentales de la salud pública y bioética, utilizando la tecnología y los recursos públicos de forma eficiente y transparente. (HGONA, 2016)

## **Figura 2**

#### *Proceso de la Subasta Inversa Electrónica*

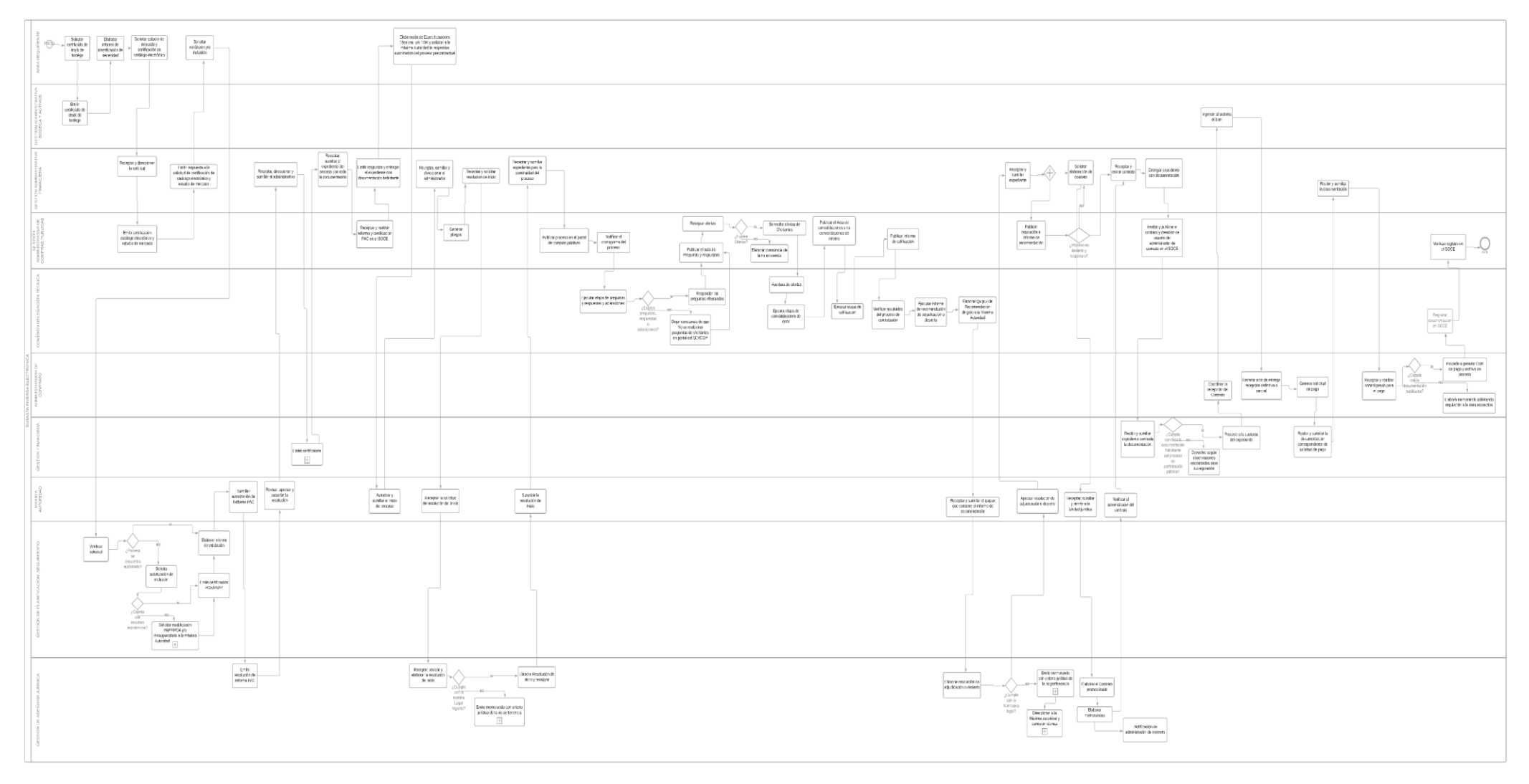

<span id="page-20-0"></span>*Nota: Estado actual del proceso de la Subasta Inversa Electrónica de compras públicas. Elaborado por: (Casco & López, 2021).*

#### <span id="page-21-0"></span>**1.2 MARCO TEÓRICO**

#### <span id="page-21-1"></span>**1.2.1 Business Process Management (BPM)**

Esta metodología permite visualizar la estructura de los procesos de una organización, Para Saboya Ríos & Tacto-Cano (2018) la BPM es un conjunto de técnicas las cuales a través de una tecnología pueda analizar, modelar, diseñar y controlar todas las iteraciones de una empresa y que promueva a la innovación de la mejora de procesos. Asimismo, Hitpass (2017) menciona que la BPM es una disciplina que abarca técnicas y metodologías que comprende la gestión de los procesos de organización.

Con el uso de esta metodología (BPM) se puede efectuar fusiones tecnologías de información con metodologías de procedimientos empresariales, obteniendo un rendimiento importante en la optimización de los procesos facilitando y ayudando a resolver de manera más ágil las actividades operacionales (Garimella, 2008).

Los procesos son posiblemente el elemento más importante y más extenso en la gestión de las empresas innovadoras, especialmente de las que basan su sistema de gestión en la calidad total (Paguay & López, 2016).

Actualmente las grandes organizaciones enfrentan muchos cambios en las actividades que a diario lo realizan, por ello las empresas deben estar preparados para reaccionar en menor tiempo a los cambios presentados, a raíz de ello se impulsa a la implementación de la metodología BPM en procesos de cualquier naturaleza, en la que se pueda alcanzar la eficiencia y competitividad de la empresa.

La tecnología BPM, aparte de ser una tecnología informática, es aquella que ayuda a direccionar a la mejora continua de los procesos en una organización, lo cual facilita alcanzar los objetivos planteados.

#### <span id="page-22-0"></span>**1.2.2 Proceso**

Un proceso es una serie de estructuras de datos que permiten conseguir un objetivo deseado dentro de una organización, la norma ISO 9000:2005 lo define como: "conjunto de actividades mutuamente relacionadas o que interactúan, las cuales transforman elementos de entrada en resultados". A su vez Mallar (2010) define el proceso como una secuencia de operaciones interrelacionadas, donde incluye todo el conjunto de insumos de entrada como productos o servicios, de esta manera obtener resultados eficientes.

Según Muñoz & Pérez (2018) define ¨al proceso como una agrupación de acciones planificadas donde intervienen personas, productos y servicios con la finalidad de satisfacer las necesidades del cliente u otros". De cómo se define el proceso se da entender que es todo aquello que se enfoca en plasmar las actividades que involucra en una organización.

Una vez teniendo claro que procesos que intervienen en una organización, se puede clasificar de acuerdo a la estrategia de negocio que esta llevó a cabo en la misma. Para Cantón (2010) los procesos se dividen de la siguiente manera.

#### <span id="page-22-1"></span>**1.2.3 Tipos de procesos**

- **Procesos Estratégicos:** son aquellas acciones que permite definir y controlar los objetivos de la organización, sus políticas y estrategias. Pero no genera un valor agregado y emplea lineamientos para la mejora de procesos.
- **Procesos operativos:** Son un conjunto de requerimientos las cuales tiene como objetivo generar un producto o servicio al usuario final, para alcanzar resultados éxitos se debe seguir el flujo de las actividades.
- Procesos de soporte: son aquellas actividades que se encargan de proveer todos los recursos tecnológicos, personas y materiales. Para así alcanzar la satisfacción de los clientes en una organización.
- **Procesos críticos:** Son aquellos procesos que intervienen en los resultados, dado que si existen inconvenientes afectaría a la prestación de servicios al usuario final.

#### <span id="page-23-0"></span>**1.2.4 Mapa de procesos**

El mapa de procesos ayuda a tener una visión más clara de cómo está estructurado los procesos en una organización. Según Cantón (2010) define ¨mapa de procesos como una presentación gráfica de todo el conjunto de procesos y a su vez permite la identificación de las fortalezas y debilidades¨. Por lo tanto, el mapa de procesos del HGONA sería el siguiente.

#### <span id="page-23-1"></span>**Figura 3**

*Mapa de procesos*

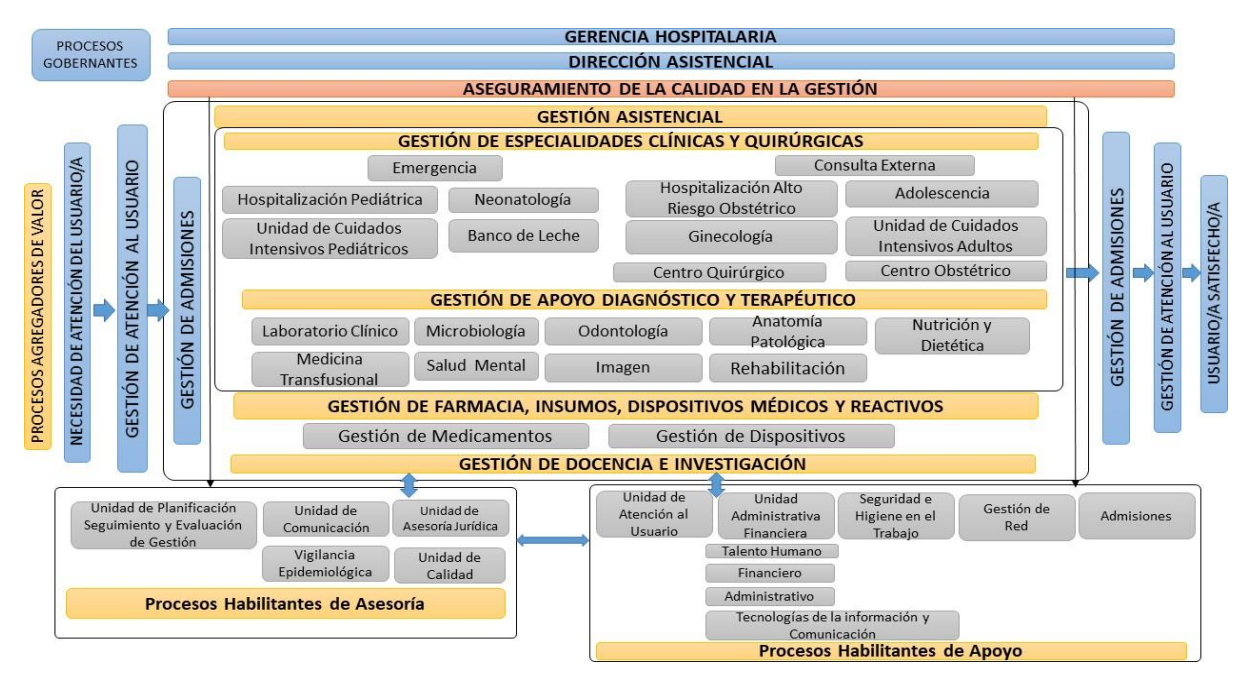

*Nota: Mapa de procesos del Hospital Gineco Obstétrico Pediátrico de Nueva Aurora "Luz Elena Arismendi". Elaborado por*: (*Casco & López, 2021).*

#### <span id="page-24-0"></span>**1.2.5 Pasos para establecer mapa de procesos**

- Establecer el inicio y final de proceso
- Detallar a fondo las actividades que involucra el proceso
- definir la relación entre actividades
- Determinar la secuencia del flujo de proceso
- Determinar los actores en cada tarea

#### <span id="page-24-1"></span>**1.2.6 Ciclo de vida BPM**

#### <span id="page-24-2"></span>**Figura 4**

*Ciclo de vida BPM*

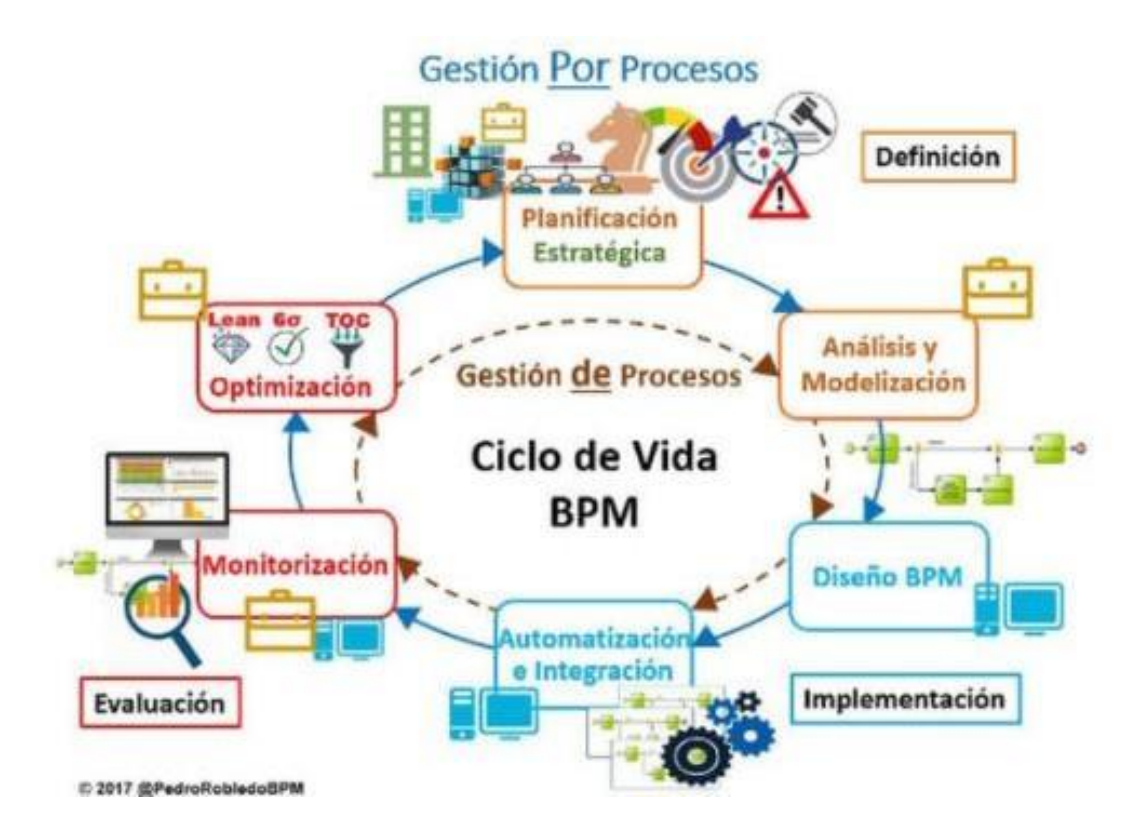

*Nota: Ciclo de vida BPM. Fuente: (Robledo, 2017).*

Lo que busca la BPM en las empresas es perseguir la mejora continua de todos los procesos que están en operación, con métodos que se alinean con los objetivos del negocio, un proceso es un insumo más importante dentro de una organización dado que ayuda en la toma de decisiones para obtener un resultado eficiente y efectivo.

Para alcanzar la mejora continua bajo la Gestión POR Procesos se debe trabajar con un ciclo de vida BPM donde involucra tres fases y seis etapas (Robledo, 2014).

#### <span id="page-25-0"></span>*1.2.6.1 Fase de definición*

● Etapa de Planificación estratégica:

En esta parte se define cómo se va llevar el proceso, donde se define los conceptos, los objetivos y el mapa de procesos.

● Etapa de Análisis y Modelamiento de Procesos conocido en inglés como (Process Modeling & Analysis):

En esta parte se determina el estado actual del negocio denominado (AS-IS) y se empieza con el análisis de todos los procesos existentes para poder plasmar un rediseño TO BE con las respectivas mejoras, a estos procesos se modela a través de la notación BPMN.

#### <span id="page-25-1"></span>*1.2.6.2 Fase de implementación*

● Etapa de Diseño BPM:

Empieza con el modelo de proceso y se procede con la implementación con la herramienta de modelización más adecuada, esta etapa define todos los requerimientos funcionales que ayudan a la ejecución del proceso

● Etapa de Automatización e Integración:

Se da inicio con la automatización de todos los procesos existentes en un negocio, apoyados de otros módulos o aplicaciones, con la ejecución del proceso se dará como resultado un entorno de trabajo amigable en el motor BPM.

#### <span id="page-26-0"></span>*1.2.6.3 Fase de evaluación*

● Etapa de monitorización:

Permite dar seguimiento y control a todos los procesos que están en ejecución, y al percatarse de una anomalía se envía una señal para que se proceda con la inmediata solución.

● Etapa de Optimización

En el siguiente trabajo se realizará las fases de definición e implantación de la metodología BPM con sus respectivas etapas, cabe aclarar que no se cubrirá la fase de evaluación.

#### <span id="page-27-0"></span>**1.2.7 Comparación de la gestión de procesos con gestión por proceso**

Cuando se menciona de la BPM se puede comprender de diferentes maneras, como Gestión de procesos y Gestión por procesos. A continuación, en la tabla 1 se presenta la diferencia de las mismas.

#### <span id="page-27-1"></span>**Tabla 1**

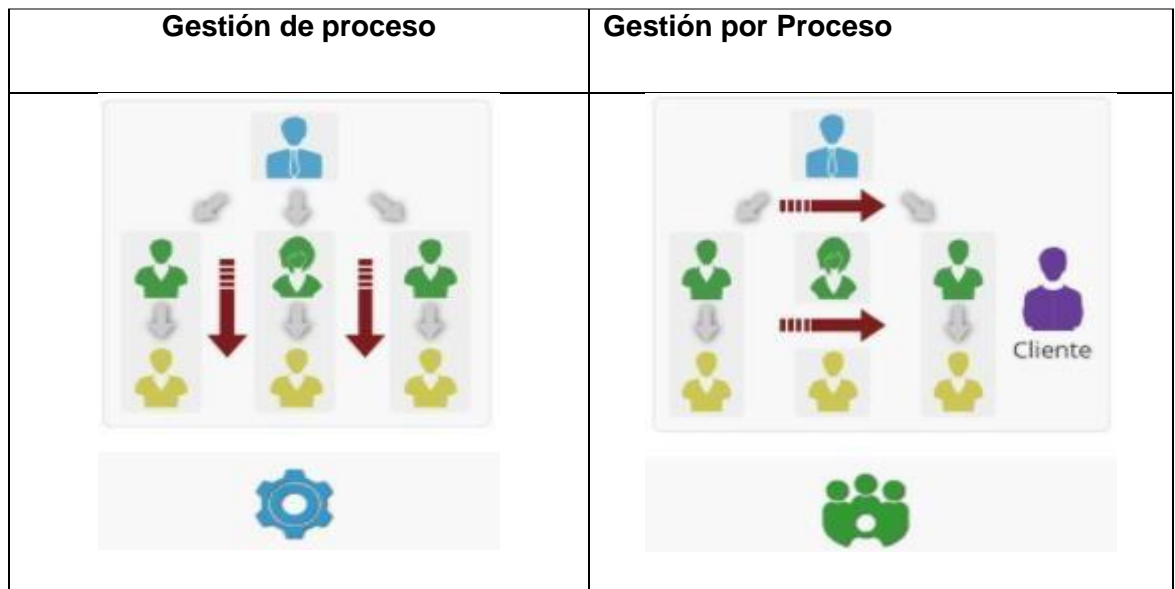

*Gestión de procesos vs Gestión por procesos*

*Nota: Diferencia entre Gestión de Procesos y Gestión por procesos. Fuente:* (Pol, 2015) *.*

En una organización, cuando se habla de gestión de proceso se hace referencia a que todas las actividades son verticales, es decir, se selecciona proceso por proceso y se procede con la automatización con la finalidad de obtener un resultado único del proceso específico y no de manera general.

Mientras que la Gestión por procesos hace énfasis a todo el conjunto de las actividades involucradas en una organización, también esta gestión permite llevar una secuencia ordenada de procesos para alcanzar un valor agregado como el de la mejora continua.

#### <span id="page-28-0"></span>**1.2.8 Técnicas de optimización de proceso**

#### <span id="page-28-1"></span>*1.2.8.1 Método sistemático o científico de mejora de procesos*

La experiencia japonesa, sobre todo en los años setenta y ochenta, con sus métodos de trabajo en equipo y la participación de todo su personal en las mejoras empresariales, popularizó las ventajas obtenidas en la revisión y retoque continuo de los procesos empresariales.

Ishikawa público a nivel mundial el modelo sistemático o científico de la mejora de procesos, en la cual consta de una serie de pasos o etapas, con ello la parte más influyente de este método es conseguir los datos objetivos para lograr la verificación y la respectiva decisión efectuada (Federico, 2003).

#### <span id="page-28-2"></span>**Figura 5**

*Método sistemático de mejora de procesos.*

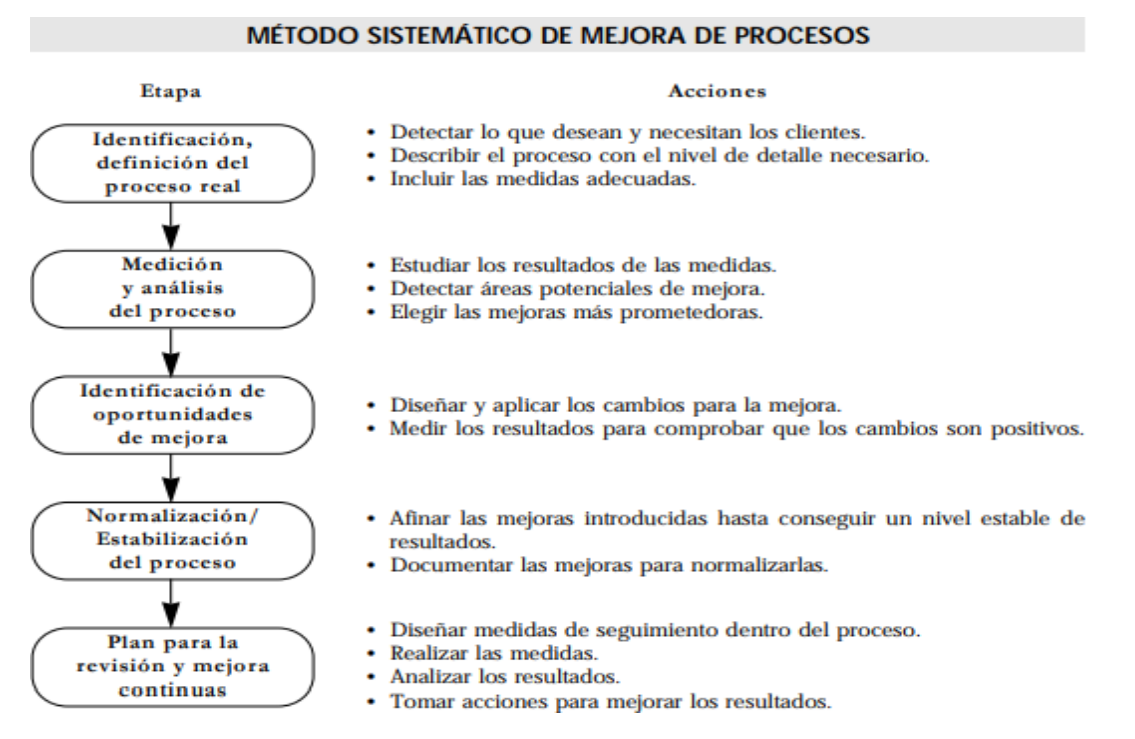

*Nota: Metodología para mejorar los procesos. Fuente: (Zaratiegui, 1999).*

La figura 5 muestra las etapas de este método y sus características lo cual pretende conseguir las mejoras, pero no al 100%, de forma sostenida a lo largo del tiempo.

Con este método, varias organizaciones han logrado mejorar la productividad del 5 al 15% en diferentes procesos en un tiempo menor a un año, ya sea esto destinado a mejorar el rendimiento, por la disminución de deficiencias o por la unión de los dos.

Teniendo en cuenta que los recursos dedicados a este método de mejora son modestos, y que el efecto no se acaba en un intento, sino que puede y debe repetirse en ciclos sucesivos (según la última etapa del método), en una empresa en circunstancias normales es recomendable revisar los procesos siguiendo este método o alguna variante del mismo. Pero a veces estos índices de mejora no son suficientes, o bien el mercado exige soluciones muy distintas, entonces entra en escena la reingeniería (Zaratiegui, 1999).

#### <span id="page-29-0"></span>**1.2.9 Herramientas de calidad**

Las herramientas de calidad que se presenta a continuación son aquellas que ayudarán a alcanzar la calidad de un servicio en una organización, y se debe utilizar dependiendo del problema que se presente.

#### <span id="page-29-1"></span>*1.2.9.1 Diagrama de Pareto*

Según Vilfredo Pareto (1848-1923), este diagrama permite clasificar las causas dependiendo de la gravedad de efectos que producen en un problema, para poder clasificar de mejor manera se basan en los datos que son tomados de un problema específico, la teoría de Pareto dice que el 20% de las causas provocan el 80% de los problemas y estas causas se lo puede representar gráficamente.

Con el uso de la gráfica de las causas se podrá tener una mejor visualización de los problemas, para posteriormente tomar medidas más eficientes que ayuden a mejorar la calidad de los servicios que se ofrecen en la organización.

#### <span id="page-30-0"></span>*1.2.9.2 Diagrama de causa-efecto*

Este diagrama fue creado en los años 60 por Kaoru Ishikawa, en honor al autor se le conoce también como diagrama de Ishikawa o diagrama de espina de pescado, esta herramienta tiene como objetivo detectar las causas principales que están involucrados en un determinado problema, con el reconocimiento de las diferentes causas que ocasionan dicho efecto se podrá aplicar las soluciones necesarias para el buen funcionamiento del mismo (Martínez, 2005).

El diagrama de causa-efecto agrupa las causas basándose en criterios de las 8ps, es ahí donde se determina cuáles son las causas más relevantes que interrumpen el buen funcionamiento del servicio o la actividad diaria, cabe recordar que el diagrama únicamente busca las causas no las soluciones.

Una vez determinada las causas principales se busca soluciones más idóneas que ayuden a mejorar el servicio que ofrecen en la organización.

#### <span id="page-31-1"></span>**Figura 6**

*Diagrama de causa efecto*

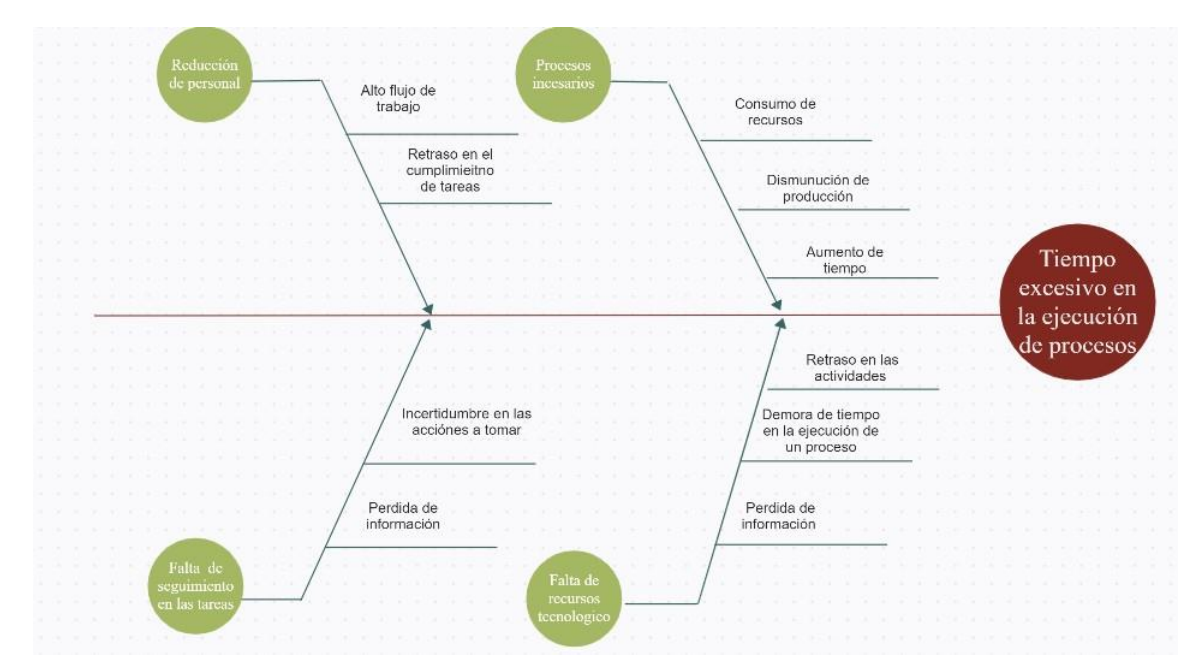

*Nota: Diagrama de causa efecto para el análisis del proceso de la Subasta Inversa Electrónica. Elaborado por: (Casco & López, 2021).*

#### <span id="page-31-0"></span>*1.2.9.3 Diagrama de flujo*

En esta sección se coloca las etapas que conforman un proceso en un orden secuencial de los requerimientos que se presente en la organización, para representar estas actividades utilizan diversos símbolos, se denomina diagrama de flujo por lo que interactúan o se conectan con las otras tareas existentes con la ayuda de flechas que permiten seguir un orden lógico de los procesos.

En la actualidad, los diagramas de flujo son considerados como uno de los instrumentos más utilizados ya que permite tener gráficamente todas las actividades de la organización y así poder determinar las actividades innecesarias y con ello mejorar la viabilidad de las actividades.

#### <span id="page-32-0"></span>*1.2.9.4 Tormenta de ideas*

La tormenta de ideas también conocida como lluvia de ideas o brainstorming, se utiliza para solucionar problemas que se suscitan en una organización, para alcanzar una solución adecuada con mayor efectividad, se recoge todas las ideas expresadas por los miembros que se involucran en esa gestión de negocio.

#### <span id="page-32-1"></span>**1.2.10 Business Process Modeling and Notation (BPMN)**

Según Gonzales (2021), la Business Process and Notation con sus siglas (BPMN) es un conjunto de acciones que permite representar de manera gráfica el flujo de las actividades que suceden en un proceso de negocio de una organización y que permite definir la cadena lógica de los procesos. Y tiene como objetivo principal facilitar al usuario de gestión de procesos involucrados en una organización una notación estándar que sea de fácil comprender.

Actualmente se evidencia que existen una serie de aplicaciones de modelamiento, cada una de ellas contiene sus características propias que le ayudan a organizar de mejor manera las actividades que existe en una empresa, pero la aplicación BPMN en su versión 2.0 ofrece mayores ventajas en el diseño, modelado y la configuración de los procesos.

#### <span id="page-32-2"></span>*1.2.10.1.1 Características de un BPMN*

- Trabaja con una Arquitectura Orientada por Servicios (SOA) y tiene una facilidad de realizar los cambios que se suscitan en la ejecución de procesos.
- Proporciona un lenguaje gráfico que permite seguir los procesos de manera más intuitiva.

 Tiene una relación entre las capacidades del software y la experiencia del proceso de negocio.

También BPMN soporta los tres niveles del proceso de modelado

- **Mapas de proceso:** diagramas de flujo con su respectivo nombre de las actividades.
- **Descripción de proceso:** incorporan la información de los procesos para el buen funcionamiento.
- **Modelos de proceso:**son diagramas de flujo con mayor detalle, la cual permita analizar, simular y ejecutar.

## <span id="page-33-0"></span>*1.2.10.1.1 Categorías básicas de la BPMN*

## <span id="page-33-1"></span>**Tabla 2**

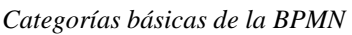

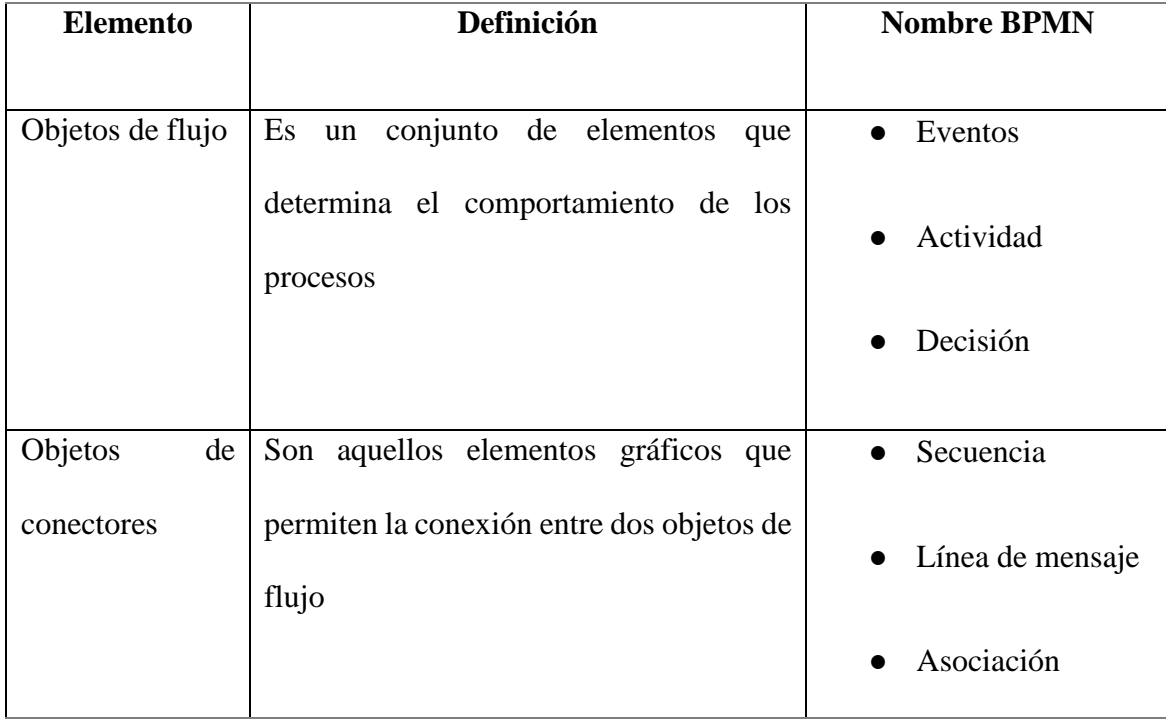

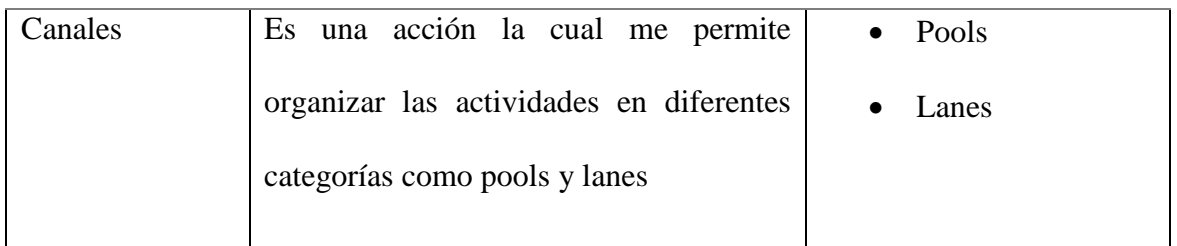

*Nota: Se describe los elementos básicos de la BPMN. Elaborado por:( Casco & López, 2021).*

#### <span id="page-34-0"></span>*1.2.10.2 Objetos de Flujo*

**1.2.10.2.1** *Eventos.* Es una acción que ocurre durante un proceso de negocio, misma que influyen al flujo de proceso la cual tiene una causa denominada trigger o un resultado, y consta de tres clases de eventos como inicio, intermedio y fin (Maldonado & Rivera, 2016).

Los eventos ocupan un papel muy importante dentro de los diagramas de actividades, ya que ellos definen iniciar una actividad o finalizar las actividades, dado que no todo proceso llega hasta el final, esto debe a las reglas de negocio que existe en el dicho proceso.

#### <span id="page-34-1"></span>**Tabla 3**

Lista de eventos

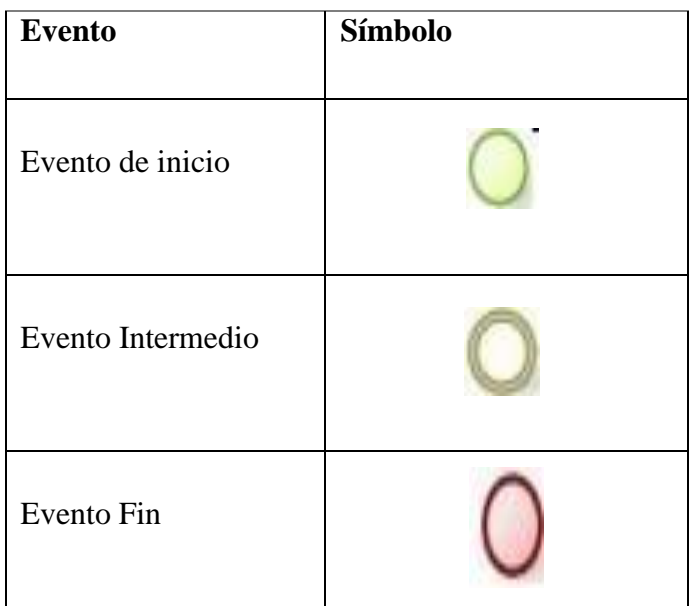

*Nota: Tipos de eventos que forma parte del entorno BPMN. Elaborado por: (Casco & López, 2021).*

**1.2.10.2.2** *Evento de inicio.* Todas las actividades de un proceso de negocio se deben empezar con un evento de inicio.

## <span id="page-35-0"></span>**Tabla 4**

*Eventos de inicio*

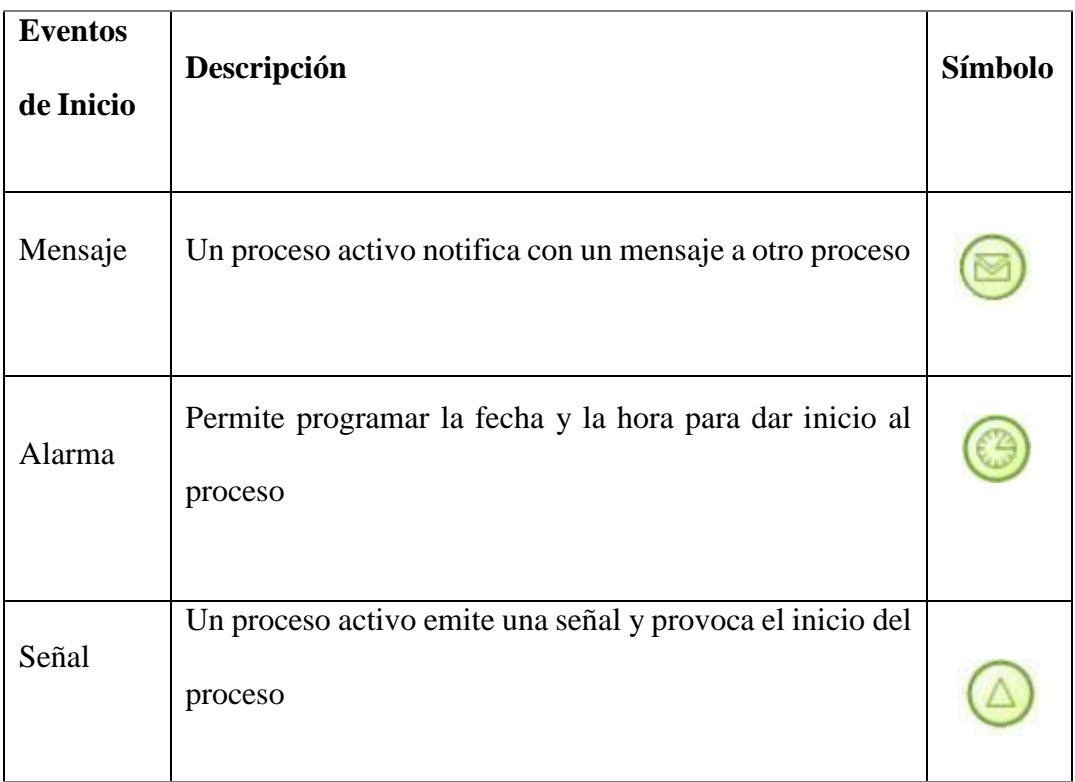

*Nota: Eventos de Inicio. Elaborado por:(Casco & López).*

# **1.2.10.2.3 Evento fin.** Son aquellos eventos que pueden finalizar una actividad, no

necesariamente todo el proceso.

## <span id="page-35-1"></span>**Tabla 5**

*Eventos Finales*

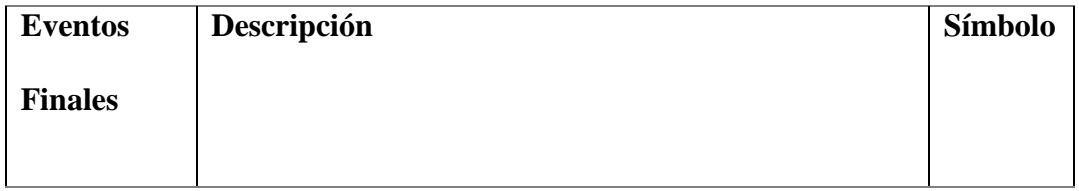
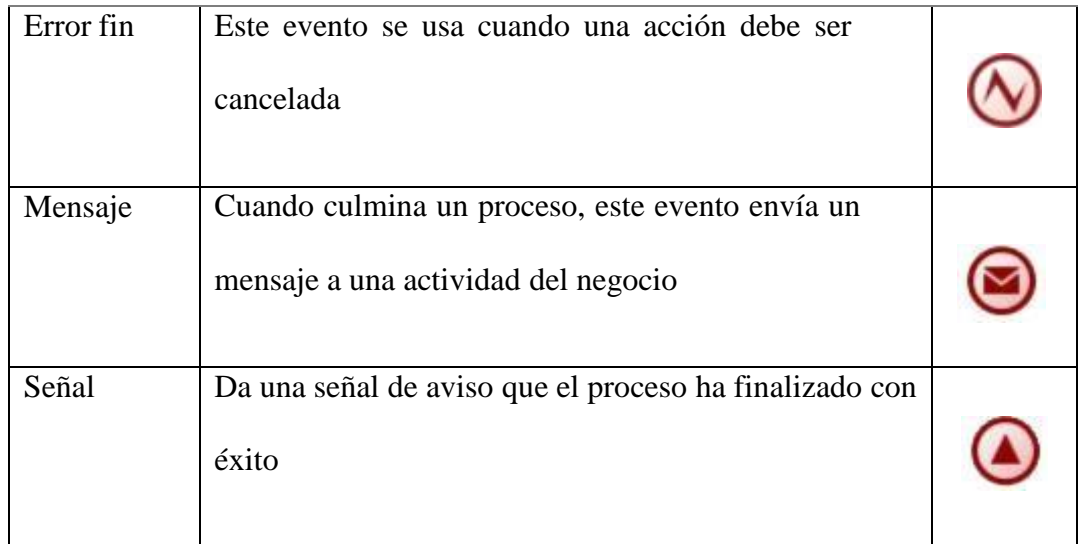

*Nota: Eventos finales. Elaborado por:(Casco & López, 2021).*

## *1.2.10.3 Tareas*

Son actividades que están netamente involucrados en el proceso y no se puede presentar a mayor detalle, las cuales se representa las tareas manuales y automáticas.

## **Tabla 6**

*Tipos de tareas*

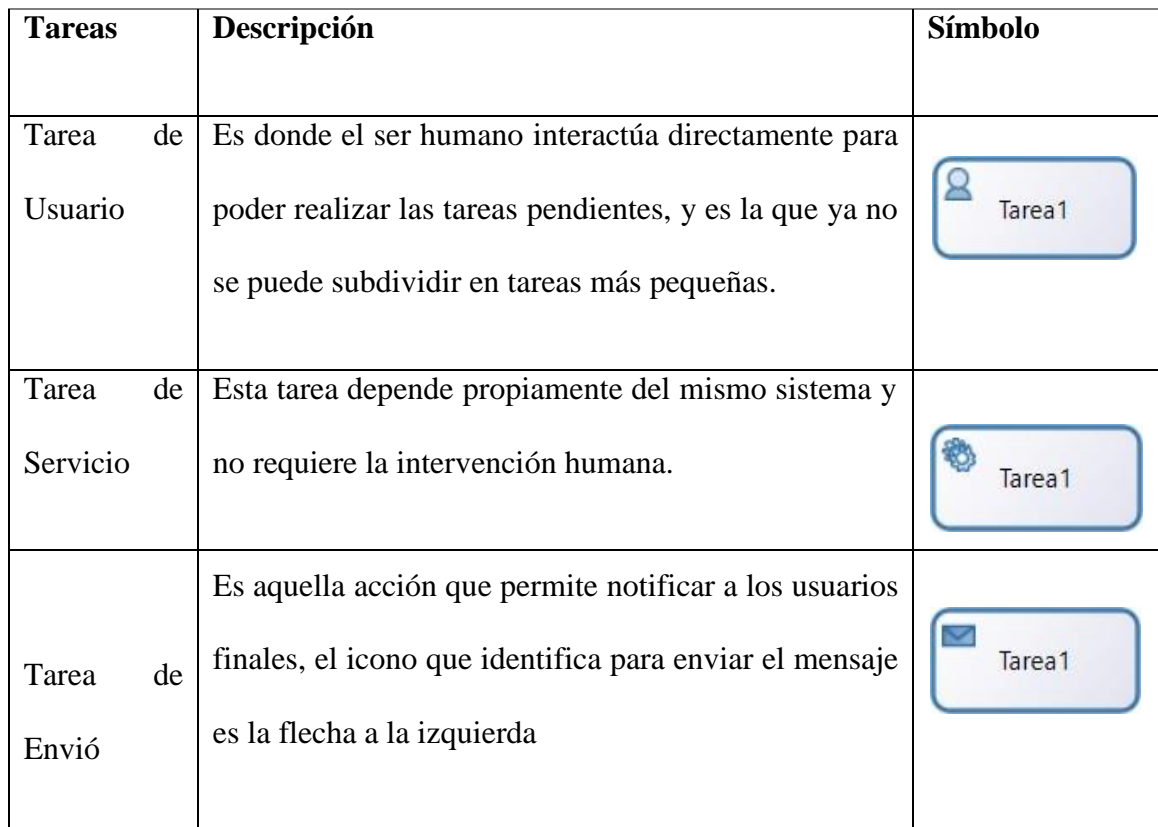

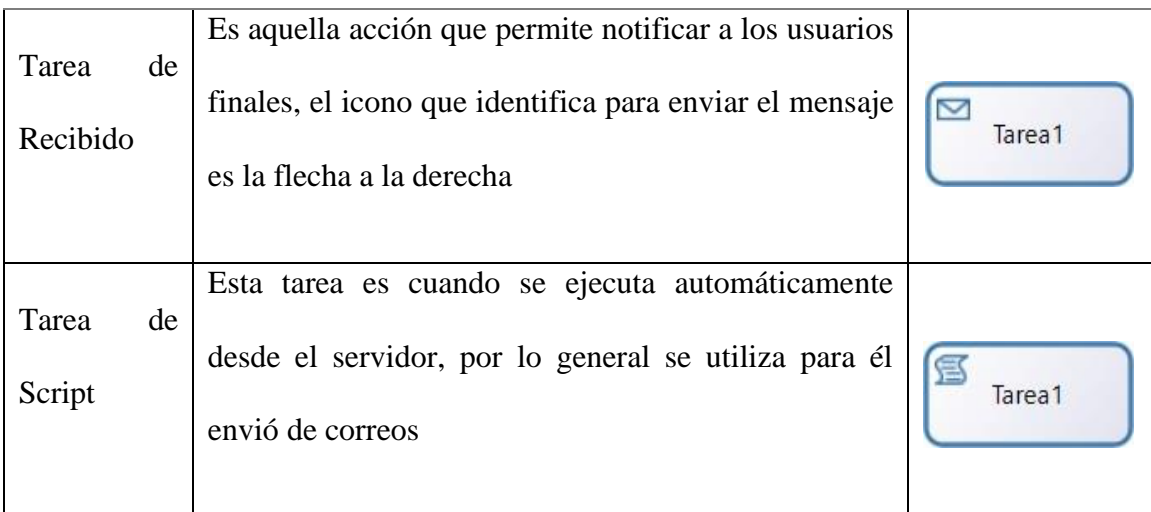

*Nota: descripción de cada tarea. Elaborado por: (Casco & López, 2021).*

## *1.2.10.4 Compuerta (Gateway)*

Es un elemento que maneja el control divergente y convergente de las actividades de un proceso a su vez apoyando en la toma de decisiones en las rutas existentes y contiene tres tipos de compuertas inclusiva, exclusiva y paralela (Pino, 2017).

A medida que se va modelando se requiere de unas compuertas que interactúen con las de más procesos, por ello se debe realizar las respectivas configuraciones basado en la idea de negocio y es ahí donde se determina que acción o que proceso debe continuar.

### **Tabla 7**

*Tipo de compuertas*

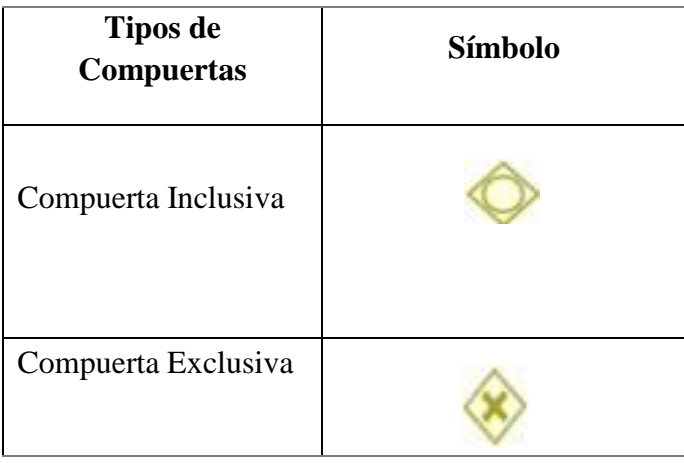

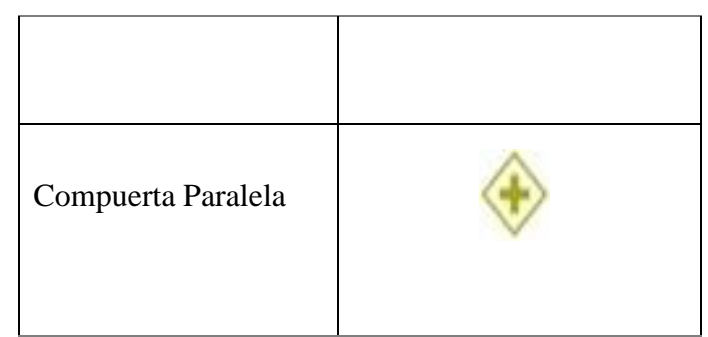

*Nota: Descripción de compuertas. Elaborado por:(Casco & López, 2021).*

- **1.2.10.4.1** *Compuerta inclusiva.* Es aquella que en un punto se activa uno o varios caminos disponibles dentro del flujo de trabajo.
- **1.2.10.4.2** *Compuerta exclusiva.* Permite el ingreso de varias entradas de flujo y se activa una sola vía de salida
- **1.2.10.4.3** *Compuerta paralela.* Es la que acoge todas las entradas de flujo y crea múltiples ramas en paralelo

## *1.2.10.5 Objetos de Conectores*

Para poder dar funcionalidad a los procesos se debe utilizar los diferentes conectores para que se pueda cumplir con los objetivos deseados.

# **Tabla 8**

*Tipos de conectores*

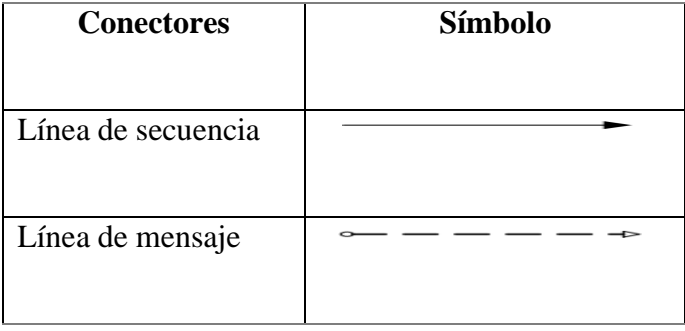

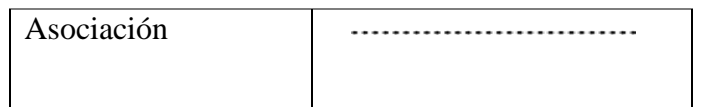

*Nota: representación de los tipos de conectores. Elaborado por: (casco & López, 2021).*

- **1.2.10.5.1** *Línea de secuencia.* Es aquella que permite seguir un orden de todas las actividades de un proceso, y se representa por una línea con una cabeza de flecha sólida.
- **1.2.10.5.2** *Línea de mensaje.* Emite una acción entre dos flujos de proceso y se lo representa con una línea con un cabeza de flecha hueca.
- **1.2.10.5.3** *Asociación.* Comúnmente se enfoca en unir varias actividades y se presente con una línea de puntos.

## *1.2.10.6 Canales*

Los canales son entornos de trabajo donde se puede plasmar la idea de negocio a través de diagramas, a su vez permite detallar los actores o actividades que involucran.

### **Tabla 9**

*Canales*

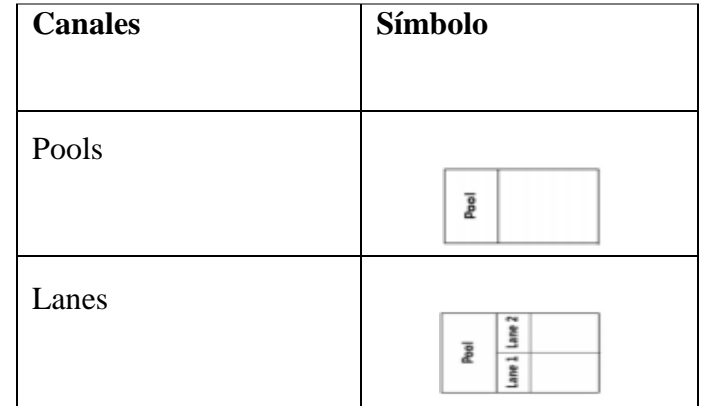

*Nota: Canales en la cual se agrega las actividades. Elaborado por:(Casco & López, 2021).*

### **Pools**

Es la que abarca todo el conjunto de tareas a su vez se define los actores involucrados en el proceso.

#### **Lanes**

Es una subdivisión que trabaja conjuntamente con los pools dependiendo de los requerimientos de los procesos.

#### **1.2.11 Business Process Management System (BPMS)**

"Conjunto de tecnologías (software) que permiten a las empresas modelizar, simular, implementar, ejecutar y monitorizar conjuntos de actividades interrelacionadas, es decir, procesos de cualquier naturaleza, sea dentro de un departamento o transversalmente a la organización, interactuando con trabajadores, sistemas, clientes, proveedores y otros entes externos como participantes en las actividades de los procesos." (Robledo & Laurentiis, 2011). La Business Process Management System que con sus siglas (BPMS), se denomina como una tecnología que soporta a la BPM la cual contiene un conjunto operaciones que permita definir, implementar y mejorar los procesos de negocio de una organización, hoy en la actualidad la mayoría de esos procesos están impulsando en una arquitectura web (Ingenima, 2015).

Este tipo de herramientas con el pasar de los años ha ido mejorando las características, a su vez acoplándose a las necesidades que hoy presentan las organizaciones, en la actualidad las mayorías de empresas que tienen sus procesos están empezando a automatizar a través de estas BPMS, por lo que ayudan a mejorar las actividades que a diario se viene realizando.

Las herramientas BPMS deben por lo menos contener las siguientes etapas de gestión de proceso (Rodríguez, Bazán, & Diaz, 2013).

**Modelado de proceso**: Es aquel que permite establecer una secuencia de todas las actividades de un proceso la cual se presenta a través de un diagrama de flujo.

**Instanciación del proceso:** son acciones que se pueden presentar en el transcurso de ejecución del proceso por cada proceso iniciado.

**Ejecución de proceso:** es cuando se manda a iniciar el proceso de negocio con todas las actividades involucradas en ese entorno de trabajo.

**Monitorización de procesos**: permite obtener con mayor detalle el redimieron del proceso de negocio incorporado.

## *1.2.11.1 Comparación de las herramientas BPMS*

Para poder definir qué herramienta es la más factible para el proceso de negocio, se realizó una comparación e investigación entre las herramientas que más se utilizan en este entorno (Bizagi Studio, Bonitasoft y Camunda).

### **Tabla 10**

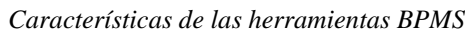

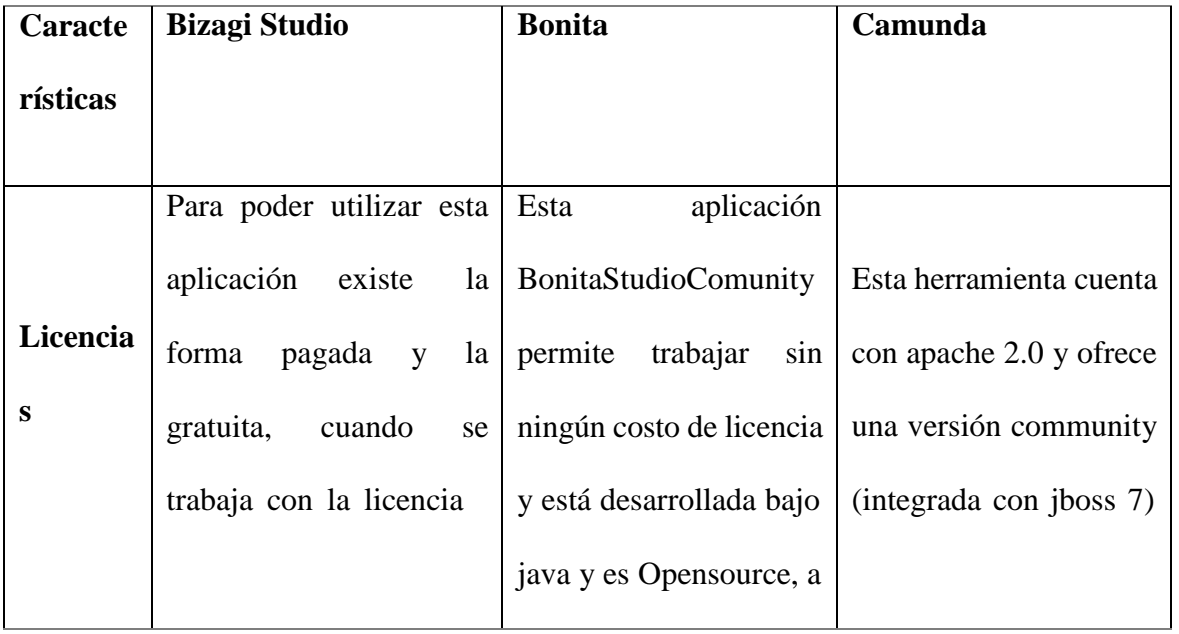

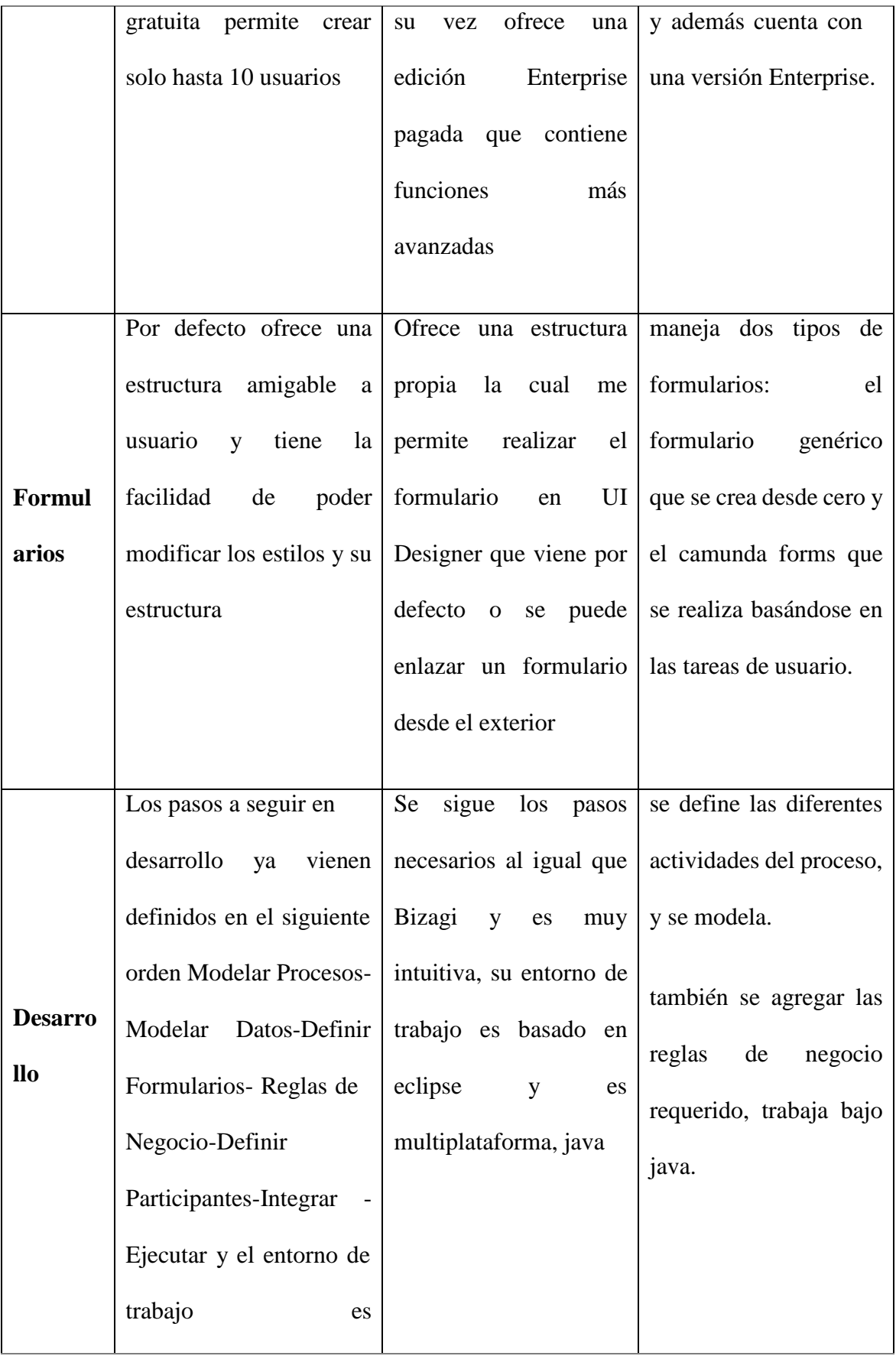

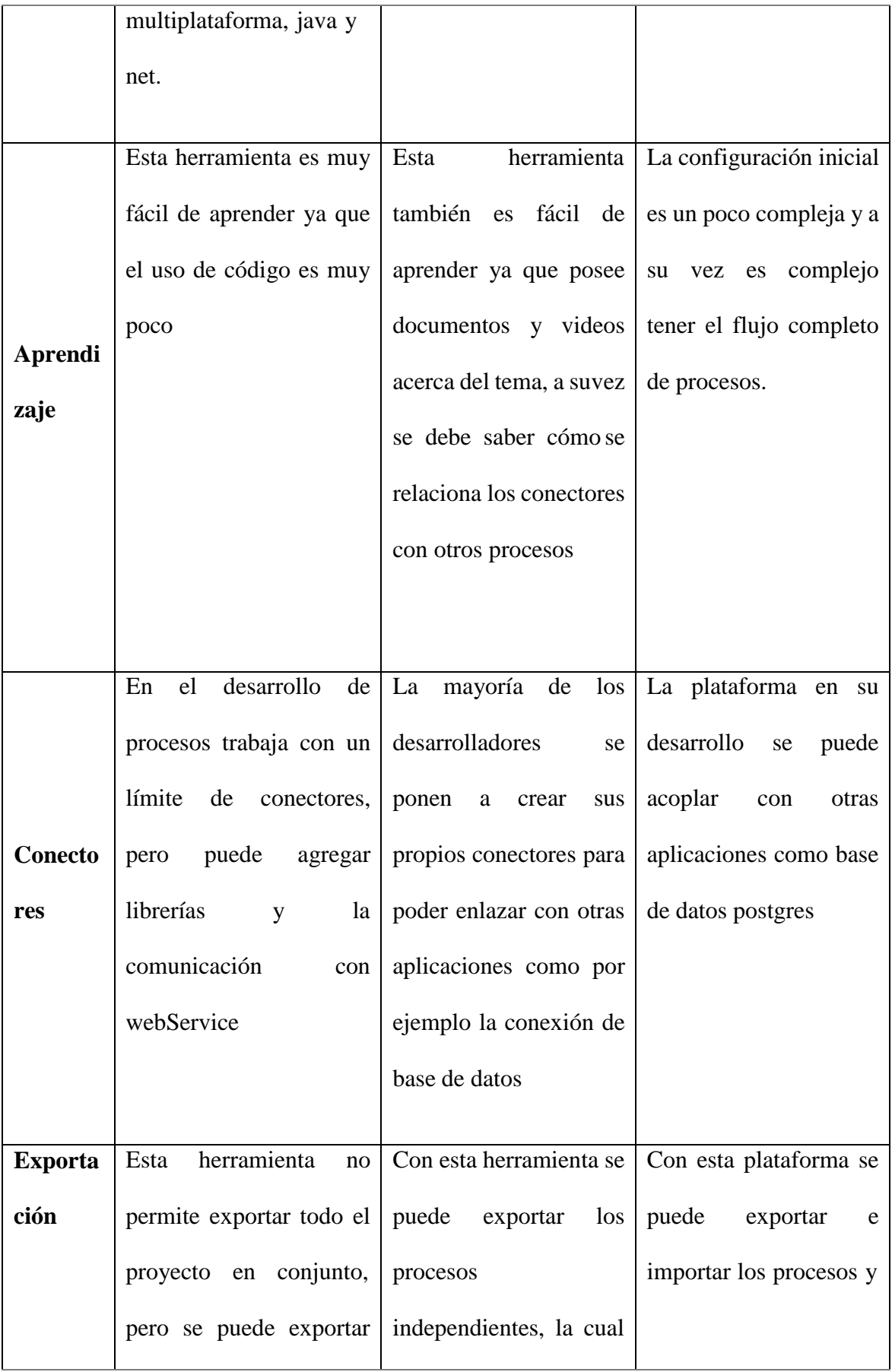

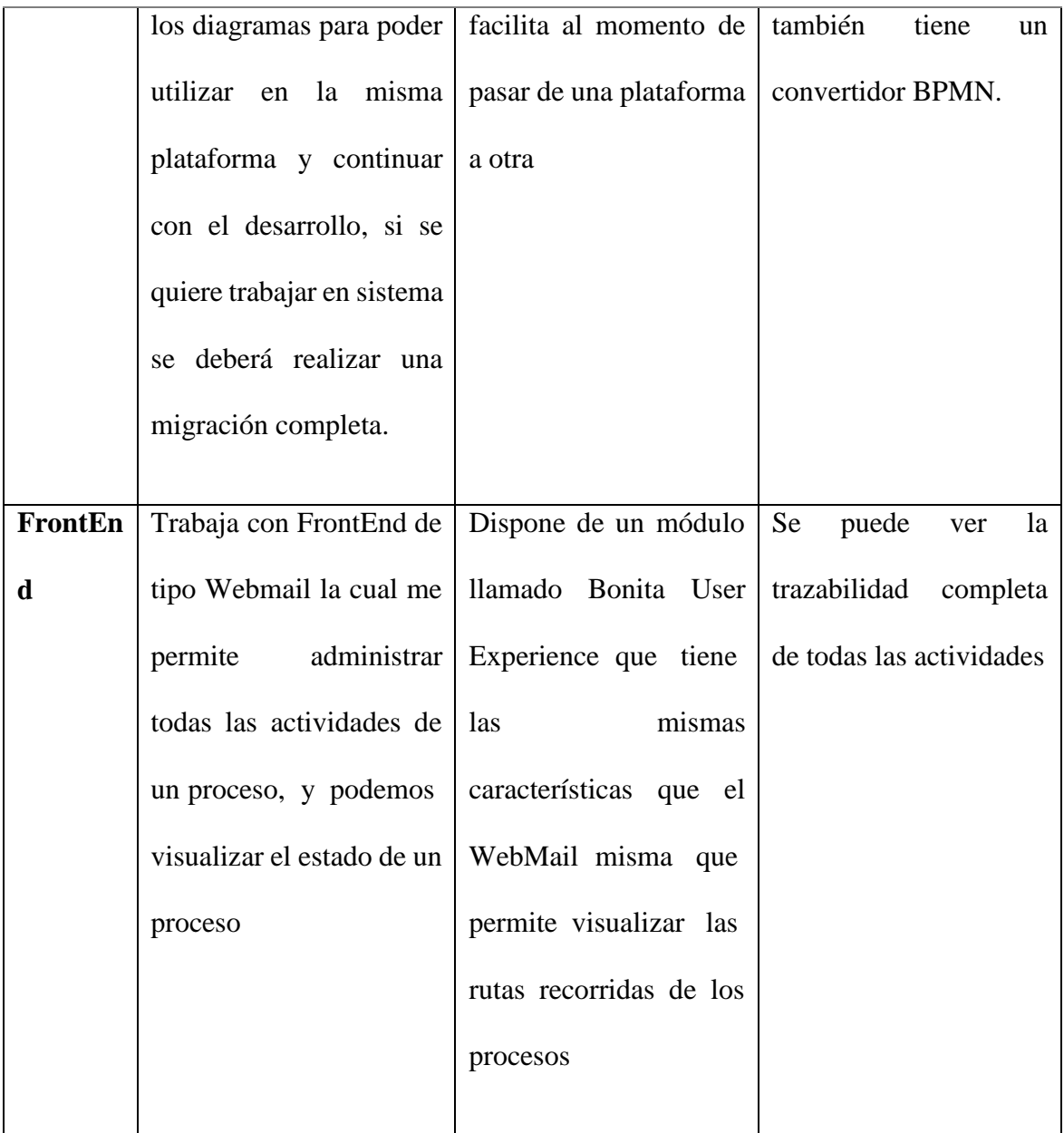

*Nota: Comparación de las herramientas Bonita, BizAgi y Camunda. Fuente (Group, 2013).*

### **1.2.12 Selección de la herramienta**

Después de una investigación y comparación de las herramientas BPMS, se opta por elegir bonitasoft por que ofrece mayores ventajas en cuanto al modelado de procesos y modelado de datos, a su vez por lo que contiene número elevado de conectores con otras aplicaciones, y por lo que es una herramienta de código abierto a su vez ofrece un entorno amigable e intuitivo al usuario final.

#### *1.2.12.1 Bonita BPM*

La plataforma bonita es también conocido como una suite BPM, apareció en el año 2001 con el objetivo de ayudar a mejorar las actividades organizacionales, con el fin de alcanzar la eficiencia en los procesos. Con los avances tecnológicos que se iban suscitando en el año 2009 incorporó la versión de licencia GPL v2.la base fundamental de esta herramienta es poder brindar una solución tecnológica fácil e intuitiva que ayude a minimizar los costos operacionales de la organización.

Bonita es una plataforma de transformación digital opensource y extensible que permite la automatización de los procesos de una organización en general, cuenta con dos versiones community con todas las herramientas esenciales a utilizar y la versión Enterprise que añade valores y puntualidades claves para desarrollar los procesos de negocio de mejora manera.

Bonita BPM acopla todo el ciclo de vida de la BPM que sirve de apoyo a la automatización de procesos, a su vez integra a los usuarios la facilidad de desarrollo y en la ejecución de procesos y que los personas pueden interactuar con todos los participantes de ese proceso de negocio que está en ejecución.

Esta plataforma permite la creación de aplicaciones que conecten interfaces de usuario y procesos comerciales con la mejor experiencia del usuario final. Esta compañía francesa se ha convertido en el mayor proveedor de open source de soluciones inteligentes con un ecosistema de alrededor de 150 mil o más miembros, ya sea a través de su comunidad o como usuarios finales de suscripción con presencia en más de 75 países y más de 100 socios globales.

#### **1.2.13 Arquitectura Bonita BPM**

33

*Arquitectura Bonita BPM*

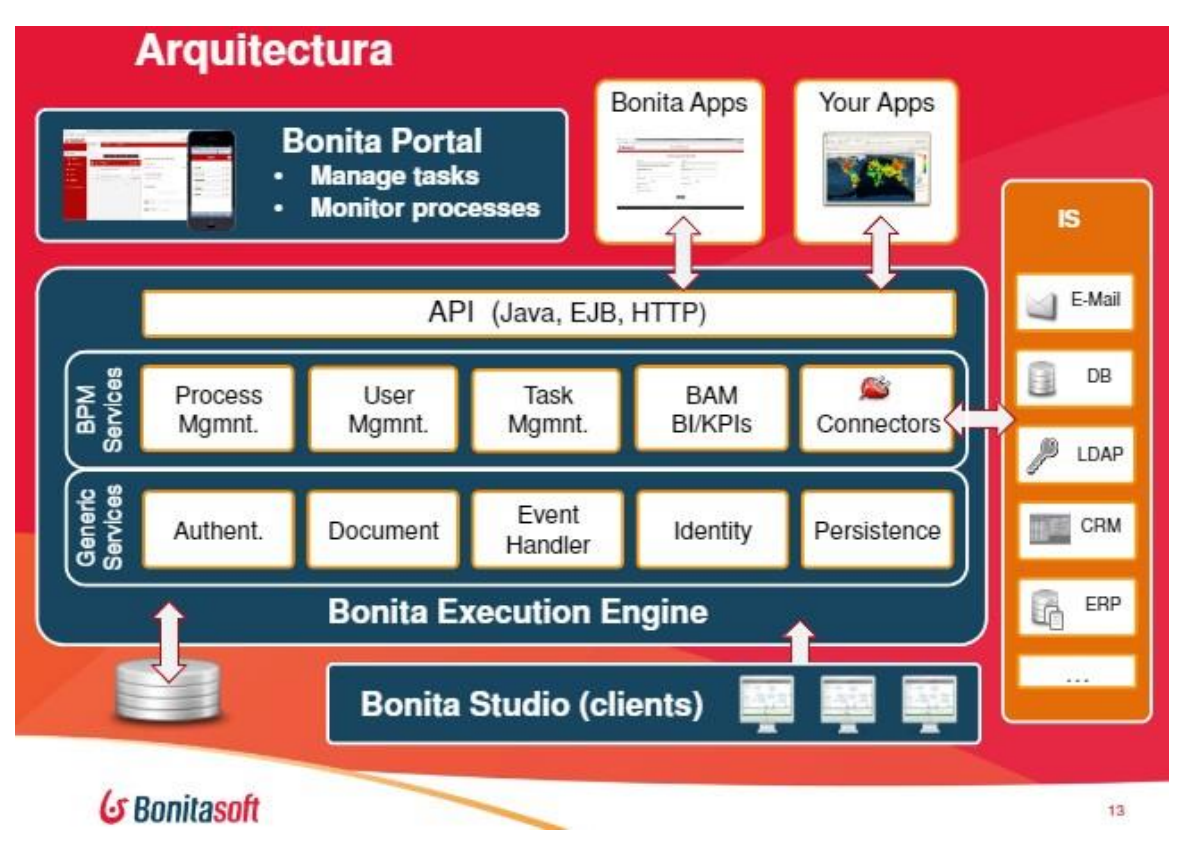

*Nota: Arquitectura completa de la herramienta Bonitasoft. Fuente: Fuente:(Óscar Ruiz Guzmán, 2015).*

Fuente:(Óscar Ruiz Guzmán, 2015) *referencia: Óscar Ruiz Guzmán, O. R. Z. (2015). Acerca de Bonitasoft [Diapositivas]. docplayer.es.*

Para que bonita BPM ejecute de una manera eficiente trabaja con dos partes principales:

## *1.2.13.1 Bonita BMP Studio*

Es la parte donde se puede realizar la creación de procesos en un entorno grafico amigable, esta herramienta ofrece una serie de características importantes para el desarrollo de un proyecto de gestión de procesos, misma que en la actualidad trabaja bajo dos herramientas de diseño.

**1.2.13.1.1** *La pizarra.* Es un entorno grafico la cual me permite realizar el diagrama de flujo

de proceso con todas sus funcionalidades.

## **Figura 8**

*Pizarra de Bonitasoft*

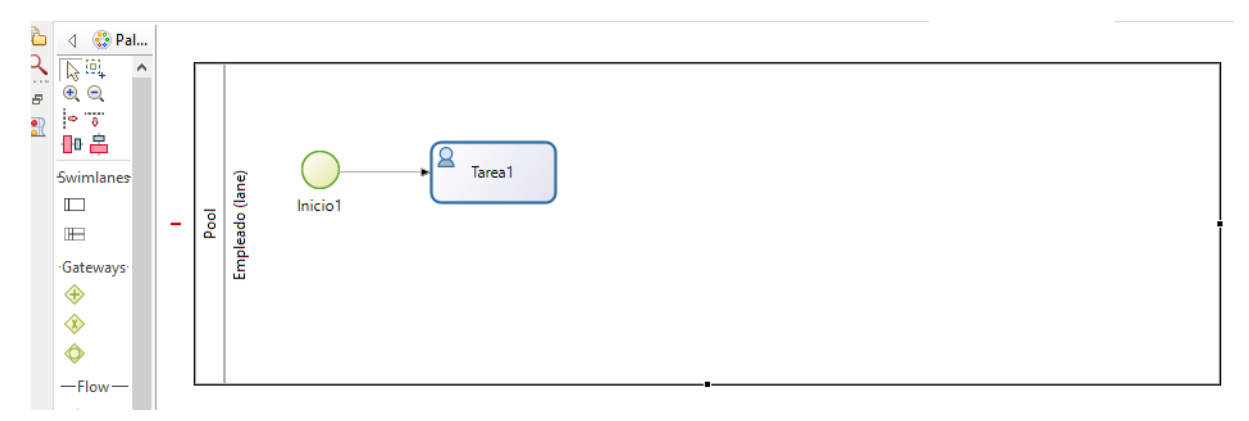

*Nota: En la presente pizarra se diagrama el flujo de proceso. Fuente: bonitasoft*

**1.2.13.1.2** *Constructor de formulario.* Permite elaborar los formularios amigables al usuario en un entorno de UI designer de aplicaciones web.

## **Figura 9**

*Constructor de formulario*

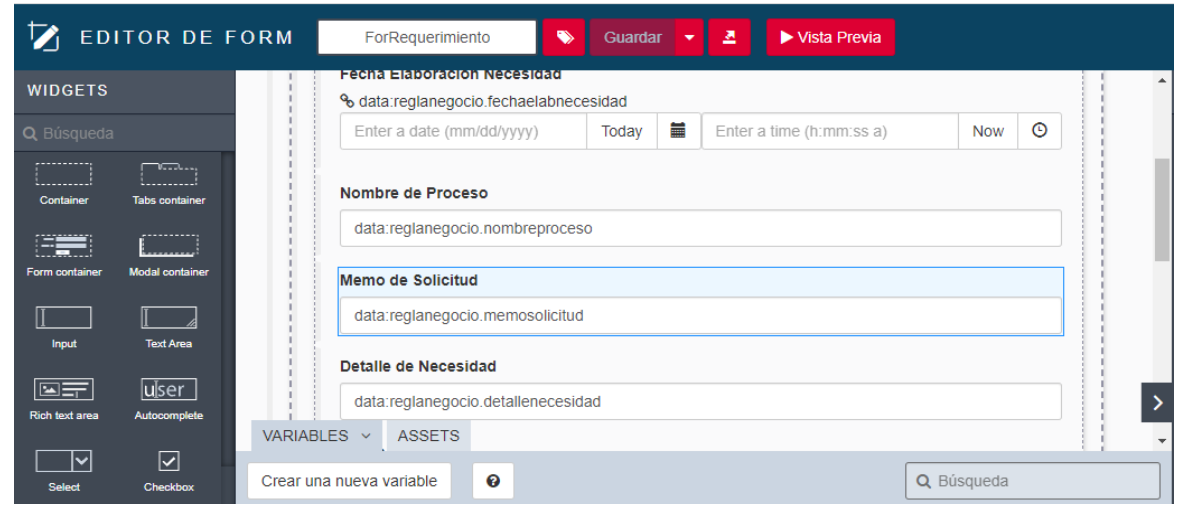

*Nota: entorno de ui designer para elaborar el formulario. Fuente: Bonitasoft*

### *1.2.13.2 Bonita BPM Plataform*

**1.2.13.2.1** *Bonita BPM Portal.* Es un entorno grafico donde el usuario puede gestionar todas las actividades involucradas en un proceso, y tiene la capacidad de acoplar la interfaz de usuario en las diferentes plataformas como desktop, móvil.

## **Figura 10**

*Bonita BPM portal*

| G Bonitasoft                            |                                                       |                      | Bienvenido: Walter Bates $\mathbf{v}$<br>Administrador v<br>Configuración |
|-----------------------------------------|-------------------------------------------------------|----------------------|---------------------------------------------------------------------------|
|                                         | <b>BPM</b><br>Organización<br>$\overline{\mathbf{v}}$ | <b>Recursos</b><br>٠ | <b>Aplicaciones</b>                                                       |
| + INSTALAR                              | Búsqueda                                              | Q                    | $MAS$                                                                     |
| Activado<br>Ø                           |                                                       | <b>DESACTIVAR</b>    | Proveedor (1.0)                                                           |
| $\odot$<br>Desactivado                  | Nombre $\div$   Version<br>n                          | Instalado en         | No hay descripción.                                                       |
| Resuelto<br>$\checkmark$<br>no resuelto | Proveedor<br>No hay descripción.                      | 1.0 / 07/10/2021     | Instalado en: 07/10/2021 12:28<br>Instalado por: Walter Bates             |
|                                         | Subasta Inversa<br>No hay descripción.                | 1.0 / 07/10/2021     | <b>Estatísticas</b><br>Número de casos: 0 en marcha / 0 archivado         |
|                                         |                                                       | $1 - 2$ of $2$       | Tareas en estado fallido: 0                                               |

*Nota: Entorno donde el administrador puede gestionar todo el proceso. Fuente: Bonitasoft*

**1.2.13.2.2** *Bonita BPM Engine***.** Es una herramienta que se encarga del envío y recepción en

el entorno de bonita.

## **1.2.14 Instalación de la herramienta Bonita**

Ingresar a cualquier navegador y digitar lo que aparece a continuación en la siguiente figura 11.

## **Figura 11**

*Link de Bonitasoft*

https://es.bonitasoft.com

*Nota: link de ingreso a la página de Bonitasoft. Fuente: Bonitasoft.com*

Seguidamente dar clic en la pestaña de Productos y seleccionar la opción Bonita Plataform, la misma que se actualizará y aparecerá dos botones en la pantalla central, dar clic en el botón descargar bonita.

# **Figura 12**

*Página de Bonitasoft*

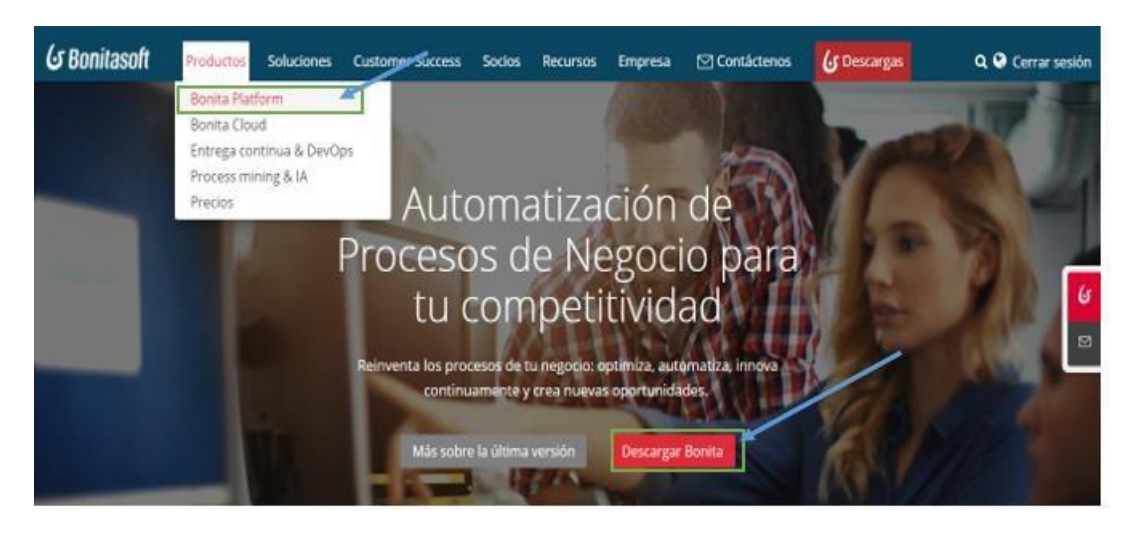

*Nota: Página principal de descarga de Bonitasoft. Fuente: Bonitasoft.com*

Después aparecerá dos opciones Edición Community y Edición Enterprise, se elegirá la Edición

Community y se descargará para el sistema operativo de Windows.

## **Figura 13**

*Selección de edición*

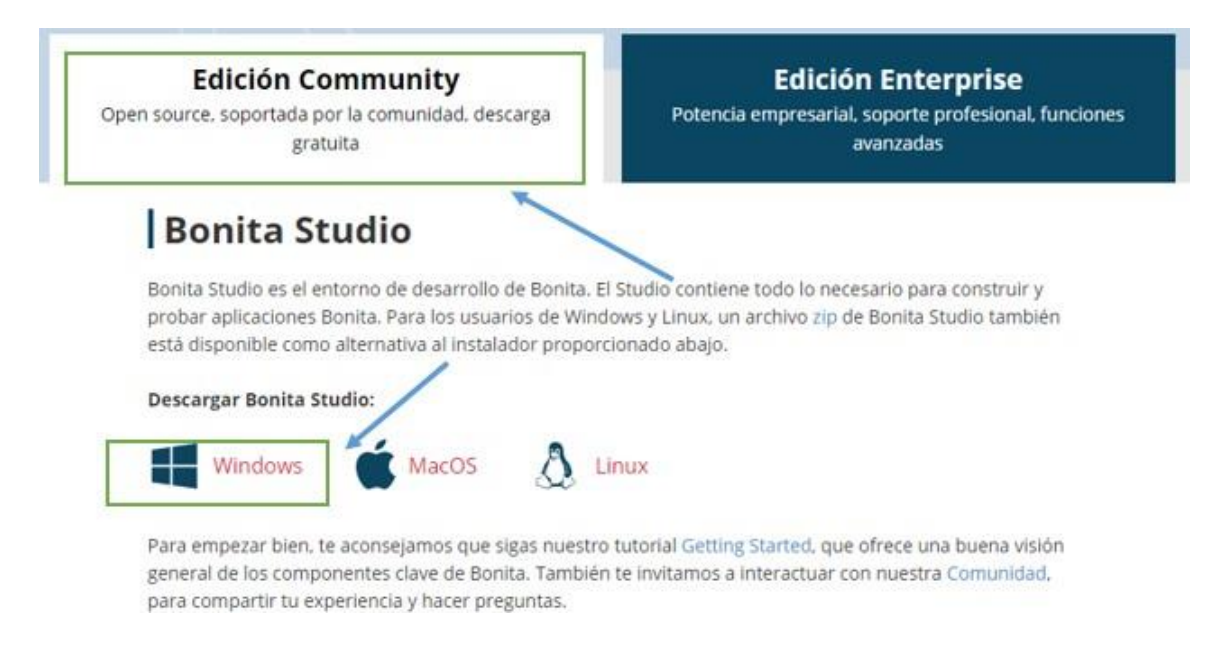

*Nata: se eligió la edición community para el sistema operativo Windows. Fuente: Bonitasoft.com*

Una vez descargado dar clic derecho en el icono de Bonita Studio Community y seleccionar la opción ejecutar como administrador

Como primera pantalla de instalación aparecerá el idioma, elegir el que sea de preferencia en este caso será español.

*Selección de idioma*

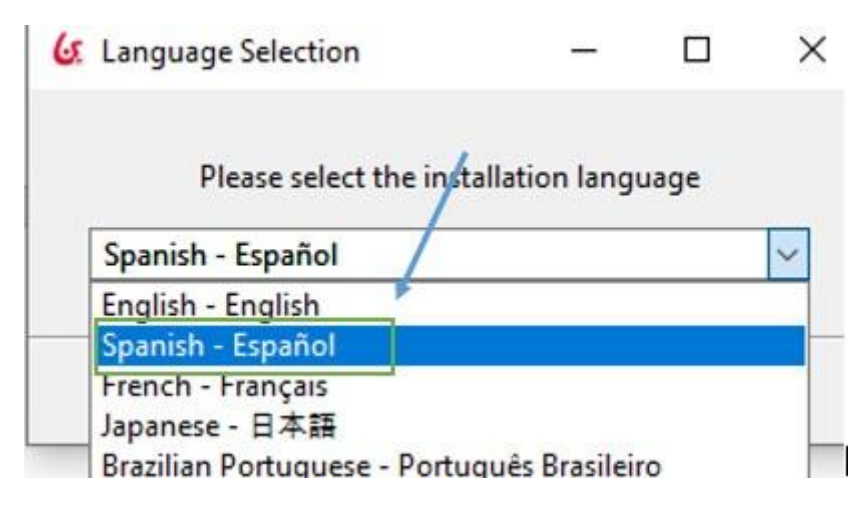

*Nota: Se selecciono el idioma español para la instalación. Fuente: Bonitasoft*

Luego aparecerá la pantalla de bienvenida donde que se empezará con la instalación, dar clic en siguiente.

## **Figura 15**

*Instalación de Bonitasoft*

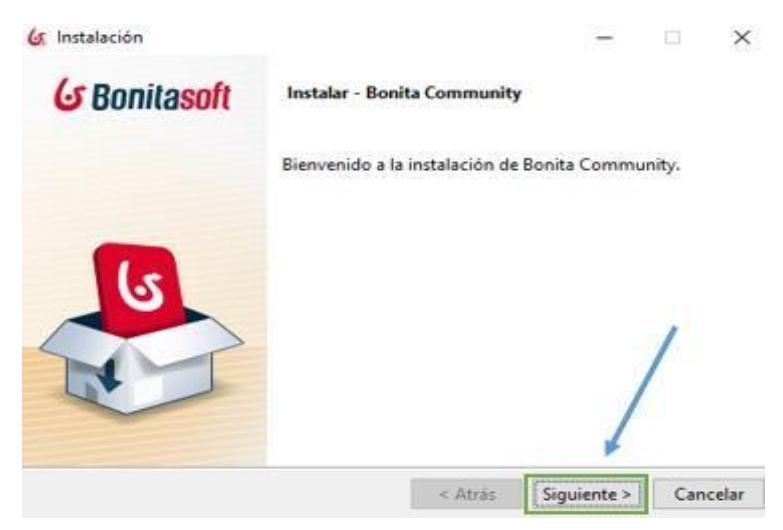

*Nota: se inició la instalación de Bonitasoft. Fuente: Bonitasoft*

En esta ventana se deberá aceptar los términos de acuerdo y dar clic en el botón siguiente como en la figura 16.

*Aceptar condiciones de instalación*

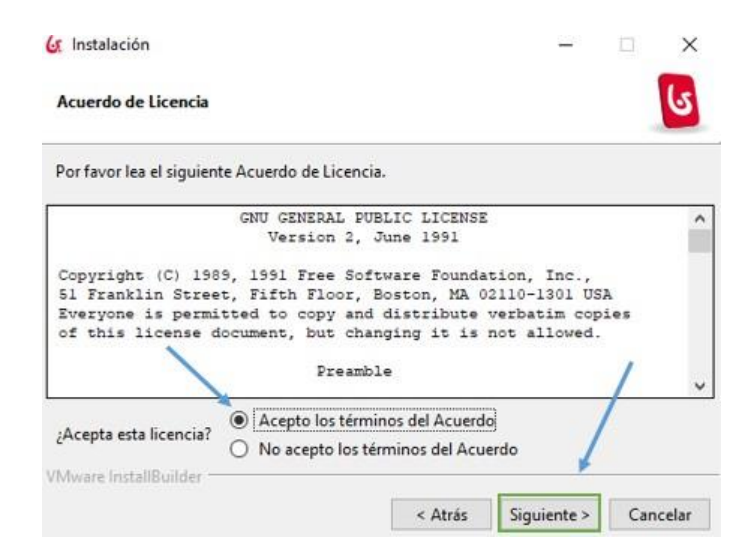

*Nota: Se acepto los términos y condiciones para continuar con el proceso de la instalación. Fuente: Bonitasoft*

Aquí se seleccionará la ubicación del ordenador en la que se instalará Bonita en este caso será por defecto en el disco local C y dar clic en continuar.

### **Figura 17**

*Directorio de instalación*

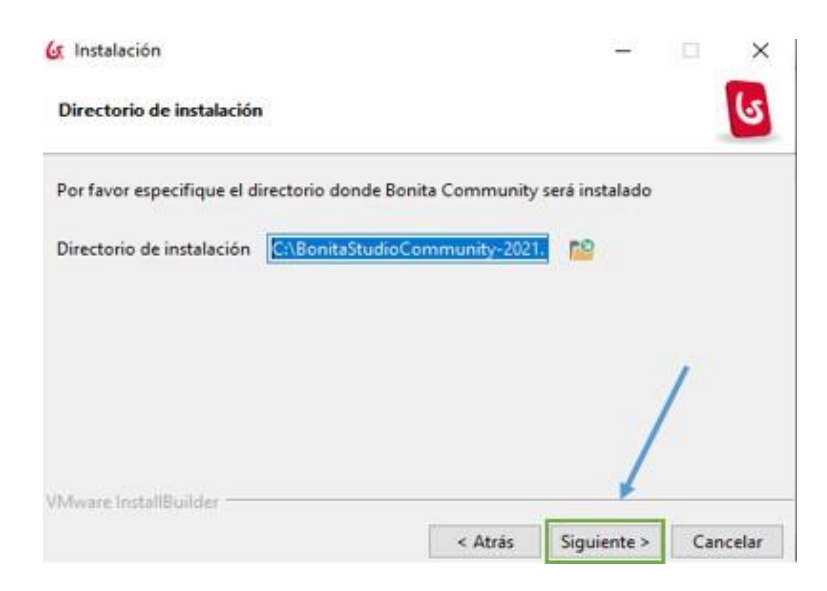

*Nota: Se selecciono la misma carpeta de Bonitasoft. Fuente: Bonitasoft*

Posteriormente saldrá una ventana donde indicara que la instalación ha sido realiza con éxito, dar clic en terminar y ya estará instalado bonita en nuestro ordenador.

## **Figura 18**

*Terminar la instalación Bonitasoft*

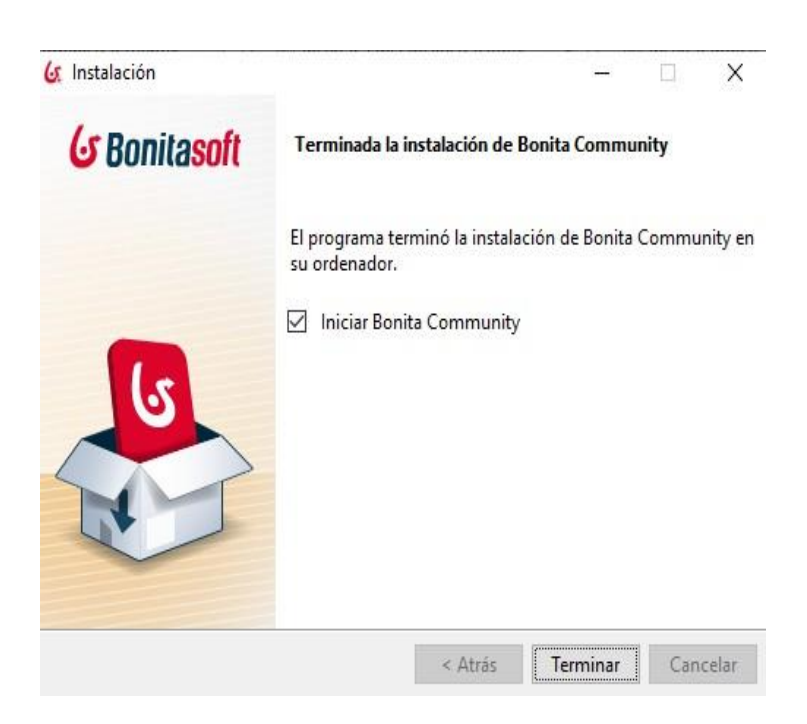

*Nota: Finaliza la instalación. Fuente: Bonitasoft*

Finalmente se visualiza la pantalla de inicio de la aplicación con sus diferentes componentes como se muestra en la figura 19

#### **Figura 19**

*Pantalla principal de Bonitasoft*

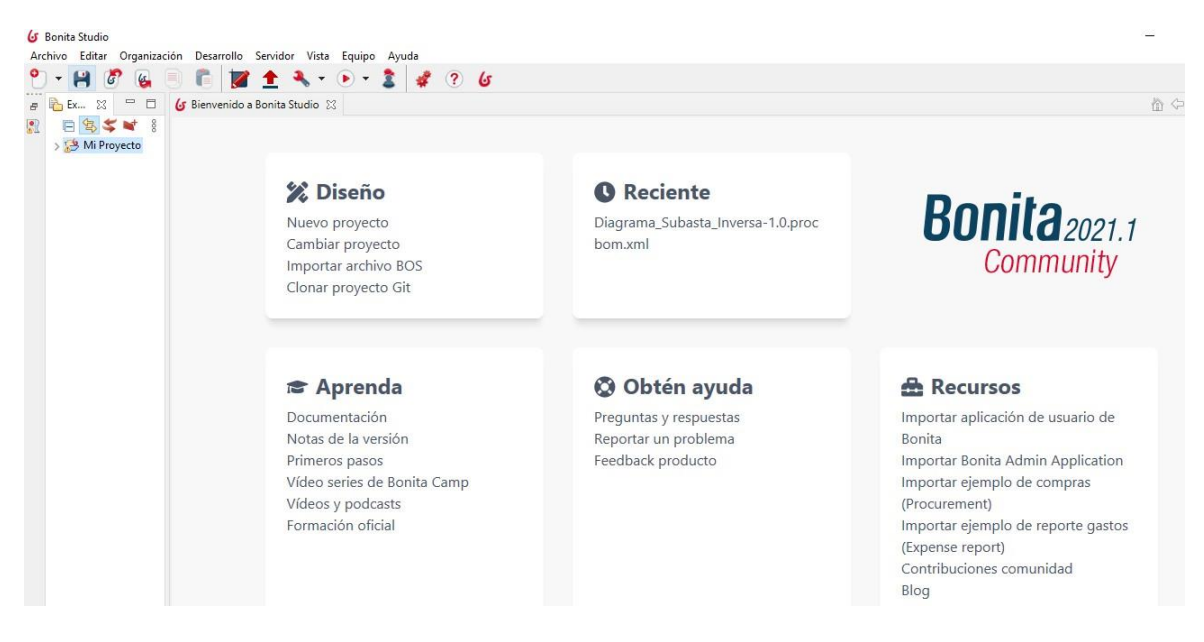

*Nota: se puede crear un nuevo proceso. Fuente: Bonitasoft*

### **1.2.15 Modelo AS IS**

Mediante este tipo de modelado se puede representar con claridad los procesos de negocio y el estado actual en el que se encuentra una organización, de esta manera se puede realizar la identificación de desalineamientos que contengan y poder establecer una mejora en estos procesos.

#### **1.2.16 Modelo TO BE**

En este modelo se define el nuevo diagrama de flujo con base de los insumos generados en el modelo AS IS, con la implementación de los procesos de negocio que requieran de una modificación o aumento, permitiendo así tener un mejor lineamiento en la organización.

# **CAPÍTULO II:**

### **2.1 ANALISIS Y DISEÑO**

### *2.1.1 Fase de definición*

- *2.1.1.1 Etapa de análisis y modelización de procesos.* En esta etapa se determina los procesos de negocio de la subasta inversa, y con ello se diseña el modelo del estado actual (AS IS), y el rediseño TO BE utilizando la herramienta BPMN.
- *2.1.1.2 Requerimientos funcionales.* Para los requerimientos funcionales se procedió a realizar la adquisición de información mediante encuestas realizadas al personal designado, de modo que se logró establecer que actividades son necesarias implementar en el sistema a demás considerar que actividades resultaron innecesarias u óbstelas, para conseguir un mejor rendimiento al momento de la ejecución. A continuación, se presenta una lista de requerimientos funcionales.

### *Tabla 11*

*Requerimientos funcionales*

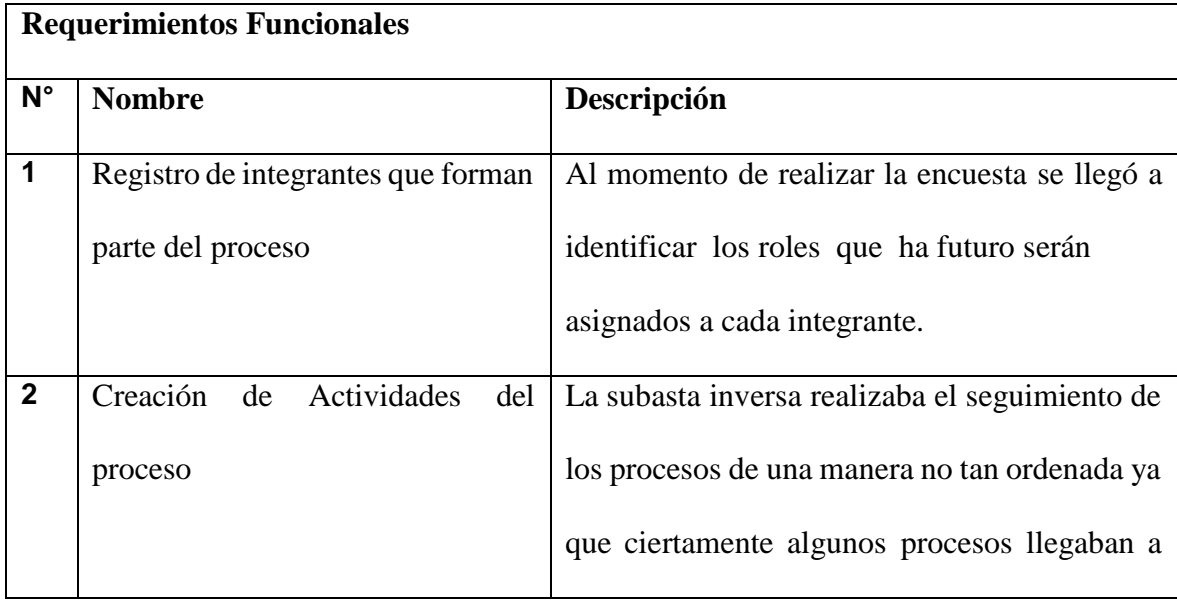

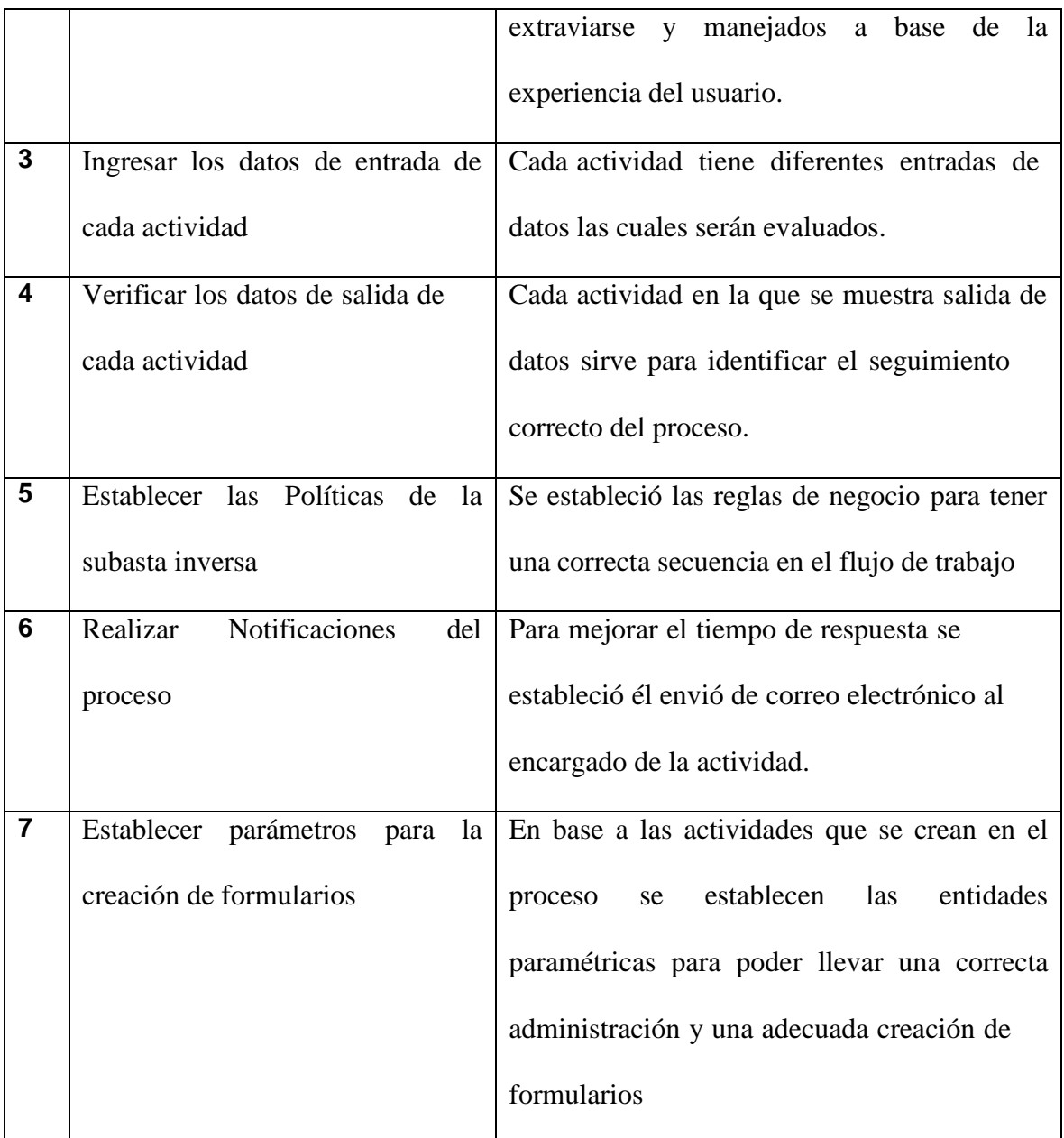

*Nota: Descripción de cada requerimiento. Elaborado por: (Casco & López, 2021).*

2.1.1.3 *Requerimientos no funcionales*. Para conocer los requerimientos no funcionales se realizó el modelo TO-BE en la cual se determinó que actividades y controles no se requieren para que se ejecute el proceso. A continuación, se presenta una lista de requerimientos no funcionales.

# **Tabla 12**

*Requerimientos no funcionales*

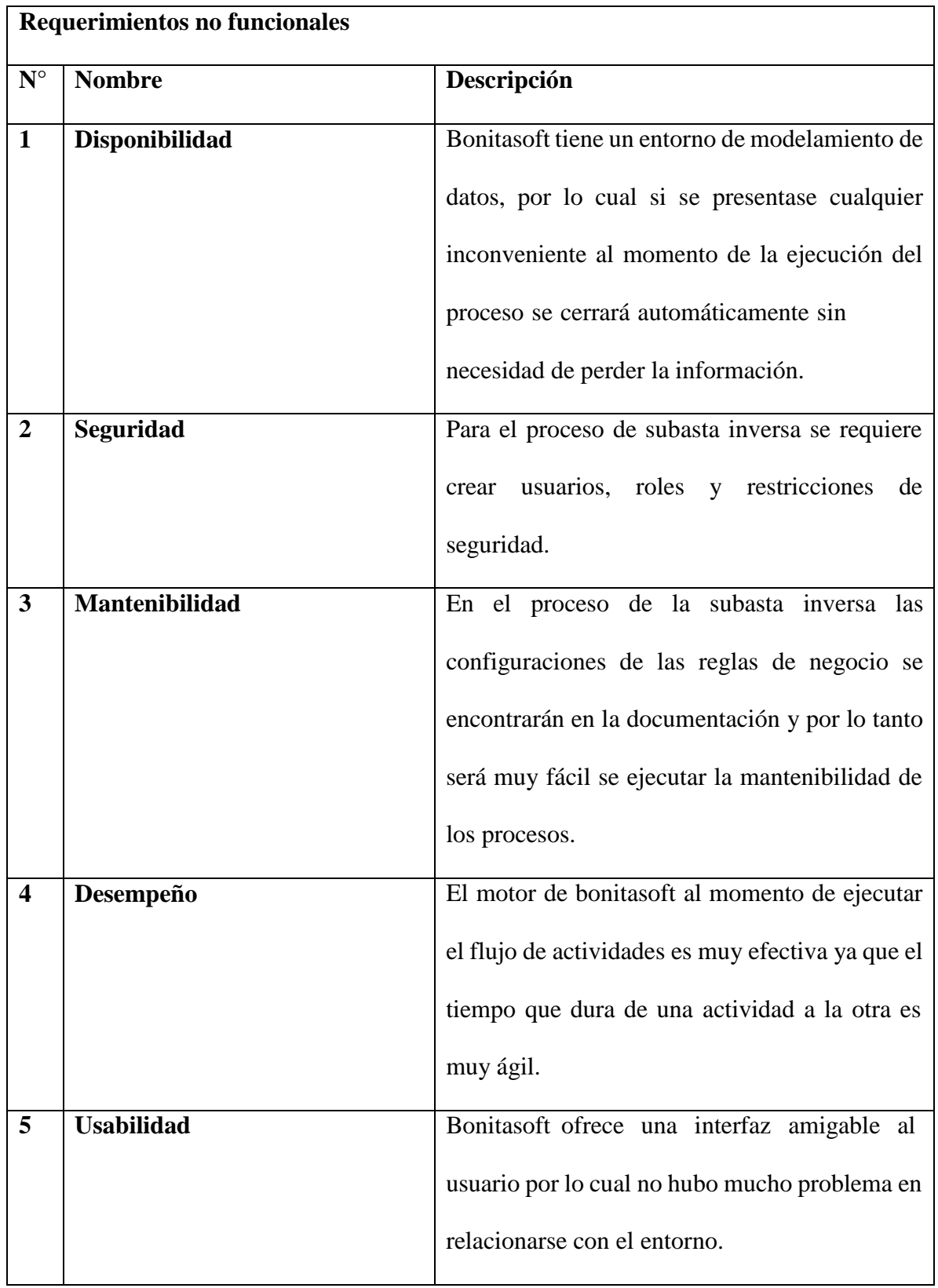

*Nota: Descripción de requerimientos no funcionales. Elaborado por: (Casco & López, 2021).*

- *2.1.1.4 Levantamiento de requerimientos.* Es importante llevar a cabo un adecuado levantamiento de requerimientos, ya que de esto depende un desarrollo efectivo del proyecto, siendo así, en nuestro caso se realizó entrevistas a los integrantes de proceso de la subasta inversa, extrayendo como resultado estado actual de los procesos posteriormente realizar el modelo AS-IS en el cual se establece las actividades para una correcta secuencia en el flujo de trabajo.
- *2.1.1.5 Modelo AS-IS.* Para el modelo AS-IS se utilizó la técnica de recolección de datos como la entrevista la cual permitió conocer las características más importantes del proceso de la subasta inversa electrónica, conocer a más detalle las etapas, actividadesy losroles que deben de cumplir cada uno de los integrantes dentro del flujo de trabajo.

Una vez obtenido la información detallada del proceso de subasta inversa electrónica se determinó que existe tres etapas: preparatoria, precontractual y contractual, a su vez se conoce que el área de gestión de compras públicas interactúa más en el proceso antes mencionado, con ello procedió a la elaboración del diagrama de flujo de proceso de subasta inversa electrónica utilizando la notación BPMN. A continuación, se presenta la descripción de cada una de las actividades.

### *Modelo AS IS*

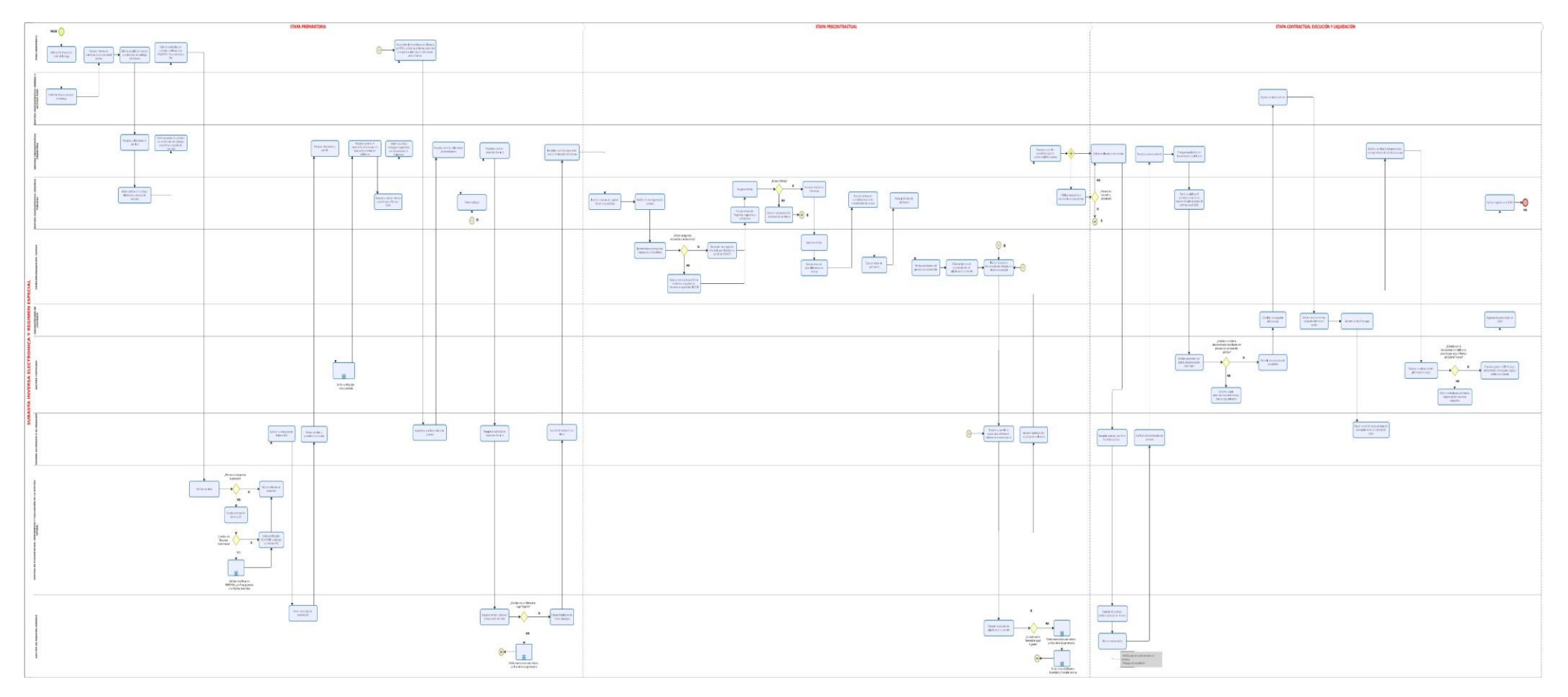

*Nota: Modelo AS IS del proceso de la subasta Inversa Electrónica. Elaborado por:(Casco & López, 2021).*

**[Anexo](#page-91-0) 1**

En la presente figura 20 se usó la herramienta bonita studio en notación BPMN 2.0 para realizar el modelamiento visual del estado actual sobre el flujo de procesos de la subasta inversa electrónica el cual contiene un solo pool de trabajo, dividido en diez sendas la cuales sirven identificar los roles que se encuentran interactuando en el proceso. Además, se puede ver las tareas de usuario que están siendo usadas en el proceso, los eventos o compuertas que permiten controlar las acciones de estas tareas para que el flujo de proceso siga su secuencia de forma correcta.

#### *2.1.2 Fase de Implementación*

### *2.1.2.1 Etapa de diseño BPM*

**2.1.2.1.1** *Modelo TO BE.* Para la elaboración del modelo TO BE se tomó como base la documentación obtenida a través de la entrevista y del diagrama de AS IS, siendo así, en este rediseño resulta indispensable establecer las acciones que se requieren para la nueva implementación, así como el establecimiento de nuevos indicadores para el apoyo y mejoramiento del proceso.

La mejora de procesos establecidos en el rediseño TO BE fueron aprobados por el departamento de compras públicas del HGONA

### *Modelo TO BE*

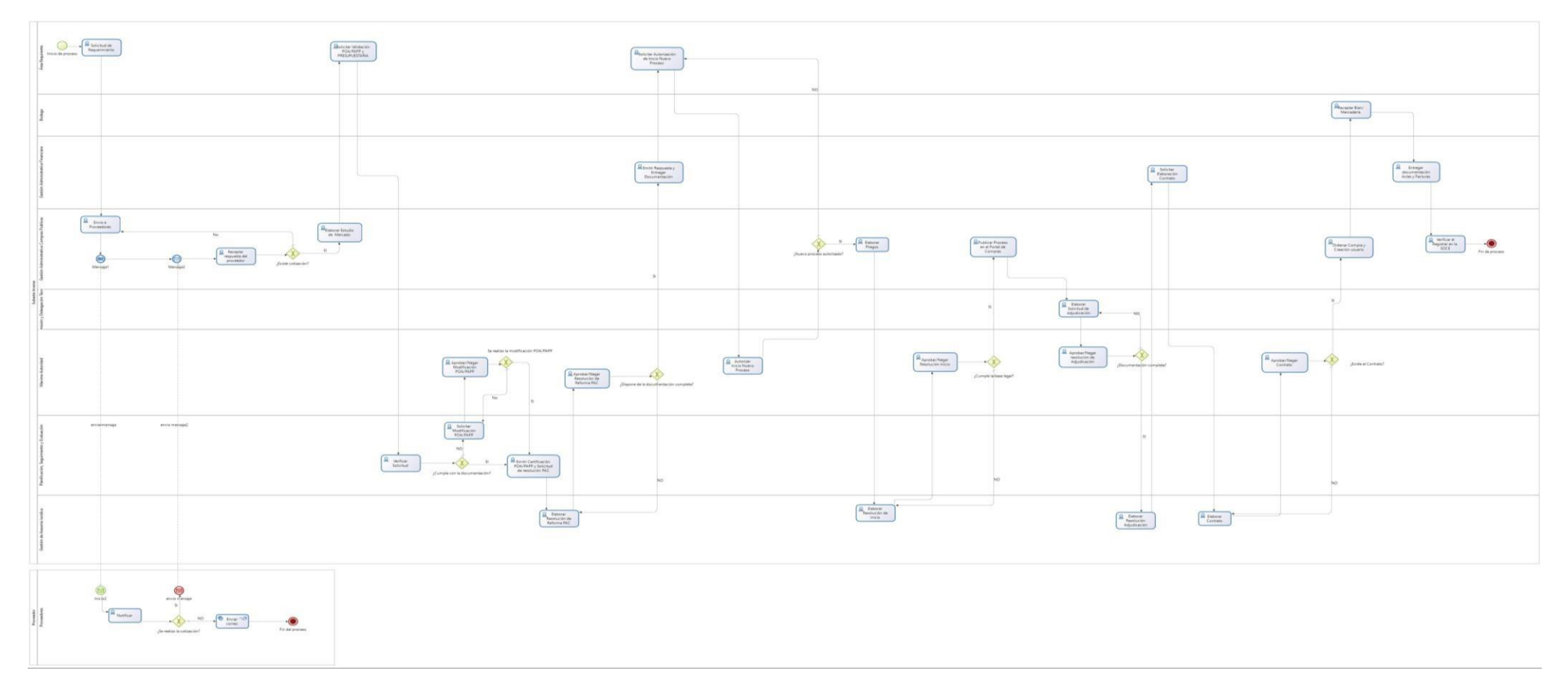

*Nota: Modelo TO BE del proceso de la Subasta Inversa Electrónica. Elaborado por: (Casco & López, 2021).*

**[Anexo](#page-102-0)** *2*

Por medio de este modelo TO BE se logró obtener un efectivo alineamiento de los procesos, así como la reducción de la perdida de información y de la trazabilidad del flujo, permitiendo así una mejora en la organización el flujo de trabajo, de la misma manera cabe destacar que se estableció la configuración de notificaciones al usuario a través del envió de correo electrónico haciendo uso la plataforma Gmail como medio. Por otro lado, se estableció las políticas que son referentes a las reglas de negocio de procesos que se maneja en la subasta inversa electrónica.

## *2.1.2.1.2 Comparación de plataforma BPMS con el desarrollo tradicional.*

### **Tabla 13**

*Plataforma BPMS vs Desarrollo Tradicional*

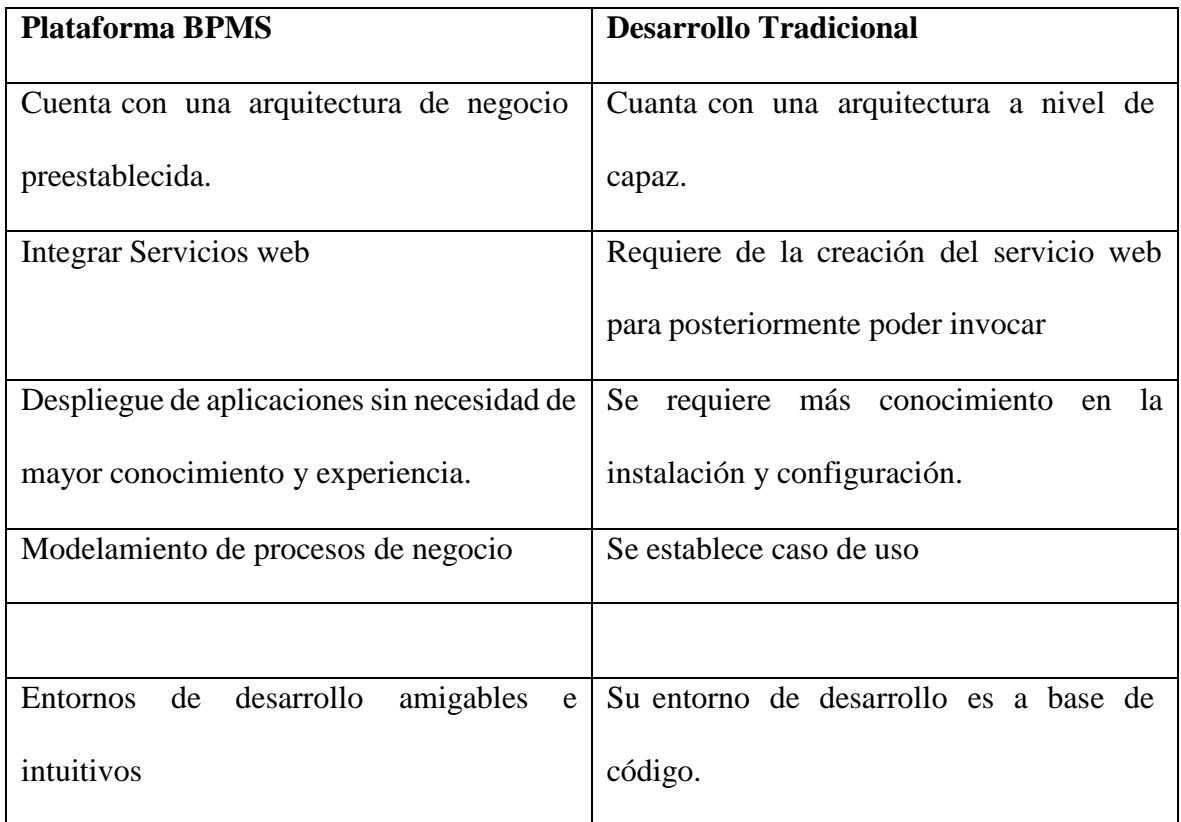

Permite conocer la trazabilidad completa de procesos Incertidumbre de la trazabilidad

*Nota: Comparación de la plataforma BPMS con la tradicional. Elaborado por: (Casco & López, 2021).*

- *2.1.2.2 Etapa de Automatización e Integración.* Una vez terminado el modelamiento del proceso con todos sus requerimientos, se procede con la elaboración de la siguiente etapa de automatización, esta tiene predeterminado algunos pasos a seguir. A continuación, se describen las siguientes:
- **2.1.2.2.1** *Modelar o importar el proceso en BPMN.* Para la automatización del proceso, inicia con la elaboración del modelado de procesos con todas las actividades y es la parte más importante dentro de la automatización por lo que de este diagrama de flujo dependerá los siguientes pasos. Para lo cual se inicia el motor bonitasoft y se elige crear el modelado en el entorno BPMN como se presenta en la siguiente.

#### **Figura 22**

*Modelo de proceso*

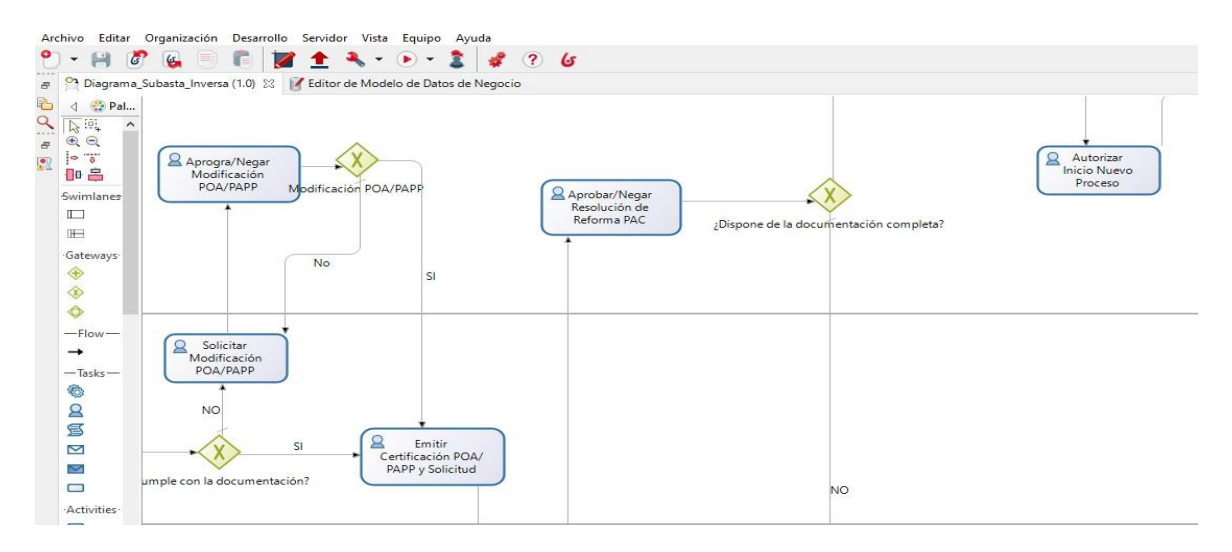

*Nota: Ejemplo de modelado de proceso en la BPMN de Bonitasoft. Elaborado por: (Casco & López, 2021).*

**2.1.2.2.2** *Definir variables.* En este paso se define las variables o datos necesarios la cual permita cubrir a cada una de las actividades existente del proceso, estos requerimientos se realizaron en el mismo motor de base de datos que ya viene preestablecido en la herramienta bonitasoft. Se elige agregar variables de proceso para tener un entorno de trabajo como la que se presenta a continuación.

## **Figura 23**

*Definir Variables*

| <sup>0</sup> <sup>3</sup> *Diagrama_Subasta_Inversa (1.0)                                                                        | Editor de Modelo de Datos de Negocio $\%$ |                       | $ -$     |
|----------------------------------------------------------------------------------------------------|-------------------------------------------|-----------------------|----------|
| Modelo Restricciones Consultas Índices bom.xml                                                                                   |                                           |                       |          |
| $\blacksquare$<br>曲<br>Buscar objeto de negocio<br>ж<br>$\vee$ $\overline{\mathbf{H}}$ com.company.model<br>Proveedor<br>Subasta | <b>Descripción</b><br><b>Atributos</b>    |                       |          |
| ÷ x + +<br>Búsqueda atributo                                                                                                    |                                           |                       |          |
|                                                                                                    | Nombre                                    | Tipo                  | Múltiple |
|                                                                                                    | fechaelabnecesidad                        | DATE-TIME (TIME ZONE) |          |
|                                                                                                    | nombreproceso                             | <b>STRING</b>         |          |
|                                                                                                    | memosolicitud                             | <b>STRING</b>         | □        |
|                                                                                                    | fechavencimiento                          | DATE-TIME (TIME ZONE) | □        |
|                                                                                                    | detallenecesidad                          | <b>STRING</b>         | $\Box$   |
|                                                                                                    | estado                                    | <b>STRING</b>         | $\Box$   |
|                                                                                                    | fechaenvioproveedores                     | DATE-TIME (TIME ZONE) | $\Box$   |
|                                                                                                    | detalleenvioprov                          | <b>STRING</b>         | $\Box$   |
|                                                                                                    | notificacionproveedor                     | <b>STRING</b>         | $\Box$   |
|                                                                                                    | cotizacion                                | <b>BOOLEAN</b>        | □        |
|                                                                                                    | detallecotizacion                         | <b>STRING</b>         | $\Box$   |
|                                                                                                    | fechacotizacionrecibida                   | DATE-TIME (TIME ZONE) |          |
|                                                                                                    | $\hat{}$                                  |                       |          |

*Nota: Variables que forman parte del proceso. Elaborado por: (Casco & López, 2021).*

**2.1.2.2.3** *Configurar gateway.* La configuración permite establecer el flujo de secuencia de las actividades la cual acople a cada una de las políticas que se definió en el proceso de la subasta inversa y que deben ser activados en el transcurso de la ejecución del proceso. A continuación, se puede visualizar la siguiente configuración o regla de negocio.

### **Figura 24**

*Configuración de gateway*

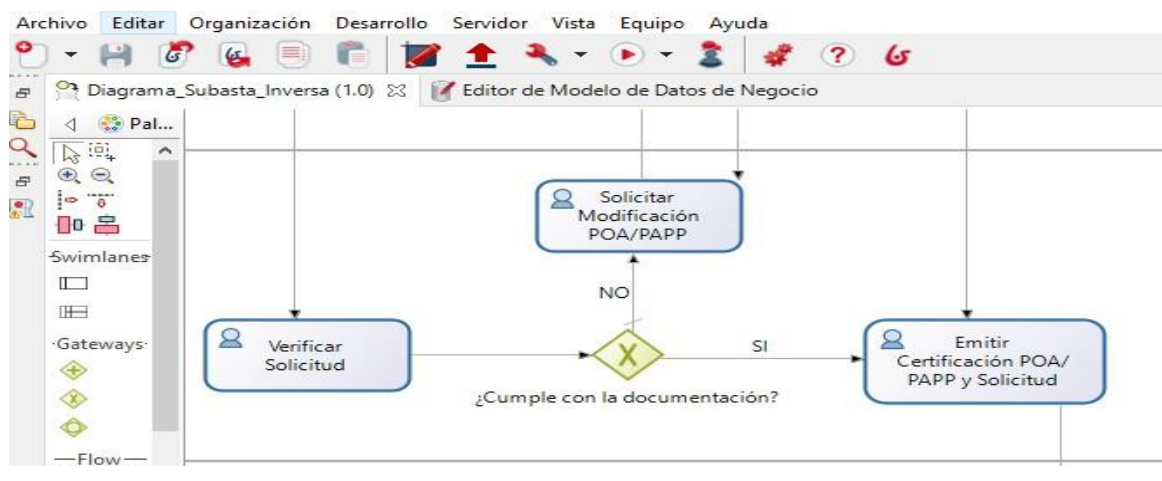

*Nota: Configuración del flujo a seguir. Elaborado por:(Casco & López, 2021).*

En la figura 24 se seleccionó la condición SI, para incorporar la respectiva regla de negocio, misma que sirve para definir la ruta del flujo de negocio.

- **2.1.2.2.4** *Determinar actores.* Cada una de las actividades que forman parte del proceso requieren de un asistente que ayuden a realizar la tarea pertinente, para ello se han creado varios actores los cuales han sido asignados a las diferentes áreas para que de esta forma apoyen a tener un mejor control y organización en las actividades. A continuación, se muestra un ejemplo de las asignaciones de actor a una de las actividades.
	- Para la creación de actores damos clic en el pool y seguidamente en la pestaña general, seleccionamos la opción actores para poder crearlos.

*Determinar actores*

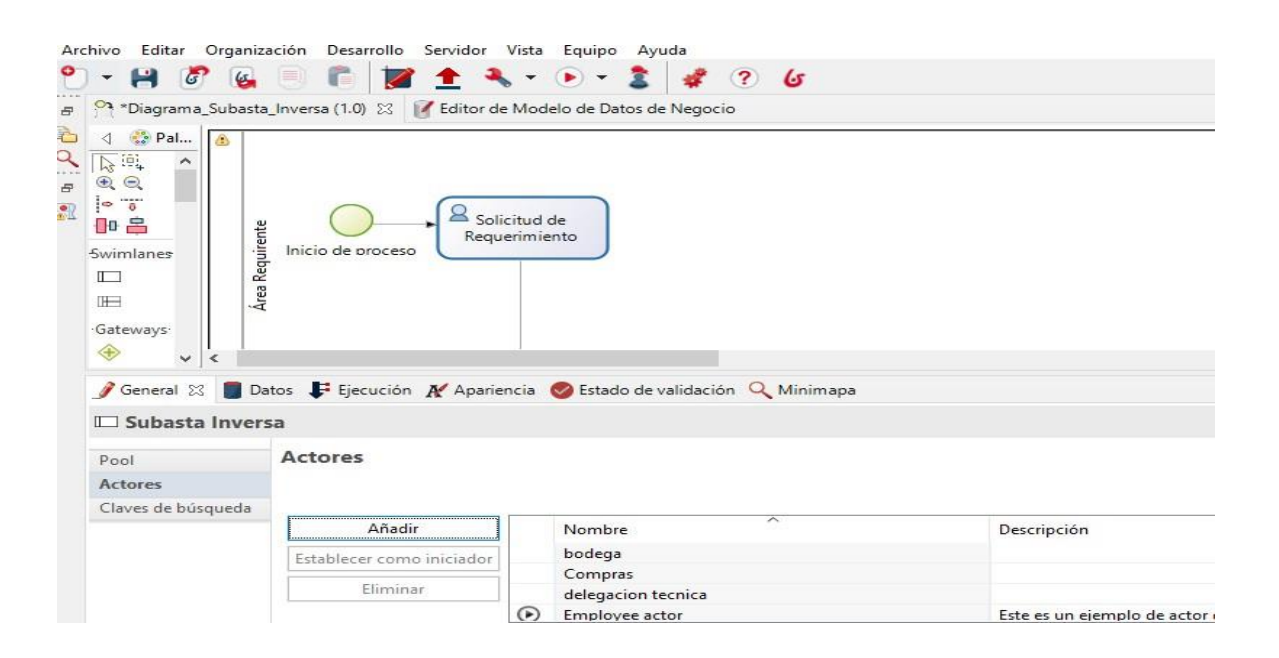

*Nota: Definir el actor correspondiente. Elaborado por:(Casco & López, 2021).*

 Ya con la creación de los actores, se da clic en la actividad y se selecciona a uno de los actores que trabajara en esta tarea.

*Asignar actor*

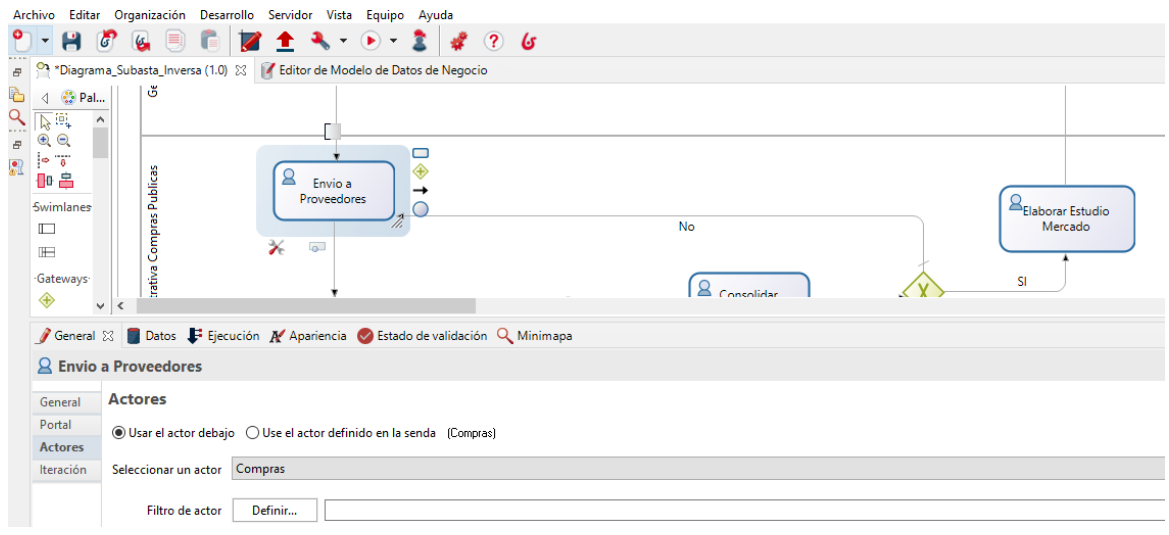

*Nota: se seleccionó al actor compras. Elaborado por: (Casco & López, 2021).*

**2.1.2.2.5** *Crear formularios.* Posteriormente, el usuario podrá interactuar por medio de una interfaz sobre cada una de las actividades que se están establecidas, por lo cual se procedió con el diseñó de los formularios y con las variables necesarias que se requieren para cada actividad. Se utilizó el entorno de UI designer que viene predefinido por Bonitasoft que permite la fácil y rápida creación de las interfaces visuales, evitando la escritura masiva de código de programación y con ello logrando obtener el diseño establecido previamente. Como se muestra en la siguiente figura.

#### **Figura 27**

*Formulario*

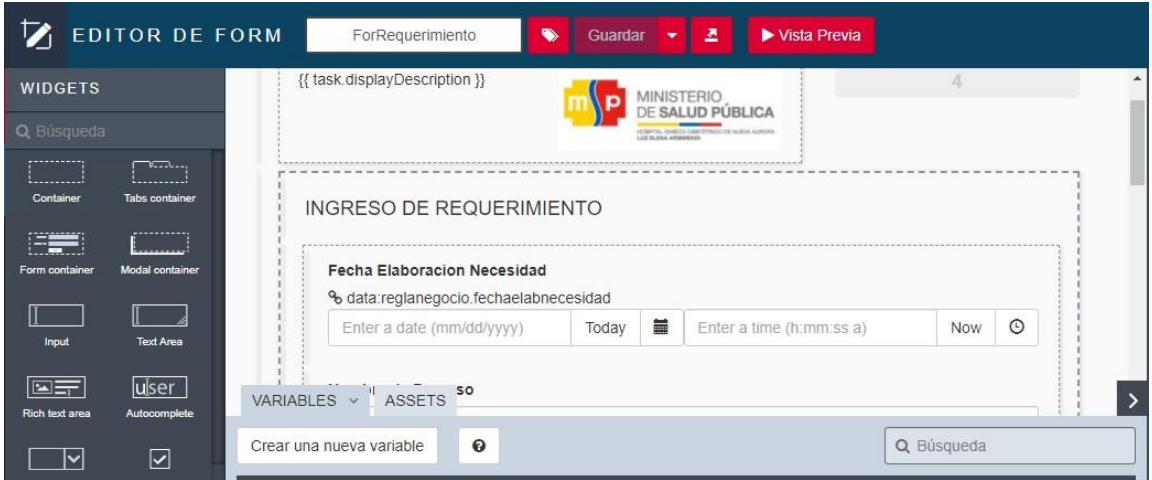

*Nota: Ejemplo formulario de requerimiento. Elaborado por: (Casco & López, 2021).*

Para crear un formulario se detalla a continuación.

● Una vez culminado diagrama, se creó las reglas de negocio necesarias para el proceso, después pasamos a la creación del diseño de formularios para ello damos clic en la actividad del diagrama que deseemos crear llamada Ui designer la cual se enviara a la siguiente ventana:

## **Figura 28**

*Seleccionar actividad*

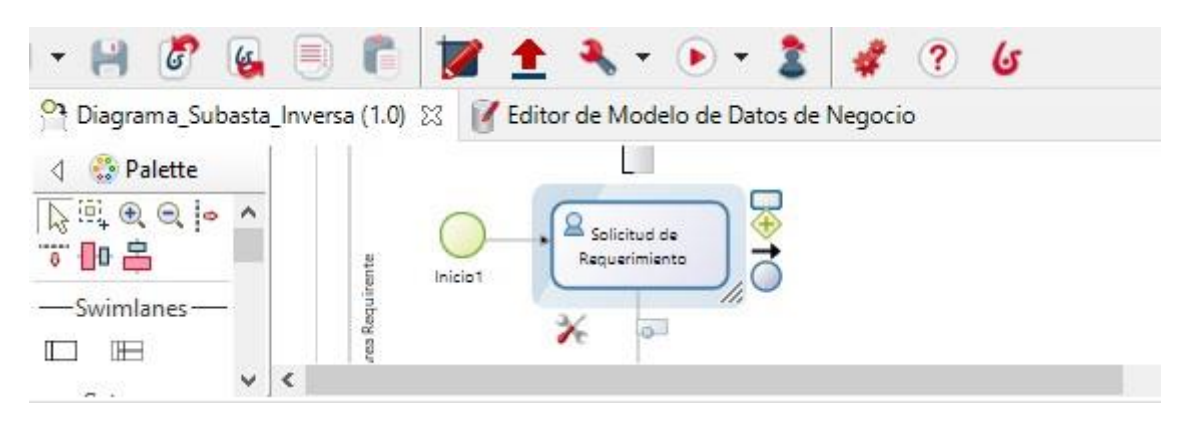

*Nota: Se selecciono la actividad para crear el formulario. Elaborado por:(Casco & López, 2021).*

● En la siguiente ventana se puede visualizar en la parte izquierda una serie de objetos los cuales servirán para la construcción del formulario, seguidamente se seleccionó los campos que deseamos que se establezcan en él, y acomodarlos de la mejor manera posible, finalmente damos clin en guardar y seleccionamos la opción de vista previa para visualizar el contenido en el formulario.

### **Figura 29**

*Objectos para el diseño*

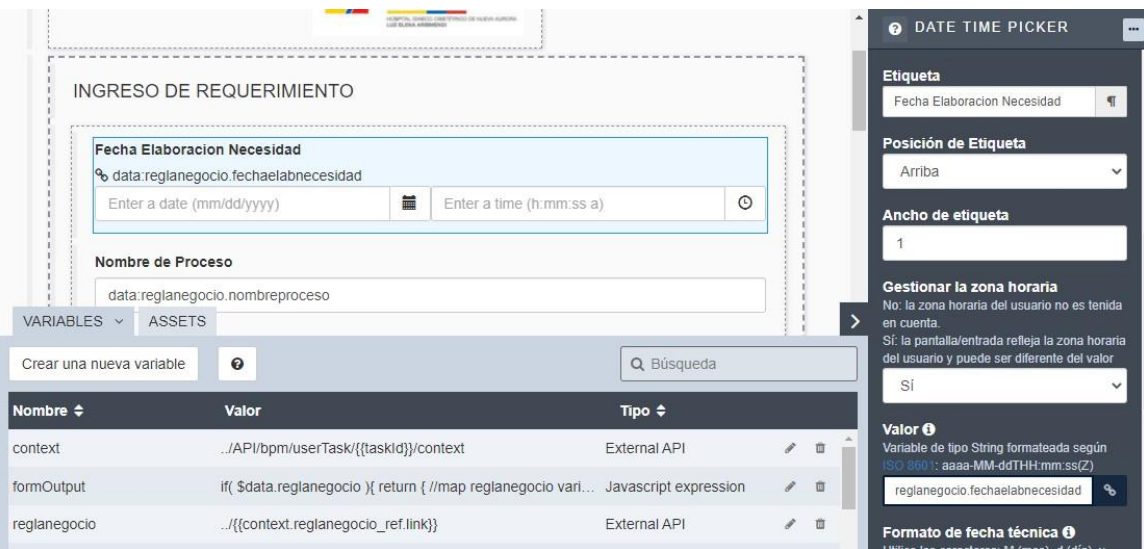

*Nota: Con los objectos se diseña el formulario. Elaborado por: (Casco & López, 2021).*

### *2.1.3 Ejecución de la aplicación*

Con la culminación de las etapas se procede con la ejecución del proceso de la subasta inversa en la plataforma de bonitasoft, en el cual los usuarios que se encuentren registrados en el sistema podrán ingresar sin ningún inconveniente.

*Ejecución del proceso*

 $x$  + G Subasta Inversa  $\Box$  $\times$  $\leftarrow$   $\rightarrow$  C ◯ D localhost:8080/bonita/portal/resource/process/Subasta Inversa/1.0/content/?id=6561221822334194548&locale=es&mode=app&Ll=es  $\quad \ \ \, \odot \quad \ \equiv$ Subasta Inversa *Nota: Ejecución del proceso de la subasta inversa.*

Con la inicialización del proceso se procede a llenar los campos requeridos que solicite en cada formulario.

# *Figura 31*

*Ingreso de datos*

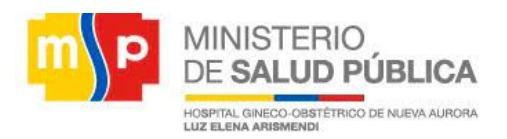

#### **INGRESO DE REQUERIMIENTO**

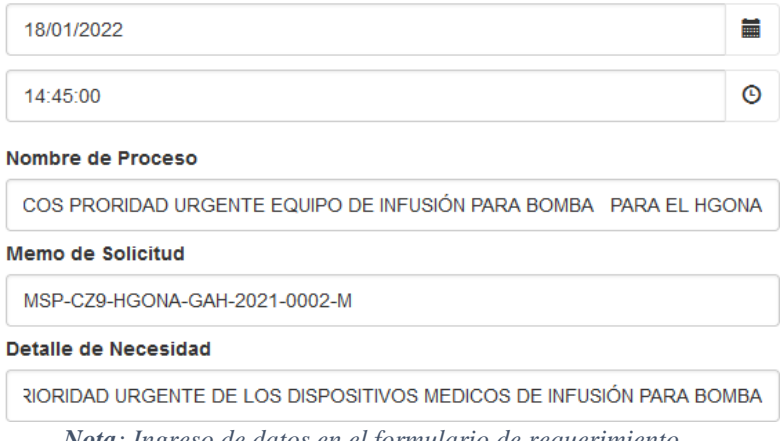

*Nota: Ingreso de datos en el formulario de requerimiento.*

En la siguiente figura se puede apreciar la trazabilidad del flujo de trabajo de las actividades del proceso de la subasta inversa.

#### *Cronología de las actividades*

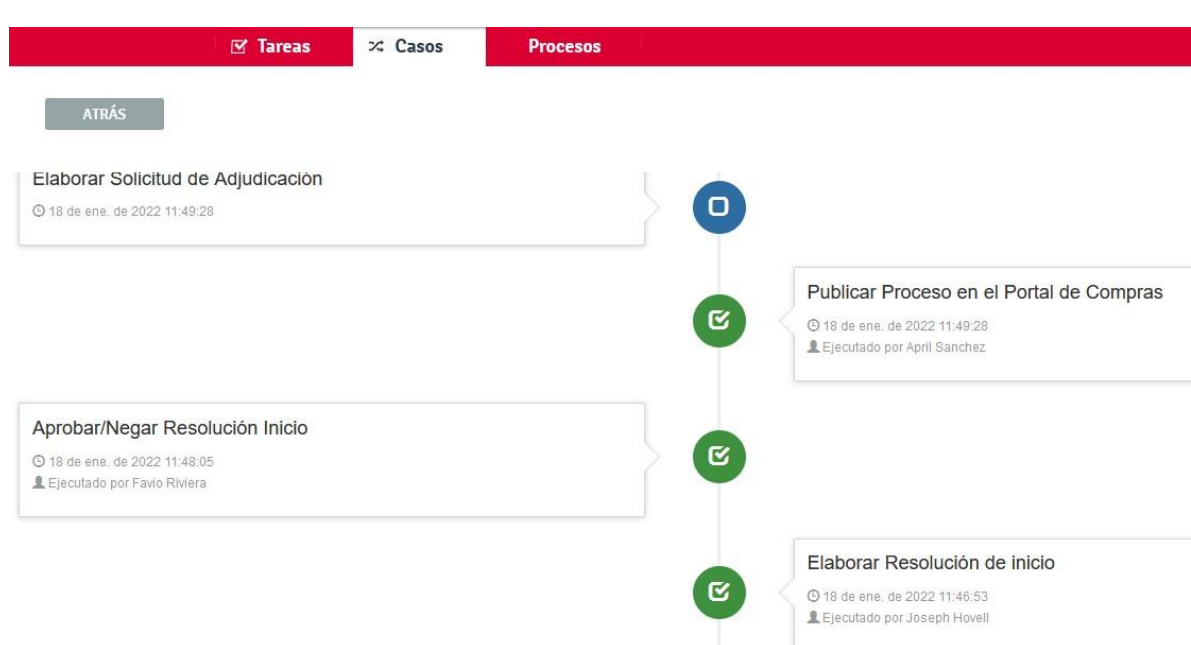

*Nota: Cronología de las actividades que forman parte del proceso de la subasta inversa.*

Finalmente, después de haber realizado el seguimiento del proceso el resultado muestra con la

consolidación de datos.

### *Figura 33*

*Consolidación de datos*

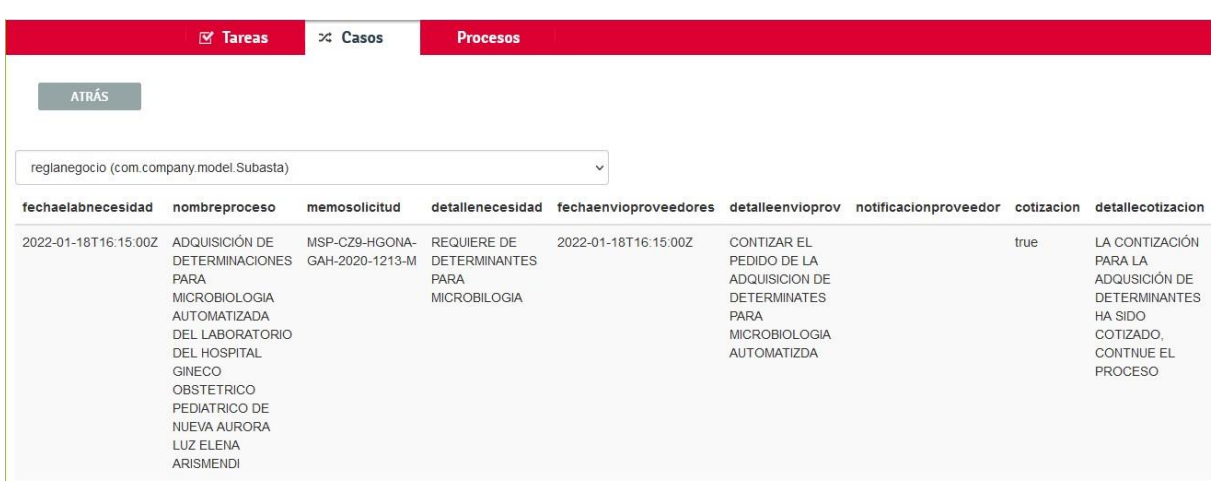

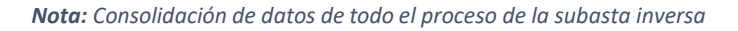

### *2.1.4 Ejecutar pruebas*
Para llevar a cabo el funcionamiento correcto del proceso de la subasta inversa y constatar que este proceso fue automatizado de manera correcta se procedió con las pruebas funcionales y escenarios de flujo, las cuales garanticen que el producto final cumple con las políticas establecidas por el área de compras públicas.

# *2.1.5 Pruebas de caja negra (pruebas funcionales)*

Por medio de esta técnica se evalúa la funcionalidad sin la necesidad de entrar en contacto con la estructura interna del código, a su vez se evalúa el registro correcto de los datos y la verificación correcta por el cual el flujo de procesos tiene que seguir para cumplir con lo establecido.

*Formulario Ingreso de requerimiento***.** Se procede al ingreso de datos que son solicitados por el formulario ingreso de requerimiento como se visualiza en la figura 30.

#### **Figura 34**

*Formulario de requerimiento*

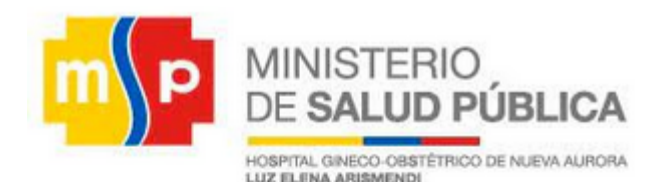

# **INGRESO DE REQUERIMIENTO**

23/11/2021

18:45:00

# Nombre de Proceso

ADQUISICIÓN DE DETERMINACIONES PARA EL AREA DE ENFERMEDADES I

Ë

 $\odot$ 

**Memo de Solicitud** 

MSP-CZ9-HGONA-GAH-2020-1206-M

**Detalle de Necesidad** 

EL LABORATORIO CLINICO DE ENFERMEDADES INFECCIOSAS NECESITA DI

Enviar

*Nota: Ejemplo formulario de requerimiento. Elaborado por: (Casco & López, 2021).*

# **Tabla 14**

*Prueba de caja negra*

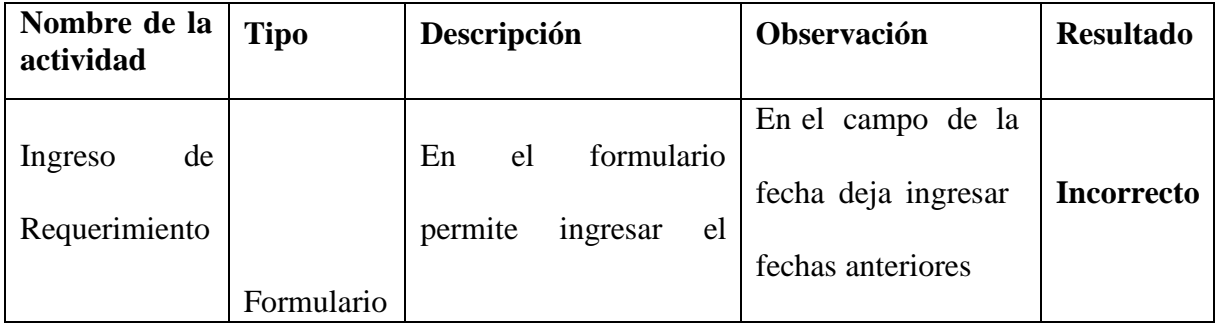

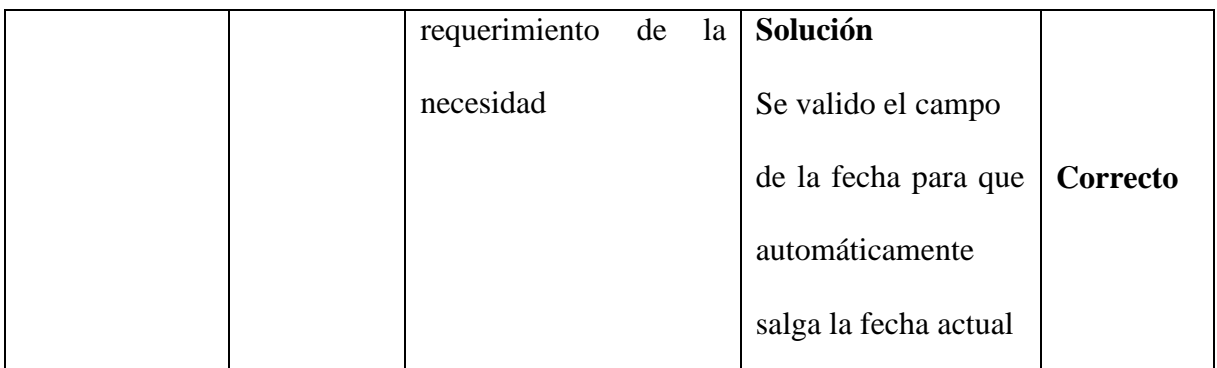

*Nota: Prueba de caja negra de la fecha de necesidad. Elaborado por: (Casco & López, 2021).*

*Formulario Ingreso de usuario.* La siguiente tarea es destinada al área compras públicas, la cual es asignada al usuario April Sánchez en el que para poder acceder a realizar la tarea debe ingresar su usuario y contraseña. Como se muestra en la siguiente Figura 31.

# **Figura 35**

*Formulario de login*

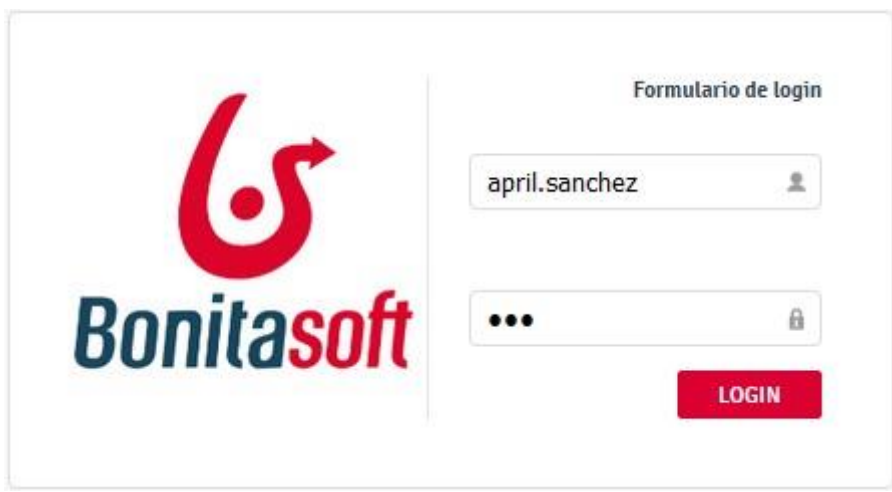

*Nota: ingresar con el usuario y contraseña asignado. Elaborado por: (Casco & López, 2021).*

# **Tabla 15**

*Prueba de caja negra*

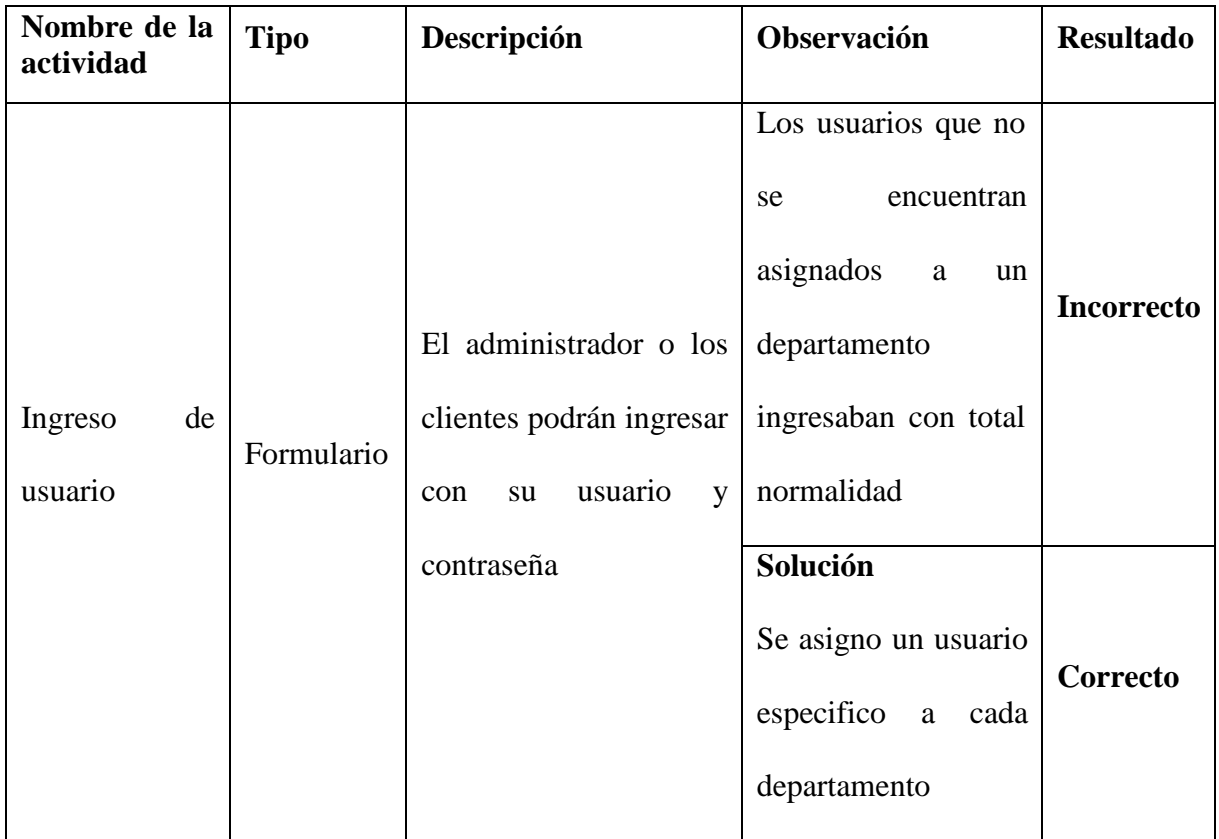

*Nota: prueba de caja del ingreso de login. Elaborado por: (Casco & López, 2021).*

# **Formulario notificar**

# **Figura 36**

*Formulario notificar*

# **Notificar**

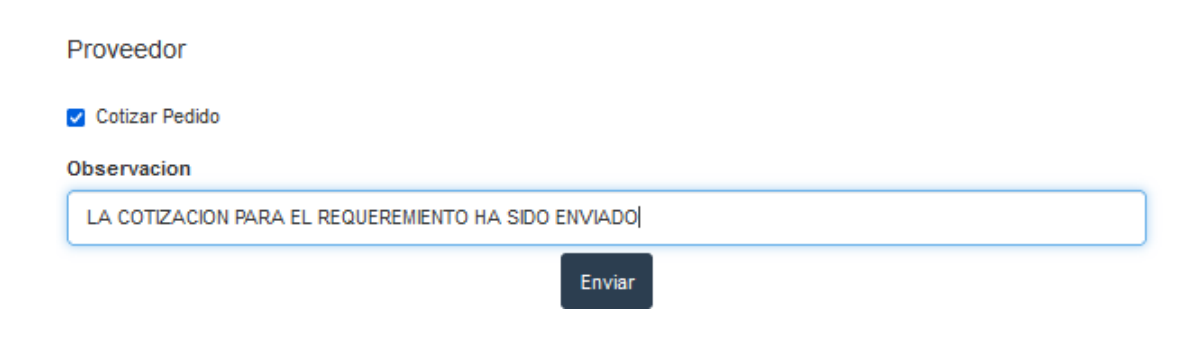

*Nota: Formulario con la tarea de cotizar. Elaborado por: (Casco & López, 2021).*

# **Tabla 16**

*Prueba de caja negra cotizar*

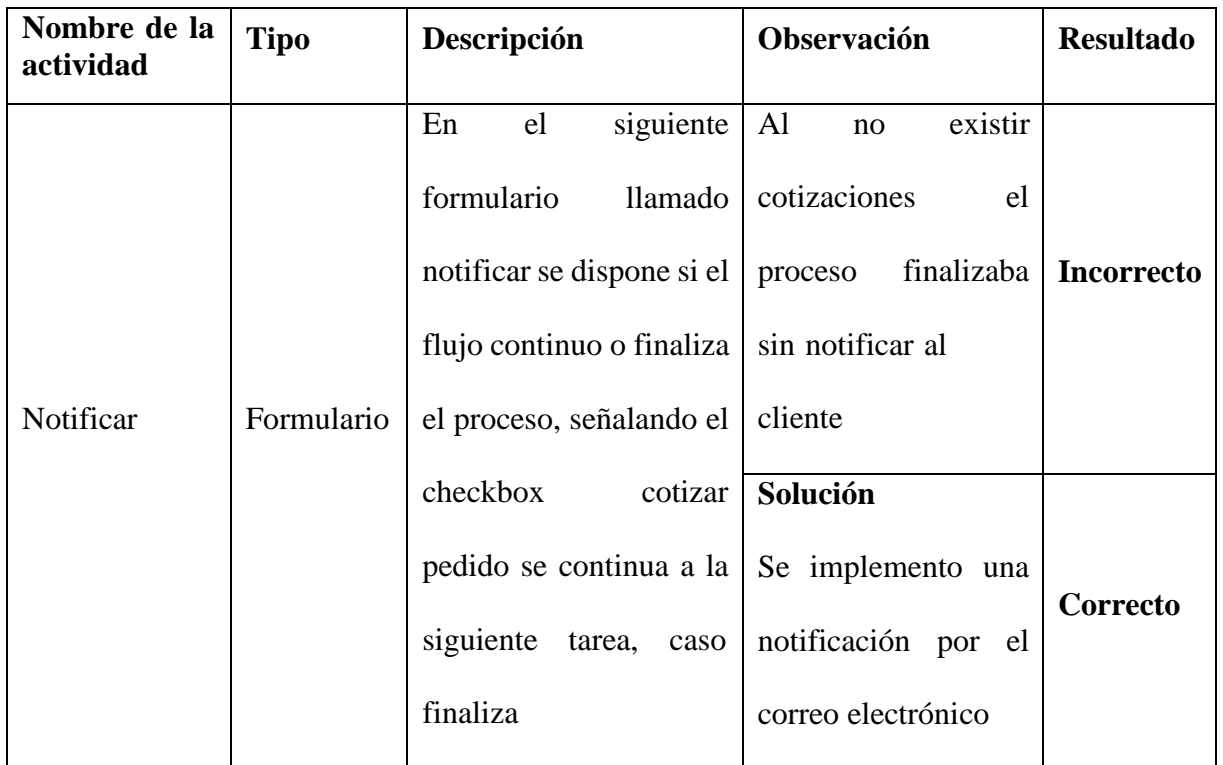

*Nota: Verificar la notificación del correo. Elaborado por: (Casco & López, 2021).*

# **Flujo de procesos**

El diagrama de procesos de la subasta y proveedor que se relacionan a través de los eventos de

mensaje.

# **Figura 37**

*Flujo de mensaje*

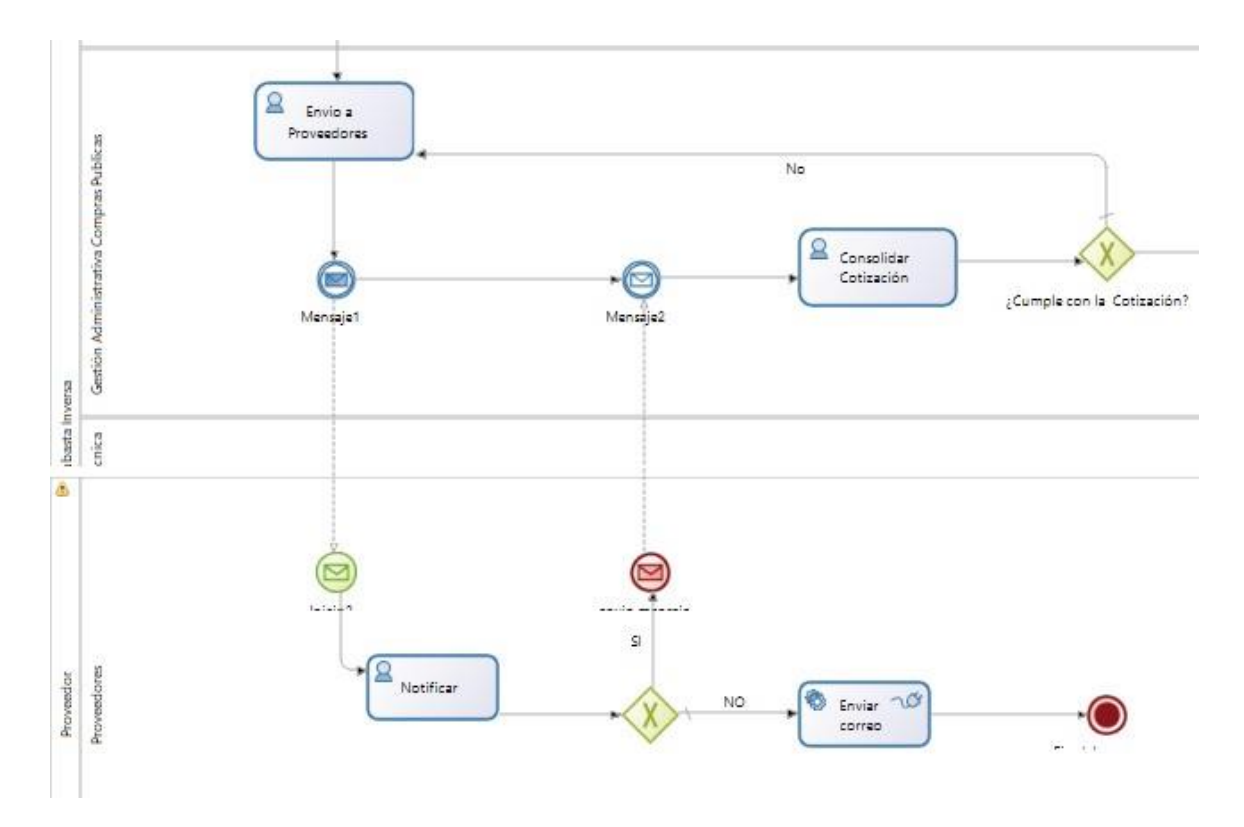

*Nota: Flujo de mensaje entre dos procesos. Elaborado por: (Casco & López, 2021).*

# **Tabla 17**

*Prueba de caja negra del flujo de mensajes*

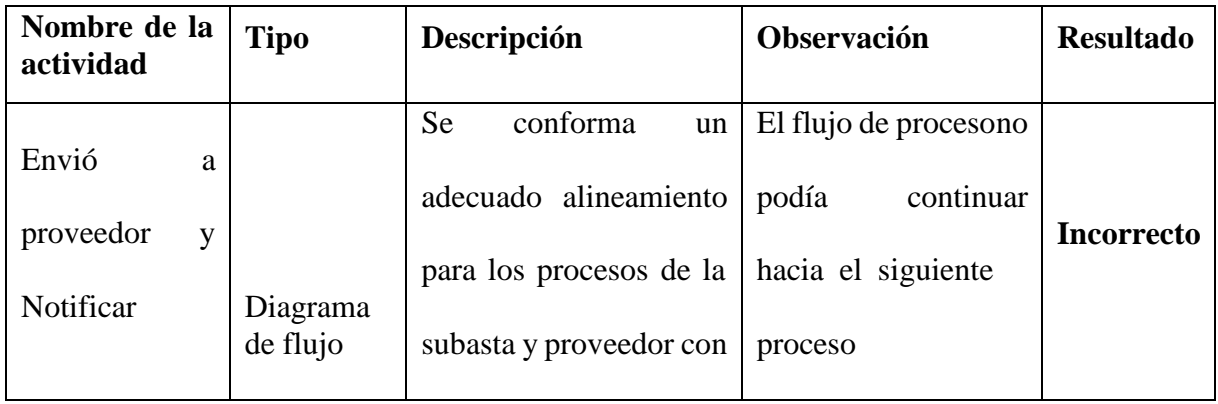

| el fin de alcanzar una | Solución              |          |
|------------------------|-----------------------|----------|
| secuencia lógica en el | Se realizo<br>las     |          |
| flujo de trabajo       | configuraciones<br>en |          |
|                        | cada uno de los       | Correcto |
|                        | eventos de mensaje    |          |
|                        | para que el flujo     |          |
|                        | pueda continuar la    |          |
|                        | secuencia.            |          |

*Nota: flujo de mensaje corregida. Elaborado por: (Casco & López, 2021).*

# **Configuración de compuerta**

En la compuerta llamado Cumple con la documentación existe dos rutas a seguir

# **Figura 38**

*Configuración de compuerta*

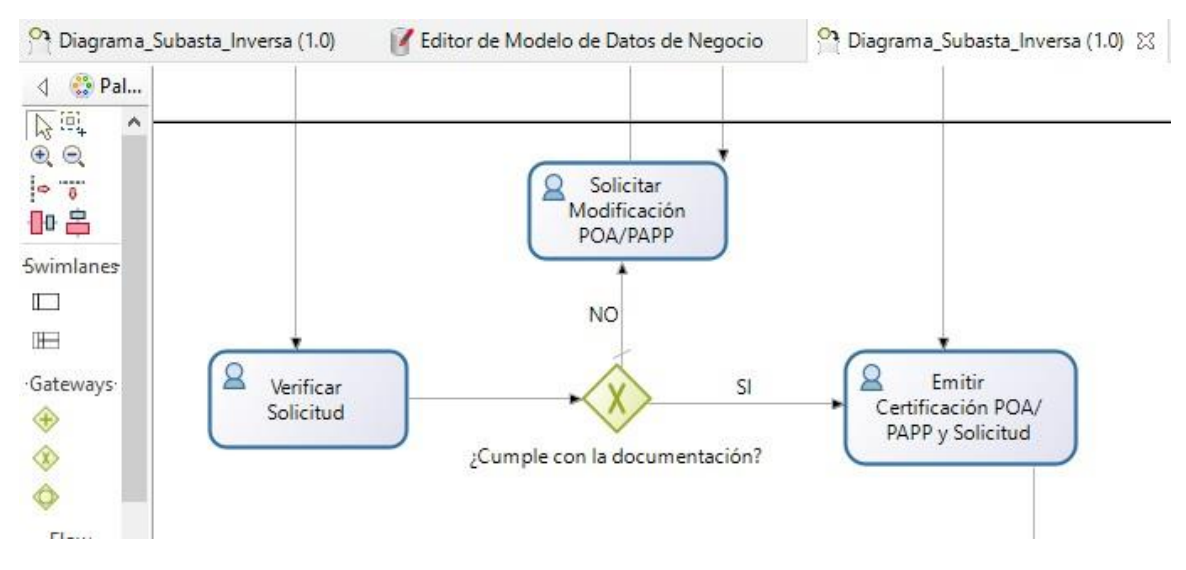

*Nota: Compuerta para definir la ruta. Elaborado por: (Casco & López, 2021).*

# **Tabla 18**

*Prueba de caja negra de la compuerta*

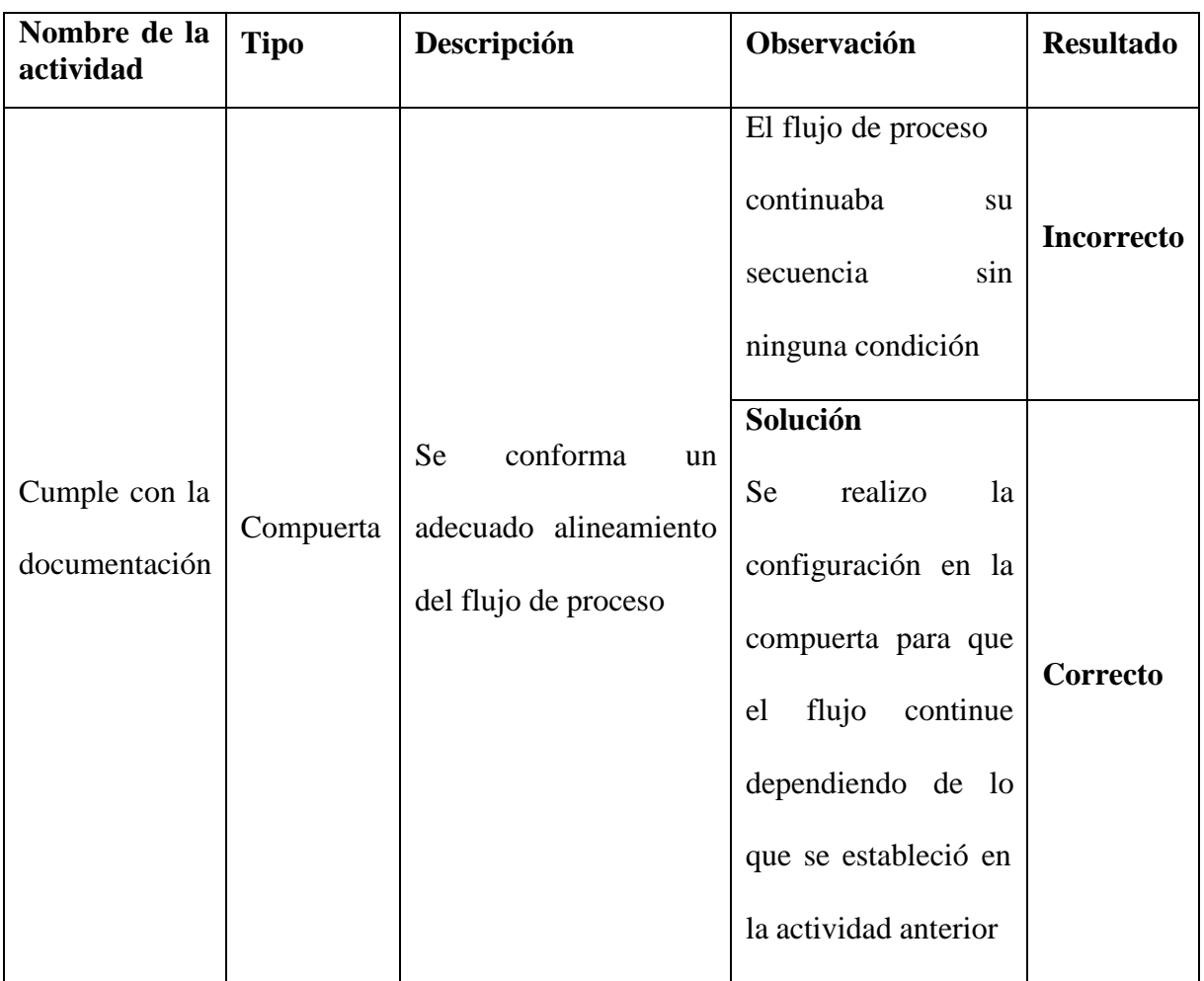

*Nota: Flujo de procesos corregido. Elaborado por: (Casco & López, 2021).*

# *2.1.6 Pruebas de escenario de flujo*

Por medio de la prueba de escenario de flujo se evaluó el comportamiento adecuado de la compuerta descrita como ¿Existe cotización?, para lo cual se presenta así:

1. La información ingresada pasa por un evento de mensaje llamado Inicio2 que llega a la actividad llamada notificar en la que establece la respuesta por medio de dos canales establecidos como SI y NO.

- 2. Al seleccionar SI, el flujo pasa a la siguiente actividad pasando por el evento de respuesta de mensaje llamado Fin de proceso.
- 3. Al seleccionar NO, el flujo pasa a una actividad final en la cual se realiza el envío de una notificación al correo electrónico estableciendo la finalización del proceso.

#### **Figura 39**

*Prueba de flujo*

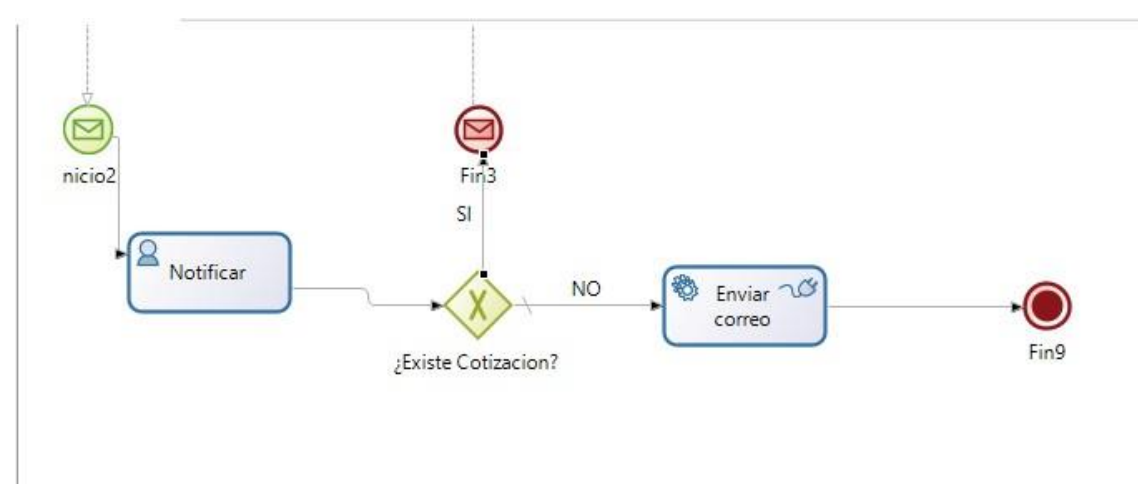

*Nota: El flujo notificar con correo. Elaborado por: (Casco & López, 2021).*

# *2.1.7 Prueba de carga*

Para la ejecución de la prueba de carga se realizó con el programa JMeter, para este procedimiento se estableció dos pruebas. Para la primera prueba se determinó un número de 20 peticiones concurrentes en un tiempo de 1s puesto que se ha considerado un estimado de usuarios que usaran este sistema. Para la segunda prueba se realizó 50 peticiones concurrentes en un tiempo de 1s, esto con el propósito de comprobar la conducta del sistema frente a estos escenarios.

#### **Ingreso de login**

En la siguiente imagen se puede apreciar los resultados efectuados en la primera prueba de ingreso al sistema.

#### **Figura 40**

*Prueba de carga ingreso login*

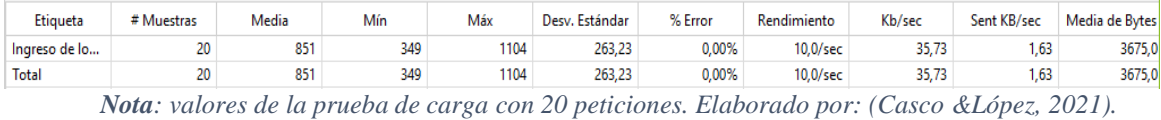

Se muestra que el tiempo requerido para iniciar en el sistema con un de estimado de 20 peticiones fue de 0.34 s y el tiempo máximo de demora fue 1.10s. Los datos enviados fueron de 1.63 kB/s y los datos recibidos fueron de 35.73 kb/s puesto que la información que fue enviada por cada petición se considera que el tiempo requerido es apto.

En la siguiente imagen se puede apreciar los resultados efectuados en la segunda prueba de ingreso al sistema.

#### **Figura 41**

*Prueba de carga ingreso login*

| Etiqueta         | # Muestras | Media | Mín | Máx  | Desv. Estándar | % Error  | Rendimiento      | Kb/sec | Sent KB/sec | Media de Byt |
|------------------|------------|-------|-----|------|----------------|----------|------------------|--------|-------------|--------------|
| Ingreso de login | 50         | 1429  | 253 | 4305 | 928.81         | 0.00%    | $9.7/\text{sec}$ | 34,92  | .60         | 3675.0       |
| Total            | 50         | 1429  | 253 | 4305 | 928.81         | $0.00\%$ | $9,7$ /sec       | 34.92  | 1.60        | 3675.0       |

*Nota: valores de la prueba de carga con 50 peticiones. Elaborado por: (Casco &López, 2021).*

Como se muestra en la figura 37 el tiempo requerido para iniciar en el sistema con un de estimado de 50 peticiones fue de 0.25 s y el tiempo máximo de demora fue 4.30s. Los datos

enviados fueron de 1.60 kB/s y los datos recibidos fueron de 34.92 kb/s puesto que la información que fue enviada por cada petición se considera que el tiempo requerido es apto.

# **Ingreso de requerimiento**

En la siguiente imagen se puede apreciar los resultados efectuados en la primera prueba de ingreso de requerimiento con 20 peticiones.

### **Figura 42**

*Prueba de carga ingreso requerimiento*

| Etiqueta      | # Muestras | Media | Mín | Máx  | Desv. Estándar | % Error | Rendimiento | Kb/sec | Sent KB/sec | Media de Bytes |
|---------------|------------|-------|-----|------|----------------|---------|-------------|--------|-------------|----------------|
| Ingreso de Re | 20         | 1118  | 607 | 1565 | 284.60         | 0.00%   | 7.6/sec     | 30,67  | 2.32        | 4133.0         |
| Total         | 20         | 1118  | 607 | 1565 | 284.60         | 0.00%   | $7.6$ /sec. | 30.67  | 2.32<br>.   | 4133.0         |

*Nota: valores de la prueba de carga con 20 peticiones. Elaborado por: (Casco &López, 2021).*

En la figura x se determina que el tiempo requerido para ingresar los datos con un de estimado de 20 peticiones fue de 0.60 s y el tiempo máximo de demora fue 1.56s. Los datos enviados fueron de 2.32 kB/s y los datos recibidos fueron de 30.67 kb/s puesto que la información que fue enviada por cada petición se considera que el tiempo requerido es apto.

En la siguiente imagen se puede apreciar los resultados efectuados en la segunda prueba de ingreso de requerimiento con 50 peticiones.

#### **Figura 43**

*Prueba de carga ingreso requerimiento*

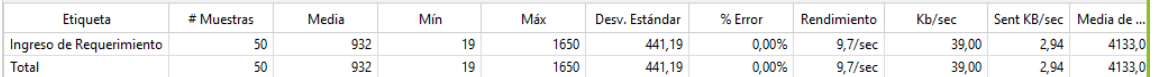

*Nota: valores de la prueba de carga con 20 peticiones. Elaborado por: (Casco &López, 2021).*

Se determina que el tiempo requerido para ingresar los datos con un de estimado de 50 peticiones fue de 0.19s y el tiempo máximo de demora fue 1.65s. Los datos enviados fueron de 2.94 kB/s y los datos recibidos fueron de 39.00 kb/s puesto que la información que fue enviada por cada petición se considera que el tiempo requerido es apto.

#### *2.1.8 Prueba de estrés*

Para la ejecución de la prueba de estrés se realizó con el programa JMeter, para este procedimiento se estableció dos pruebas. Para la primera prueba se determinó un número de 300 peticiones concurrentes en un tiempo de 1s puesto que se ha considerado un estimado de usuarios que usaran este sistema. Para la segunda prueba se realizó 500 peticiones concurrentes en un tiempo de 1s, esto con el propósito de comprobar la conducta del sistema frente a estos escenarios.

#### **Ingreso login**

En la siguiente figura se presenta los resultados obtenidos en primera prueba de estrés de ingreso login con 300 peticiones.

#### **Figura 44**

*Prueba de estrés ingreso login*

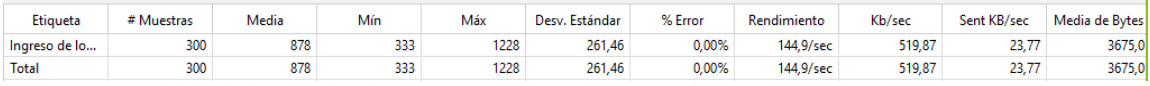

*Nota: valores de la prueba de carga con 300 peticiones. Elaborado por: (Casco &López, 2021).*

La figura 40 señala que el tiempo requerido para ingresar los datos con un de estimado de 300 peticiones fue de 0,33s y el tiempo máximo de demora fue 1.22s. Los datos enviados fueron de 23.77kB/s y los datos recibidos fueron de 519.87 kb/s puesto que la información que fue enviada por cada petición se considera que el tiempo requerido es apto.

En la siguiente figura se presenta los resultados obtenidos en segunda prueba de estrés de ingreso login con 500 peticiones.

#### **Figura 45**

*Prueba de estrés ingreso login*

| Etiqueta         | # Muestras | Media | Mín | Máx  | . Estándar<br>Desv. | % Error | Rendimiento | Kb/sec | Sent KB/sec | Media de Byt |
|------------------|------------|-------|-----|------|---------------------|---------|-------------|--------|-------------|--------------|
| Ingreso de login | 500        | 1752  | 219 | 4397 | 1094.27             | 0.00%   | 96.0/sec    | 344.55 | 15.75       | 3675.0       |
| Total            | 500        | 1752  | 219 | 4397 | 1094.27             | 0.00%   | 96,0/sec    | 344,55 | 15.75       | 3675,0       |

*Nota: valores de la prueba de carga con 500 peticiones. Elaborado por: (Casco &López, 2021).*

Se muestra que el tiempo requerido para ingresar los datos con un de estimado de 500 peticiones fue de 0.21s y el tiempo máximo de demora fue 4.39s. Los datos enviados fueron de 15.75kB/s y los datos recibidos fueron de 344.55 kb/s puesto que la información que fue enviada por cada petición se considera que el tiempo requerido es apto.

#### **Ingreso requerimiento**

En la siguiente figura se presenta los resultados obtenidos en primera prueba de estrés de ingreso requerimiento con 300 peticiones.

# **Figura 46**

*Prueba de estrés ingreso requerimiento*

| Etiqueta      | # Muestras | Media | Mín | Máx  | Desv. Estándar | % Error | Rendimiento | Kb/sec | Sent KB/sec | Media de Bytes |
|---------------|------------|-------|-----|------|----------------|---------|-------------|--------|-------------|----------------|
| Ingreso de Re | 300        | 1147  | 47  | 1908 | 346,04         | 0.00%   | 111,7/sec   | 450,80 | 34.03       | 4133.0         |
| Total         | 300        | 1147  | 47  | 1908 | 346.04         | 0.00%   | 111.7/sec   | 450.80 | 34,03       | 4133.0         |

*Nota: valores de la prueba de carga con 300 peticiones. Elaborado por: (Casco &López, 2021).*

Se observa que el tiempo requerido para ingresar los datos con un de estimado de 300 peticiones fue de 0.47s y el tiempo máximo de demora fue 1.90s. Los datos enviados fueron de 34.03kB/s y los datos recibidos fueron de 450.80 kb/s puesto que la información que fue enviada por cada petición se considera que el tiempo requerido es apto.

En la siguiente figura se presenta los resultados obtenidos en segunda prueba de estrés de ingreso requerimiento con 300 peticiones.

### **Figura 47**

*Prueba de estrés ingreso requerimiento*

| Etiqueta                 | # Muestras | Media | Mín | Máx  | . Estándar<br>Desv. | % Error | Rendimiento | Kb/sec | Sent KB/s | Media de |
|--------------------------|------------|-------|-----|------|---------------------|---------|-------------|--------|-----------|----------|
| Ingreso de Requerimiento | 500        | 903   | æ   | 2253 | 484.20              | 0.00%   | 95.9/sec    | 387,20 | 29.23     | 4133.0   |
| <b>Total</b>             | 500        | 903   | ıZ. | 2253 | 484,20              | 0.00%   | 95,9/sec    | 387.20 | 29,23     | 4133.0   |

*Nota: valores de la prueba de carga con 300 peticiones. Elaborado por: (Casco &López, 2021).*

Se establece que el tiempo requerido para ingresar los datos con un de estimado de 500 peticiones fue de 0.12s y el tiempo máximo de demora fue 2.25s. Los datos enviados fueron de 29.23kB/s, mientras que los datos recibidos fueron de 387.20 kb/s puesto que la información que fue enviada por cada petición se considera que el tiempo requerido es apto y en peor de los casos el tiempo de espera es de 2s.

### **CONCLUSIONES**

En la elaboración del proyecto se logra recopilar los procesos que se han estado llevando de forma manual en la subasta inversa electrónica del área de compras públicas, también fue posible realizar el levantamiento correcto de estos requerimientos y contemplar de una manera más visual y acertada la necesidad del usuario.

La metodología BPM promueve una estrategia que permite descubrir y mejorar los procesos de negocio que existen en una organización, por lo cual se propuso implementar esta metodología en el proceso de la subasta inversa electrónica del área de compras públicas.

En el transcurso del diseño AS-IS se evidencia que algunas actividades estaban colocadas de forma innecesaria las cuales generaban una demora en el cumplimiento de tareas, estas fueron analizadas adecuadamente para más adelante llevar a cabo la optimización de las tareas y mejorar el flujo de proceso.

Con el levantamiento de la información y el rediseño TO-BE se opta por buscar una herramienta BPMS, para lo cual se hizo una evaluación sobre las características que ofrece y permita cubrir cada una de las fases de la metodología BPM y que solvente de la mejor manera las necesidades requeridas por el proceso.

En el flujo de proceso fue notorio establecer las reglas de negocio que son aprovechas como toma de decisiones para que el flujo continue de la manera que sea establecida por el usuario según la información que el ingrese a través de los formularios.

En el proceso de la subasta inversa electrónica se establece una notificación a través del correo electrónico para que de esta manera el usuario que solicita el requerimiento se informe de la

74

finalización de la inexistencia de la petición, con lo cual el solicitante podrá iniciar un nuevo proceso.

Para la automatización del proceso de la subasta inversa electrónica se utilizó la herramienta bonita soft por lo que cuenta con un entorno de trabajo amigable e intuitivo y de código abierto y a la vez permite integrar otros componentes.

Con la aplicación de la metodología BPM en el proceso de la subasta inversa electrónica de compras públicas el personal encargado de realizar esas tareas noto una mejoría en el rendimiento y alcanzar los objetivos deseados.

Con la asignación de los usuarios específicos para cada departamento se logró mejorar la organización en el flujo de trabajo, asegurando así una mejor respuesta en las tareas asignadas y evitando la realización de tareas fuera de lo establecido

Para verificar el correcto funcionamiento de la automatización es necesario realizar las pruebas de carga y estrés, dado que con ello se podrá ir descubriendo los errores y poder solventar antes de que entre en producción.

#### **RECOMENDACIONES**

En el transcurso de la automatización es importante mencionar un elemento que es la configuración de las compuertas para que el flujo siga su secuencia de acuerdo a las políticas establecidas por negocio.

Para el uso de la herramienta Bonitasoft se recomienda contar con un hardware y software con especificaciones moderadas como una core i5 en adelante, con una memoria RAM de 8 a 12 GB para obtener un mejor rendimiento al usar esta herramienta.

Para el levantamiento de procesos es importante encontrar las falencias y establecer las oportunidades de mejora que pueden salir de ella, para alcanzar un mejor rendimiento en la automatización del proceso.

Es importante conocer a cada una de las áreas que forman parte de este proceso de la Subasta Inversa Electrónica para que en el transcurso no se presenten inconvenientes inesperados al momento de definir el flujo del proceso.

Para tener una mejor visualización en el flujo de proceso los enlaces que se conectan entre dos actividades nunca se deben de cruzar por un enlace ya existente por que estaría infringiendo una norma de la BPMN.

### **LISTA DE REFERENCIAS**

Angamarca, P. (2015). Implemetanción de un Sistema de Movilización en la Universidad Politecnica Salesiana de Cuenca utilizando el Business Process Mananment (MPN) "BonitaSoft open Solutions". *Tesis de Grado.* Universidad Politecnica Salesiana, Cuenca.

Cantón, I. M. (2010). Introducción a los Procesos de Calidad. 7.

CEPAL. (2020). EDUCACION DESPUES DE LA PANDEMIA. *CEPAL-UNESCO*, 1.

- Chimbo, A. E. (2020). Contratos de servicios ocasionales en el sector público ecuatoriano frente a derechos de las. *Maestría en Derecho Laboral y Seguridad Social.* Universidad de Cuenca, Cuenca.
- GARCIA, J. D. (s.f.). *UTADEO*. Obtenido de https:/[/www.utadeo.edu.co/es/articulo/crossmedialab/277626/educacion-rural-en-tiempos](http://www.utadeo.edu.co/es/articulo/crossmedialab/277626/educacion-rural-en-tiempos-)de-pandemia
- Gestión-Calidad.com. (2016). *Gestión Calidad*. Obtenido de Gestión Calidad: https://gestioncalidad.com/wp-content/uploads/2016/09/tipo-procesos.gif
- Gonzales, F. (2021). *Elementos Basicos Para el Modelamiento BPMN*. Obtenido de Academica.com.
- Group, S. (22 de febrero de 2013). *SOLTEL IT SOLUTIONS*. Obtenido de https:/[/www.soltel.es/bonita](http://www.soltel.es/bonita-)open-solution-vs-bizagi/
- Hernando, P. (2017). Diseño de Procesos. *proyecto.* Fundación Universitaria del Área Andina, Colombia.
- Hitpass, B. (2017). Business Process Management (BPM) Fundamentos y conceptos de Implementación. En B. Hitpass. Santiago de Chile: BHH.Ltda.
- Humberto, P. O. (2015). *Modelado de Procesos de Negocio.* Universidad Jesuita de Guadalajara, Guadalajara.
- Ingenima. (27 de octubre de 2015). *Business Process Management*. Obtenido de Evaluando Software.com: https:/[/www.evaluandosoftware.com/business-process-management](http://www.evaluandosoftware.com/business-process-management-)systems-bpms/
- Ingenima. (27 de Octubre de 2015). *Business Process Managment System(BPMS)*. Obtenido de Sotfware.com: https:/[/www.evaluandosoftware.com/business-process-management](http://www.evaluandosoftware.com/business-process-management-)systems-bpms/
- Lexis. (18 de diciembre de 2015). *Registro Oficial Suplemento 395 de 04-ago.-2008*. Obtenido de [http://www.oas.org/juridico/pdfs/mesicic5\\_ecu\\_panel5\\_sercop\\_1.1.losncp.pdf](http://www.oas.org/juridico/pdfs/mesicic5_ecu_panel5_sercop_1.1.losncp.pdf)
- Maguiña, L. J. (22 de JUNIO de 2020). *LA IZQUIERDA WEB*. Obtenido de https:/[/www.laizquierdadiario.pe/La-educacion-virtual-y-la-falta-de-recursos-tecnologicos-y](http://www.laizquierdadiario.pe/La-educacion-virtual-y-la-falta-de-recursos-tecnologicos-y-)de-acceso-a-internet-en-los-estudiantes
- Maldonado, I. F., & Rivera, J. C. (2016). Seguimiento de Solicitudes en la Facultad de Ingenieria Mediante un Gestor de Procesos de negocio (BPM). *Tesis de Grdo.* Universidad de Cuenca, Cuenca.
- Maldonado, I. F., & Rivera, J. L. (2016). Seguimiento de Solicitudes Estudiantiles de la Facultad de Ingeniera Mediante el Gestor de Procesos BPM. *Tesis previa a la obtencíon del titulo de Ingeniero de Sistemas.* Universidad de Cuenca, Cuenca.
- Mallar, M. A. (2010). La Gestión Por Procesos: UN ENFOQUE DE GESTION EFICIENTE. *Trabajo de titulación de Grado.* Universidad Nacional de Misiones Argetina, Argetina. Obtenido de https:/[/www.redalyc.org/pdf/3579/357935475004.pdf](http://www.redalyc.org/pdf/3579/357935475004.pdf)
- Martínez, M. (05 de Abril de 2005). *Diagramas Causa-efecto, Pareto y Flujogramas*. Obtenido de gestiopolis: https:/[/www.gestiopolis.com/diagramas-causa-efecto-pareto-y-de-flujo](http://www.gestiopolis.com/diagramas-causa-efecto-pareto-y-de-flujo-)elementos-clave/
- Monserrat, C., & Páez, A. (2012). El Modelado De Procesos Como Técnica De Elicitación De Requerimientos. *Conference Paper.* Universidad Nacional de la Patagonia Austral, Australia.
- Muñoz, F. M., & Pérez, E. G. (2018). Desarrollo de un sistema de gestión por procesos para empresas de servicios de ingeniería y construcción orientadas a la industria. *Maestría en Dirección de Empresas.* Universidad Andina Simón Bolívar, Quito. Obtenido de https://repositorio.uasb.edu.ec/bitstream/10644/6231/1/T2662-MBA-Desarrollo.pdf
- Oleas, L. (2013). Análisis, Diseño e Implementacion de una Plataforma BPM para el Seguimeinto de proyecto de Tesis de la Facultad de Ingeniera, Ciencias Fisicas y Matematicas de la Univerisad Central de Ecuador. *Tesis de Grado.* Universidad Central de Ecuador.
- Ovalle, S. O. (2 de Julio de 2012). *Seguridad Informatica*. Obtenido de Contribuciones a la ciencias: https:/[/www.eumed.net/rev/cccss/21/oocs.html](http://www.eumed.net/rev/cccss/21/oocs.html)
- Paguay Alvarado, M. E., & López Albán, H. M. (2016). Automatización del proceso de seguimiento de casos judiciales para un estudio jurídico a través de la plataforma BPM Bizagi. *Trabajo de Titulacíon.* Universidad Politécnica Salesiana, Quito.
- Pairol, R., Calzada, A., & Moreno, I. (2018). BPMN Notación de Gestión de Procesos de Negocio. *XVII Convención y Feria Internacional 2018.* La Habana cuba.
- Pino, M. R. (2017). Análisis de Herramientas de Modelado de Procesos. *Trabajo fin de grado.* Universidad de Sevilla, Sevilla.
- Pol. (17 de julio de 2015). *Digitalización y Automaización de procesos*. Obtenido de Pol: https:/[/www.pol.com.co/wp](http://www.pol.com.co/wp-)content/uploads/2015/07/Diferencias.jpg?\_ga=2.132308999.840781880.1639000230- 199302560.1639000230
- Reyes, E. H. (s.f.). *aula virtual*. Obtenido d[e http://www.monografias.com/trabajos85/metodologias](http://www.monografias.com/trabajos85/metodologias-)aula-virtual/metodologias-aula-virtual.shtml
- Reyes, J. A. (enero de 2013). METODOLOGÍA PARA EL ANÁLSIS, DISEÑO E IMPLEMENTACIÓN DE LOS PROCESOS DE TECNOLOGÍA BPM(BUSINESS PROCESS MANAGEMENT) Y DESARROLLO DE UN CASO PRÁCTICO. *Previo a la obtensión de titulo de ingeniero.* Escula Politécnica del Ejercito, Sangolqui. Obtenido de ). METODOLOGÍA PARA EL ANÁLSIS, DISEÑO E IMPLEMENTACIÓN DE LOS PROCESOS DE TECNOLOGÍA BPM(BUSINESS PROCESS MANAGEMENT) Y DESARROLLO DE UN CASO PRÁCTICO.
- Robledo, P. (2014). *Libro Blanco de BPM-Gestión por Procesos.*
- Robledo, P. (2017). *LEAN+SIXSIGMA+TOC OFRECEN MÉTODOS PARA LA MEJORA CONTINUA DE PROCESOS EN BPM*. Obtenido de Albatian: https://albatian.com/es/blog/lean-sixsigma-tocofrecen-metodos-para-la-mejora-continua-de-procesos-en-bpm/
- Robledo, P., & Laurentiis, R. (2011). *Club-BPM*. Obtenido de Desarrollo de Conocimientos y Capacidades en BPM: https:/[/www.club-bpm.com/Club-BPM-Webinar-](http://www.club-bpm.com/Club-BPM-Webinar-)DesarrolloConocimientosyCapacidadesEnBPM.pdf
- Rodriguez, A., Bazan, P., & Diaz, J. (2013). Caracterisitcas Funcionales Avanzadas de los BPMS. *Analisis Comparativo de Herramientas.* LINTI-Facultad de Informatica-UNLP.
- Saboya Rios, N., & Tacto-Cano, E. (2018). Business Process Management Saas Para La Gestión De Proyectos Concursables En Un Contexto Universitario. *Revistas de Investigación.* Universidad Peruana Unión, Peru.

Misión y Visión – HGONA. (2016). hgona. <http://hgona.gob.ec/index.php/mision-y-vision/>

#### **Anexo 1**

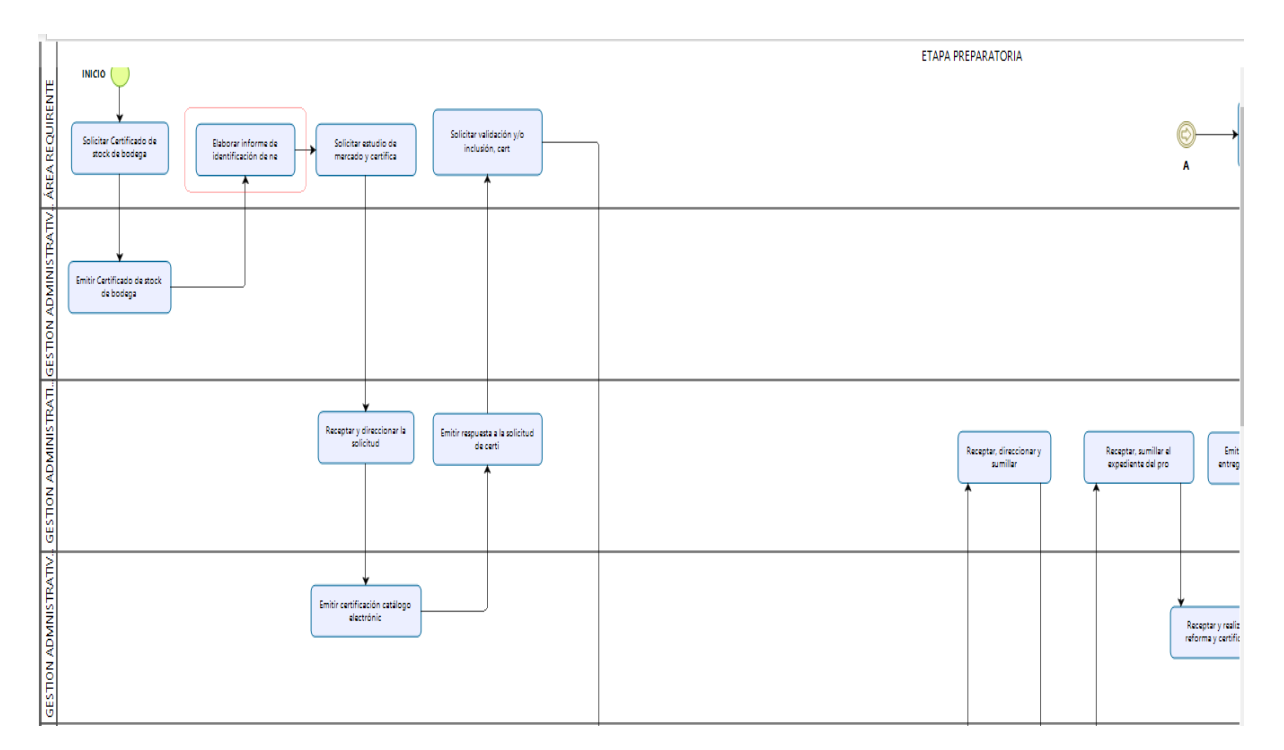

Modelo AS IS del proceso de la subasta Inversa Electrónica

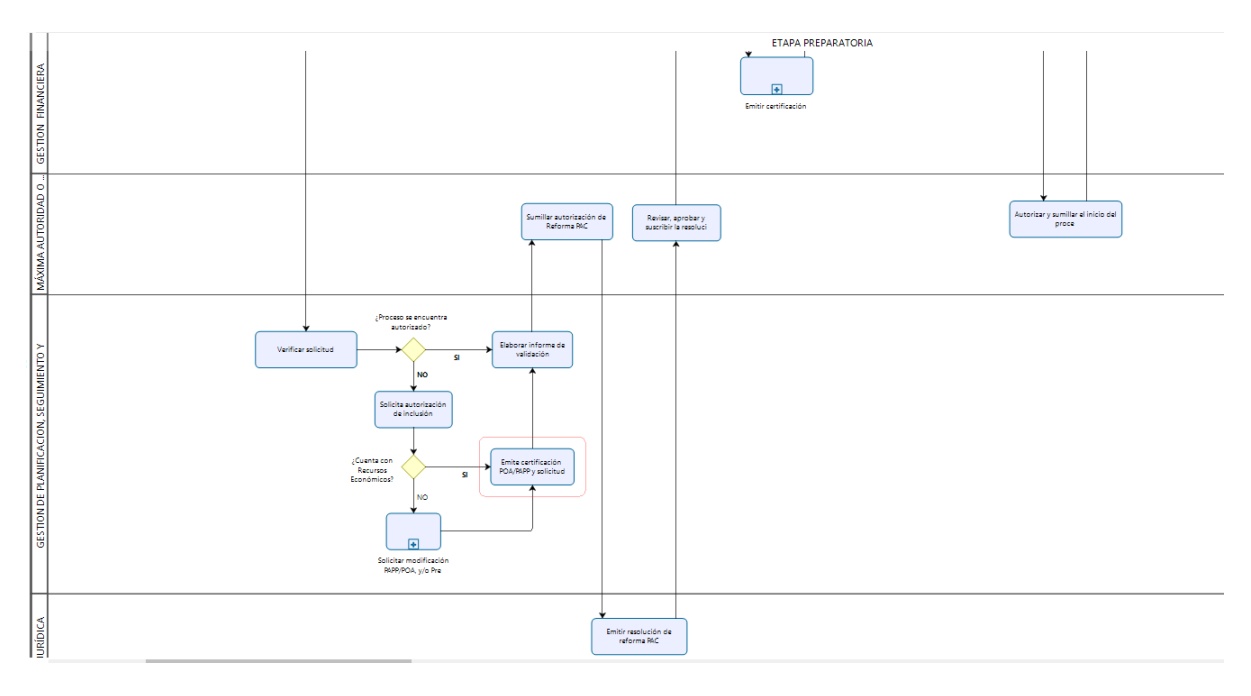

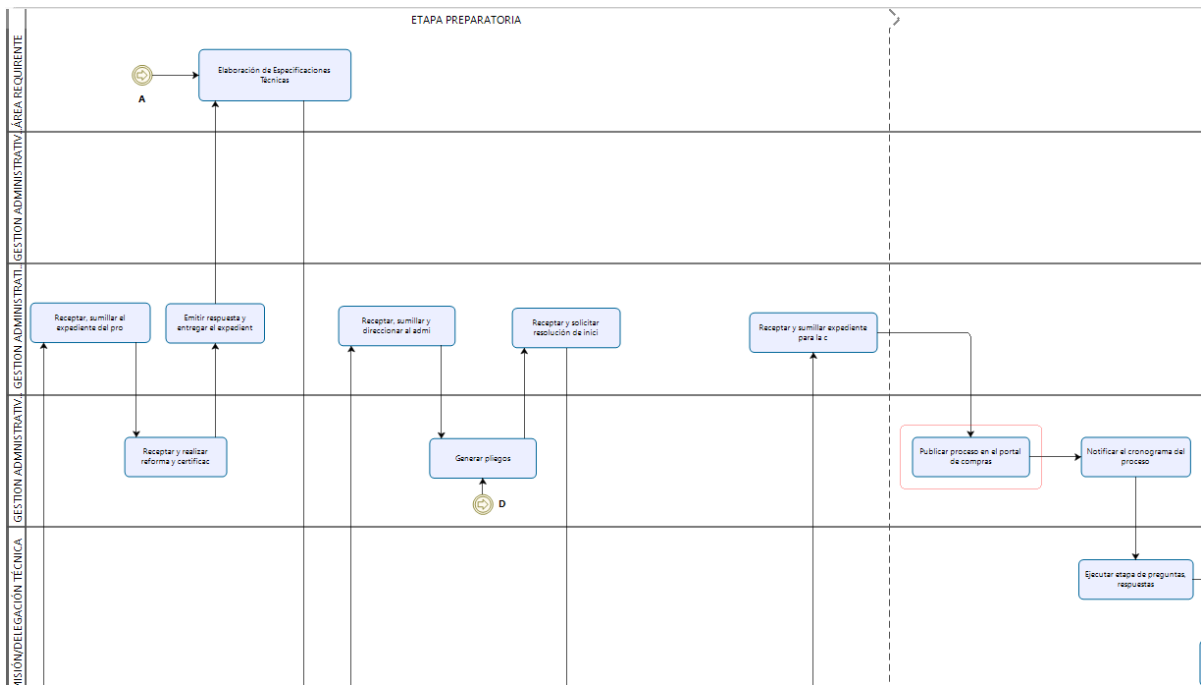

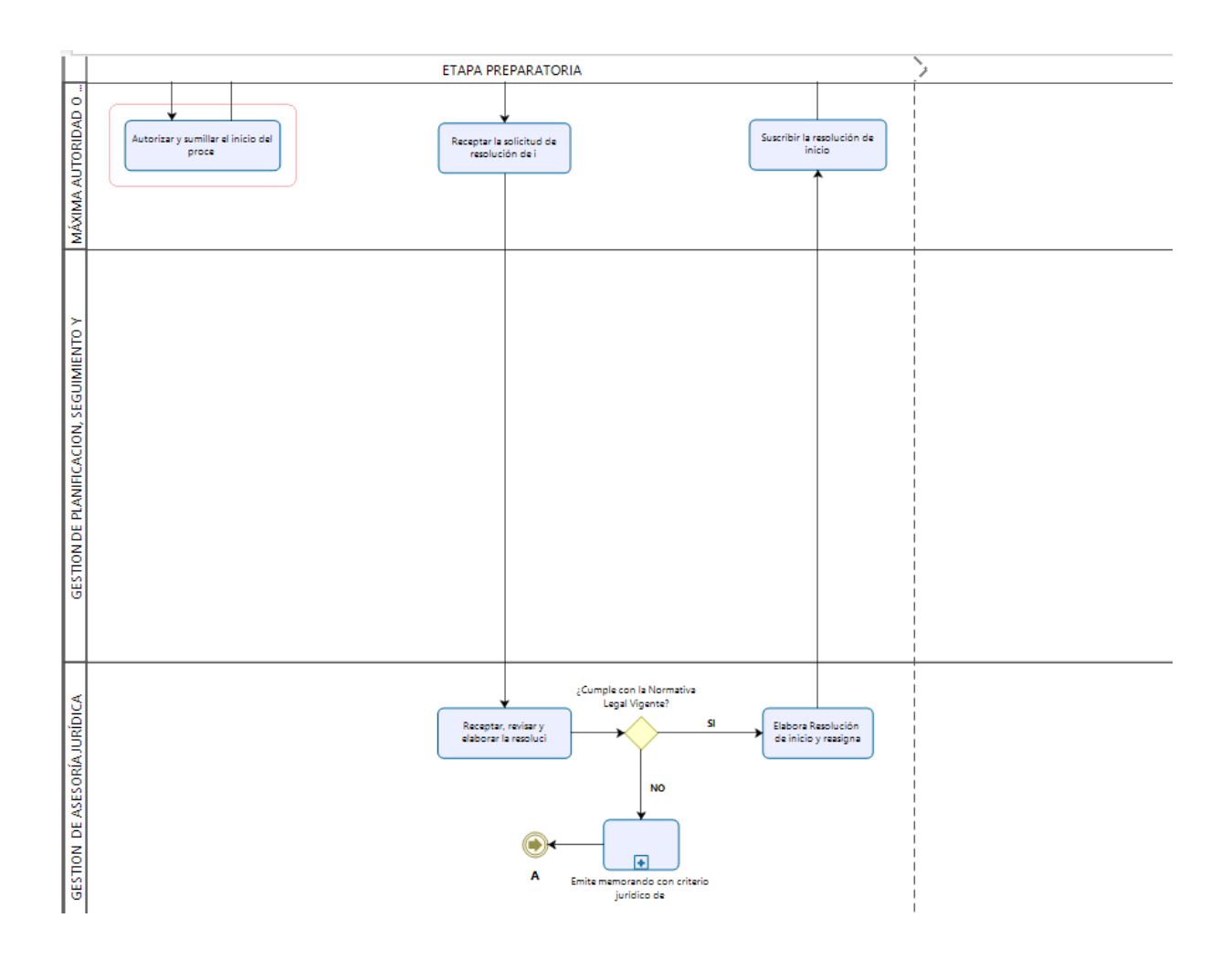

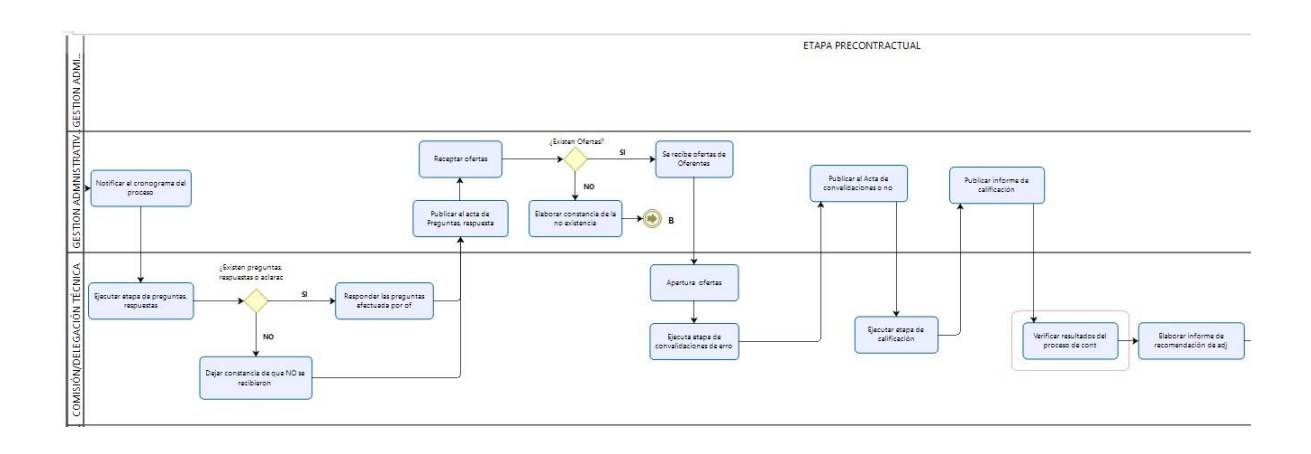

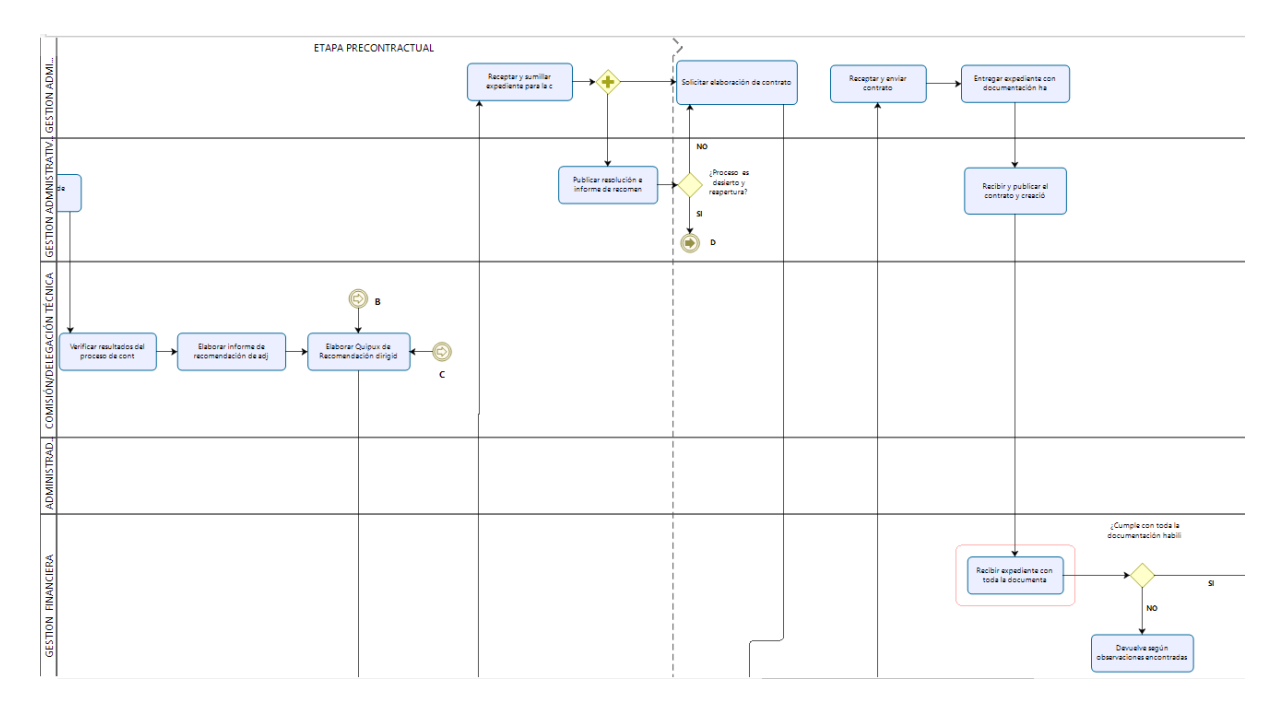

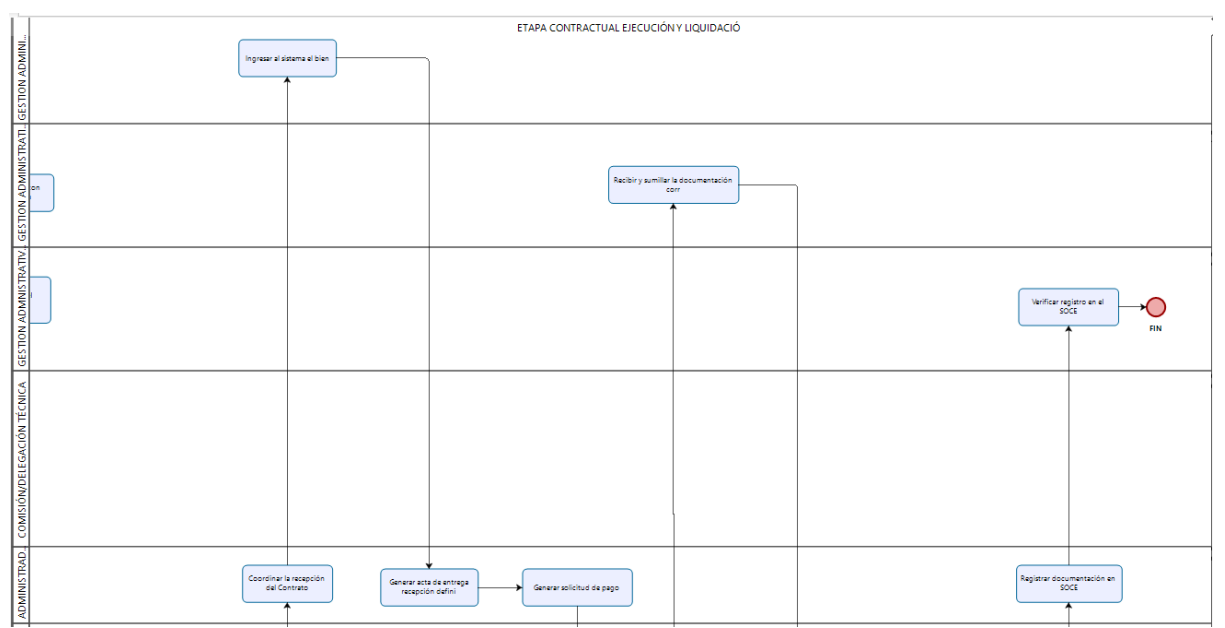

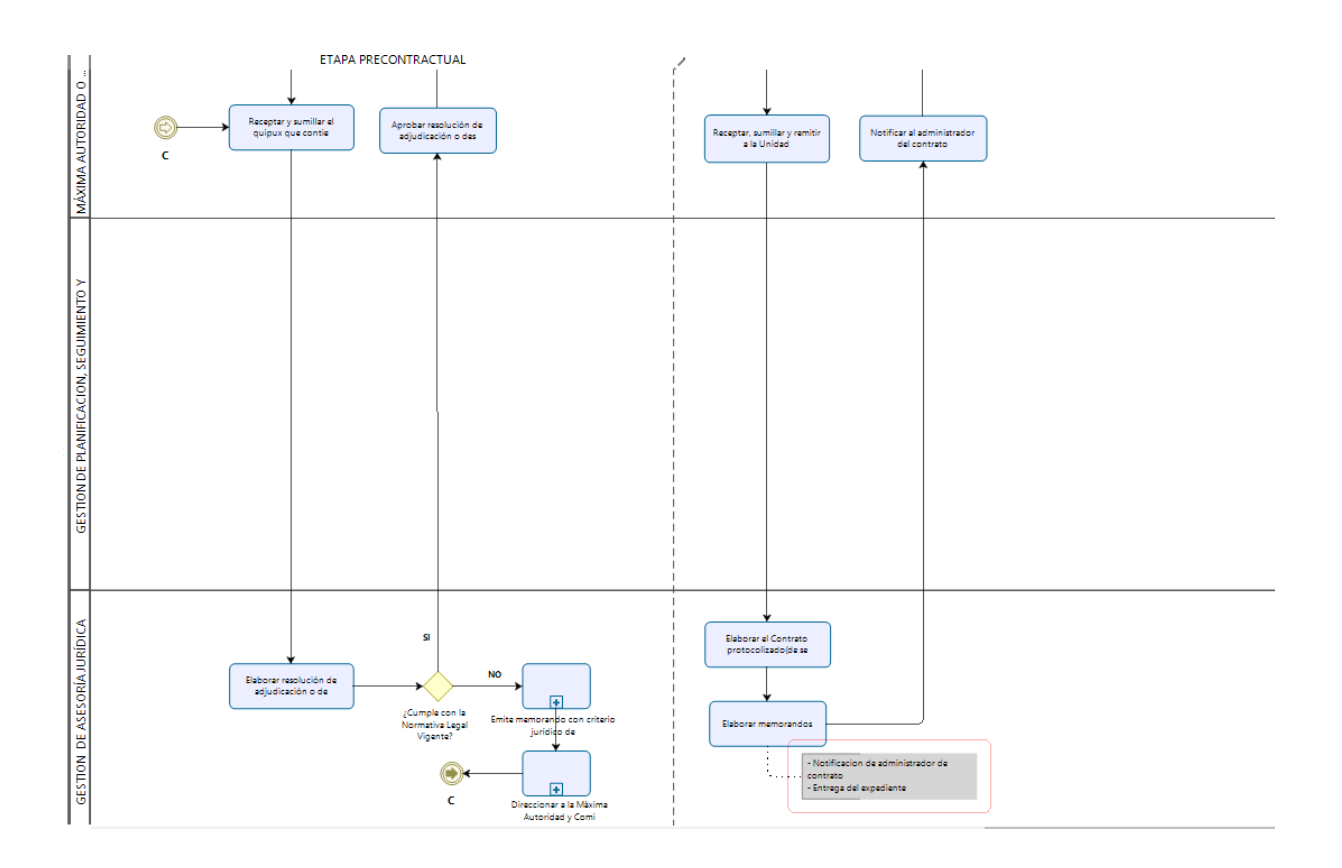

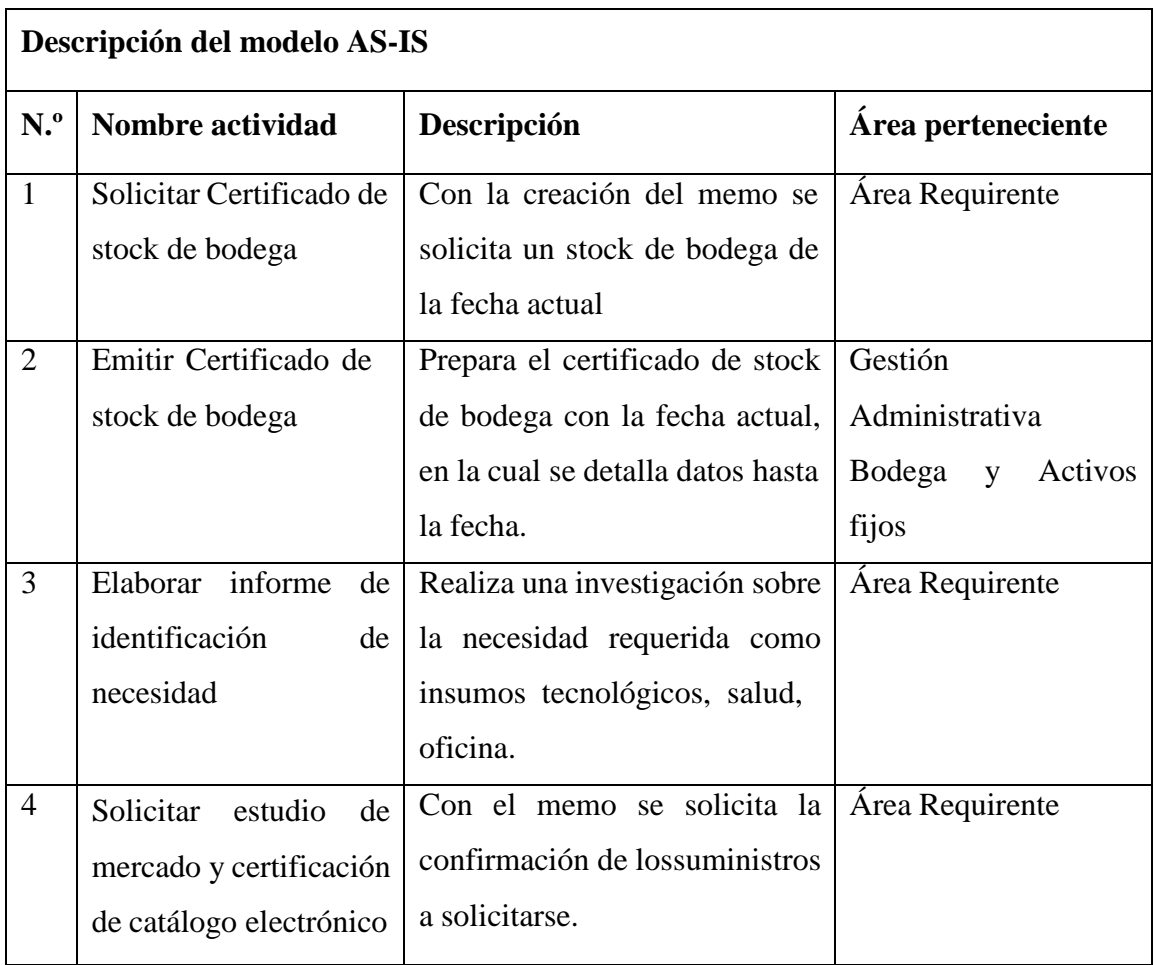

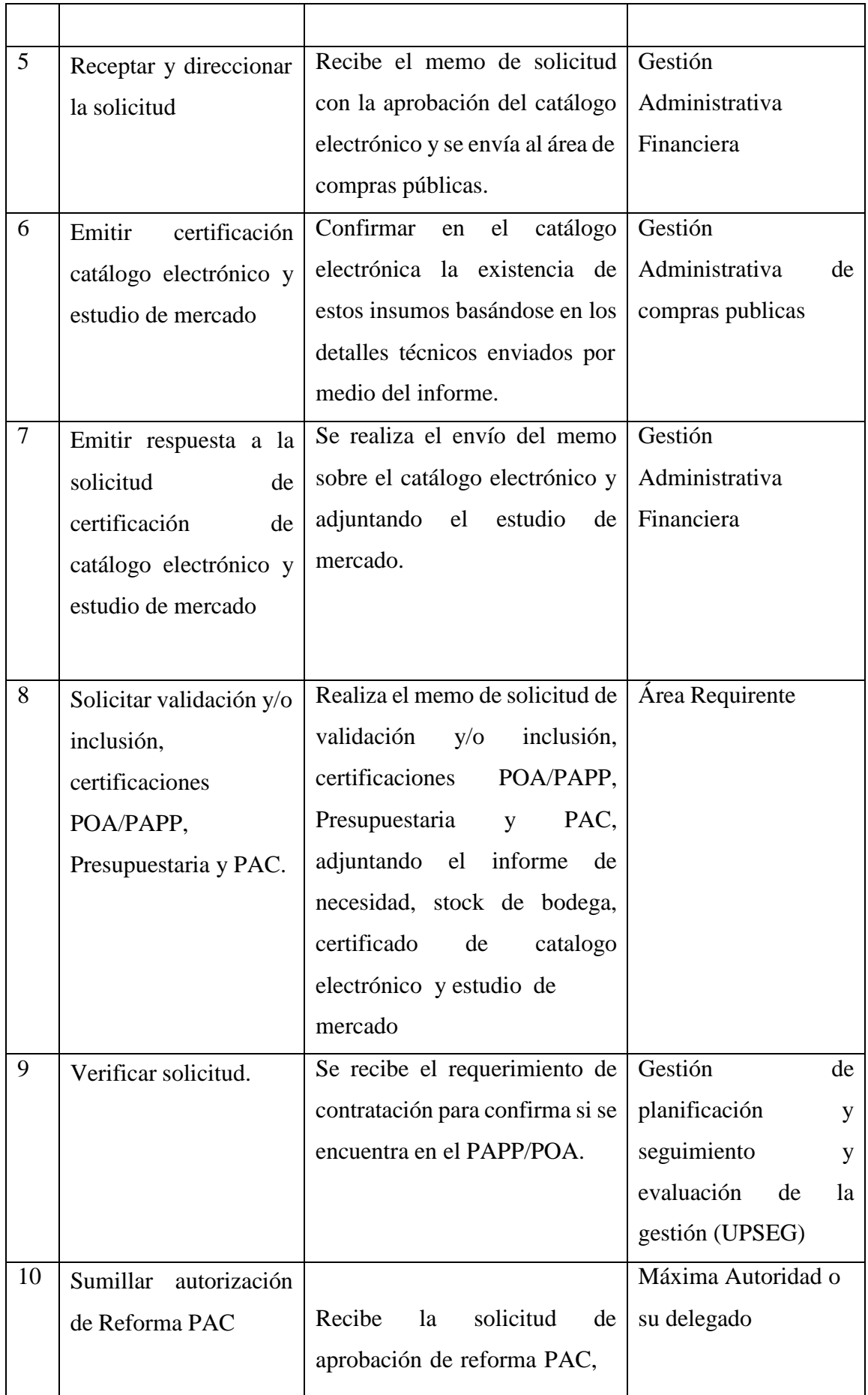

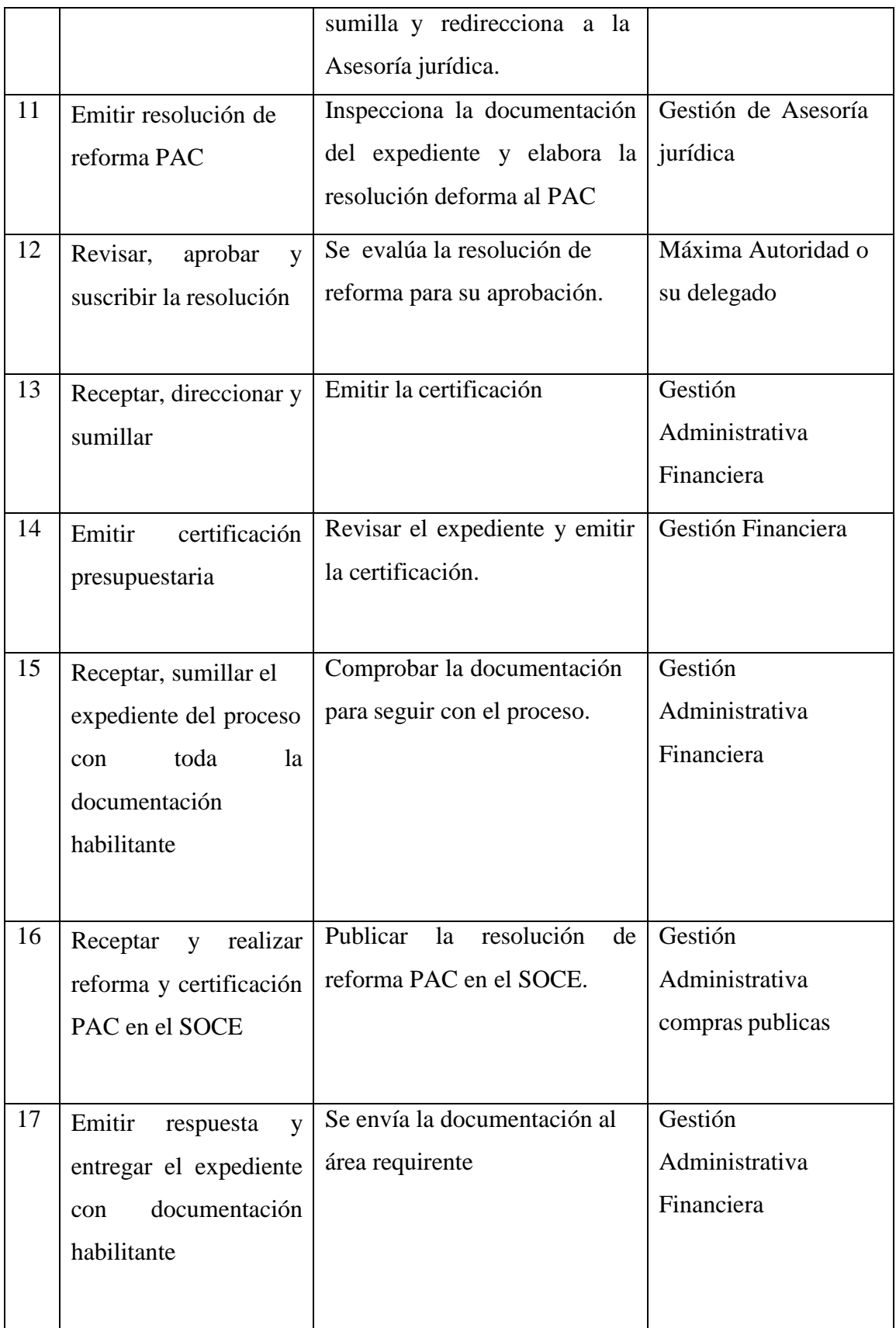

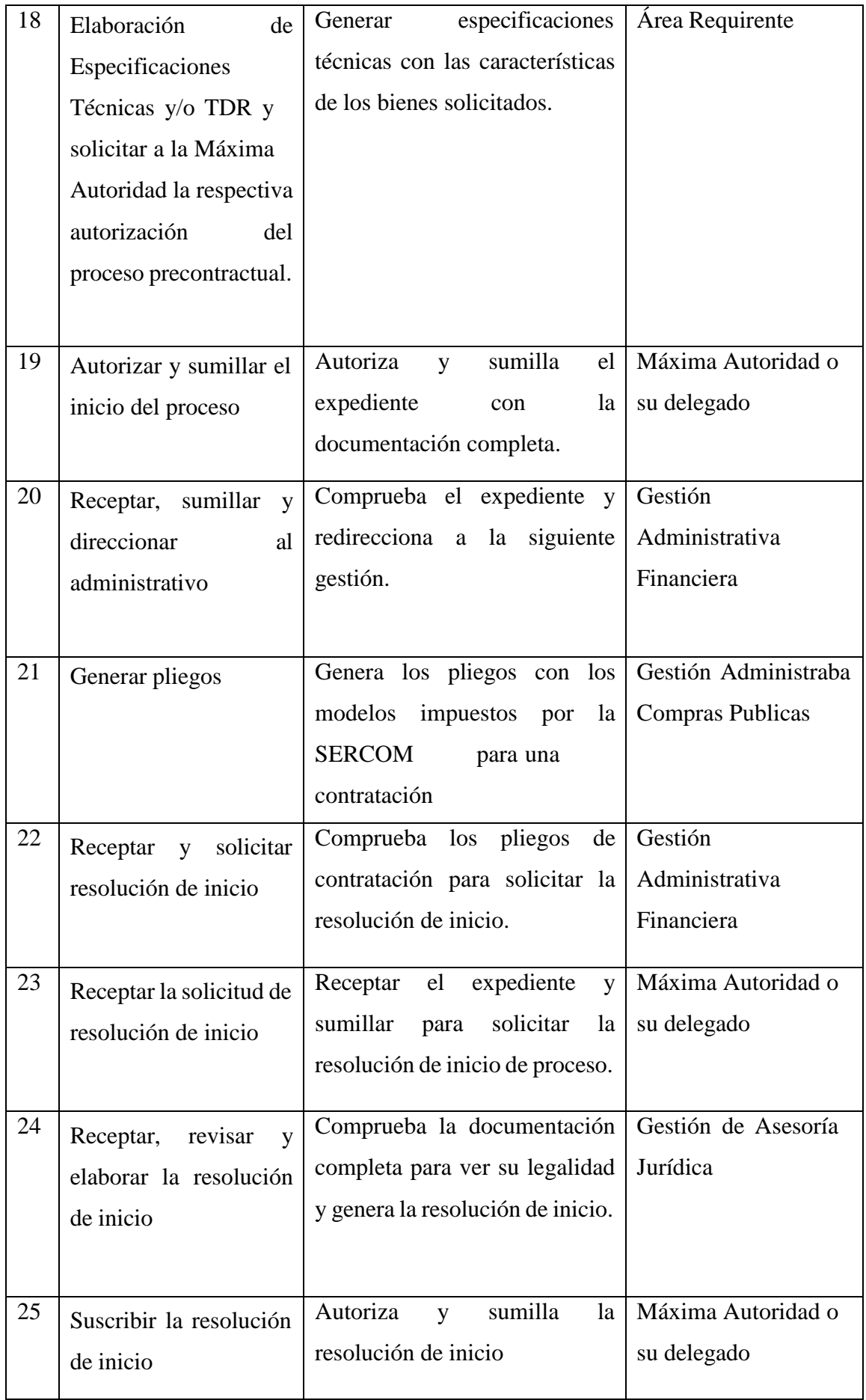

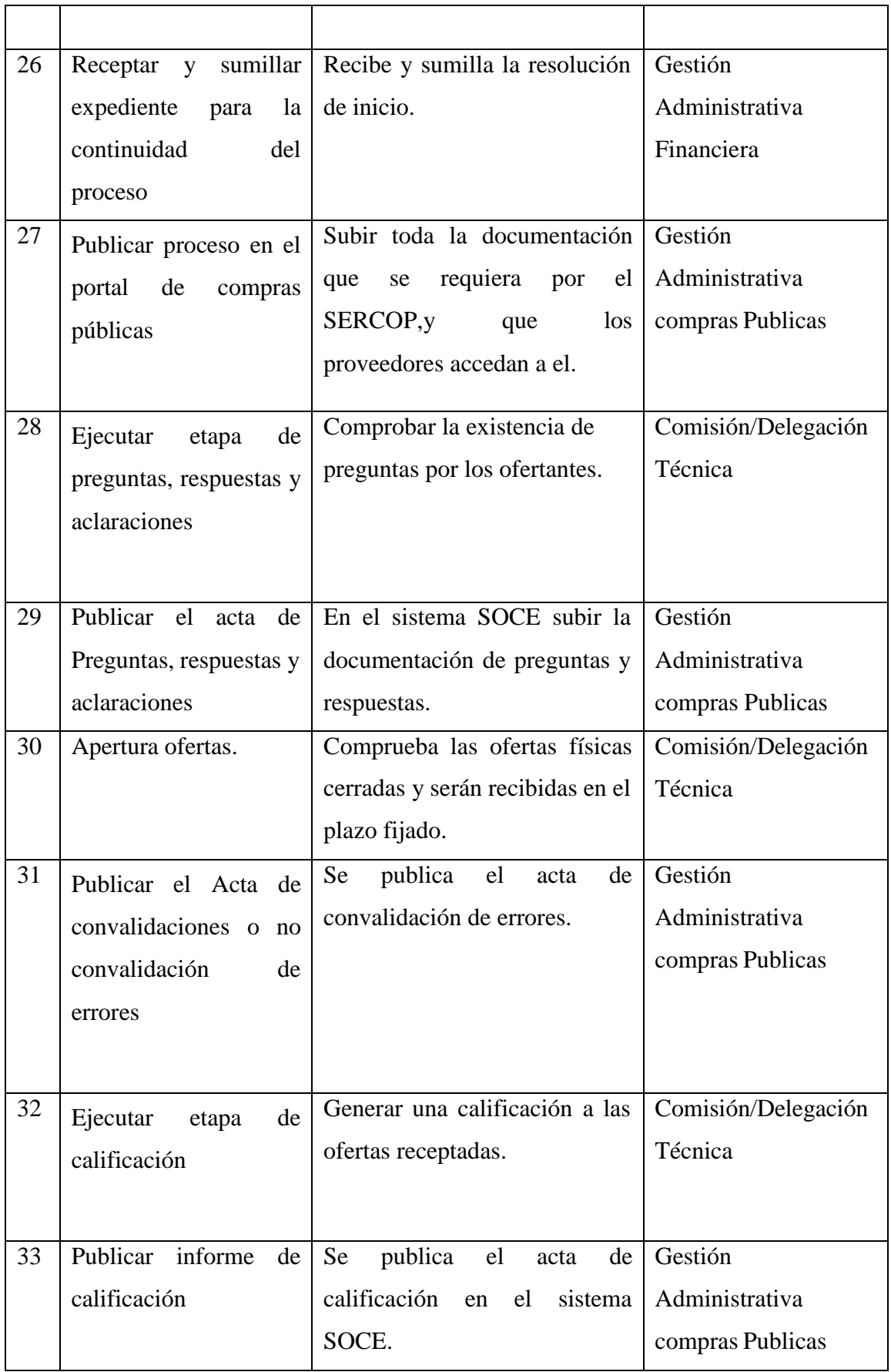

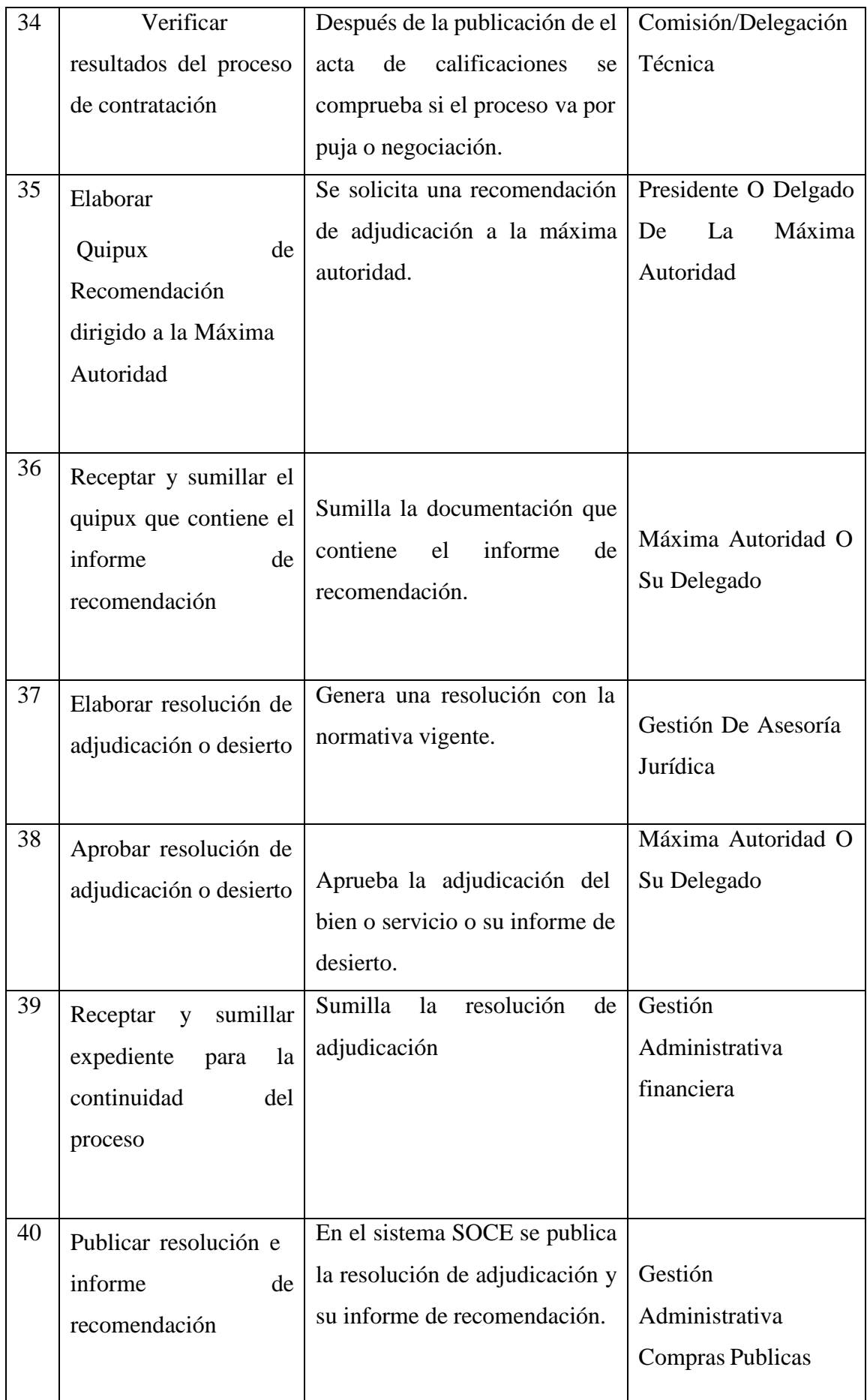

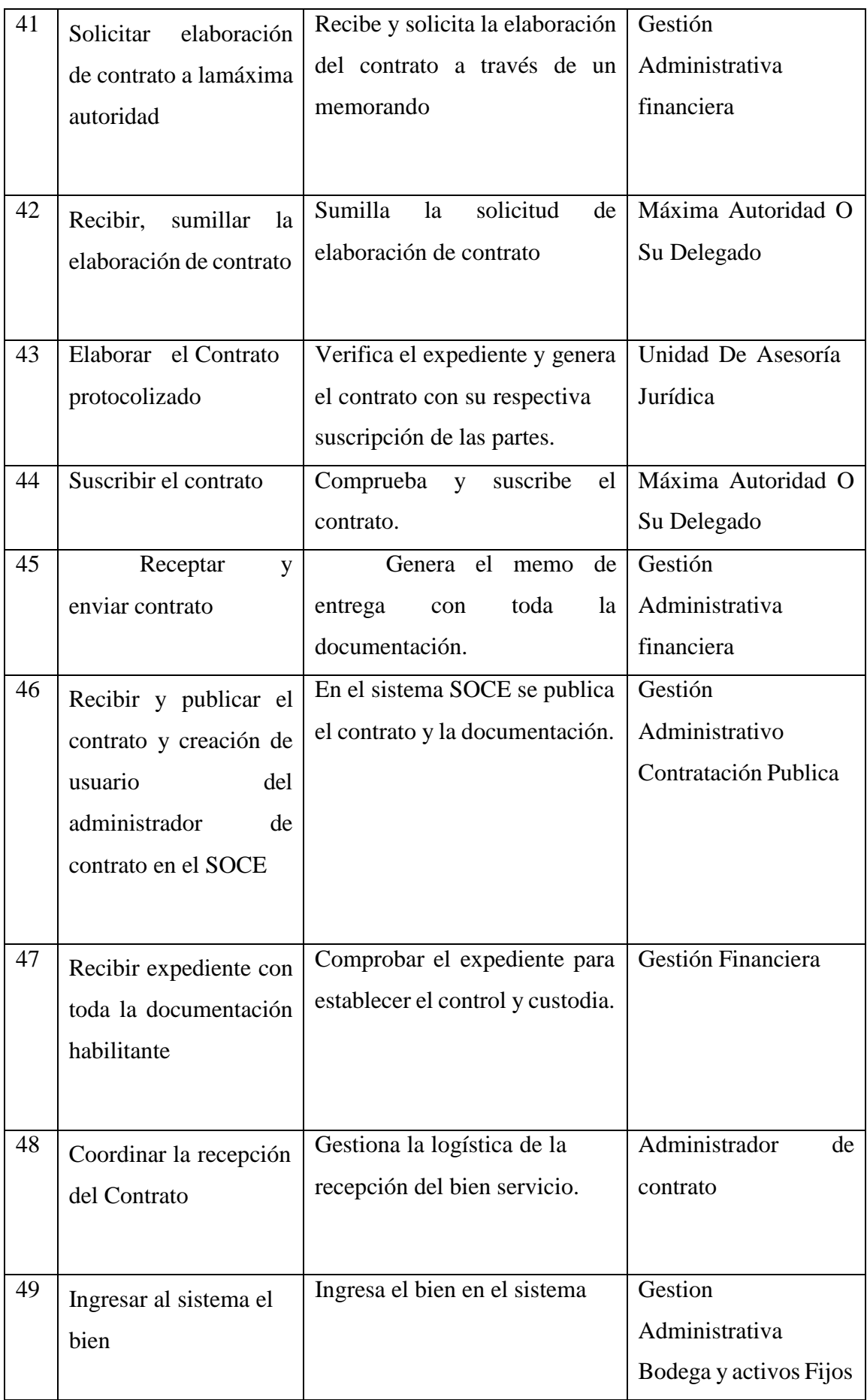

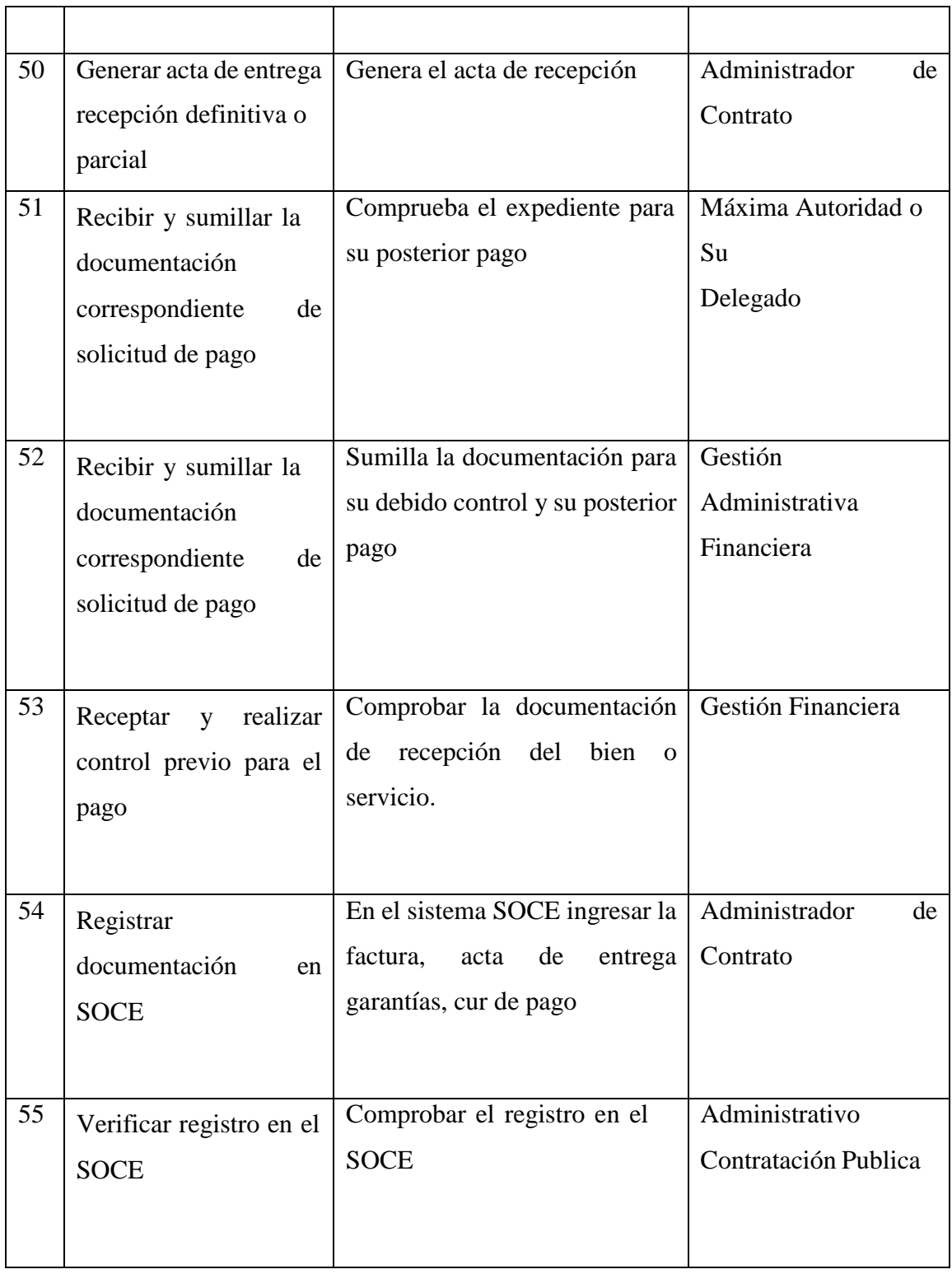

# **Anexo 2**

Modelo TO BE del proceso de la Subasta Inversa Electrónica

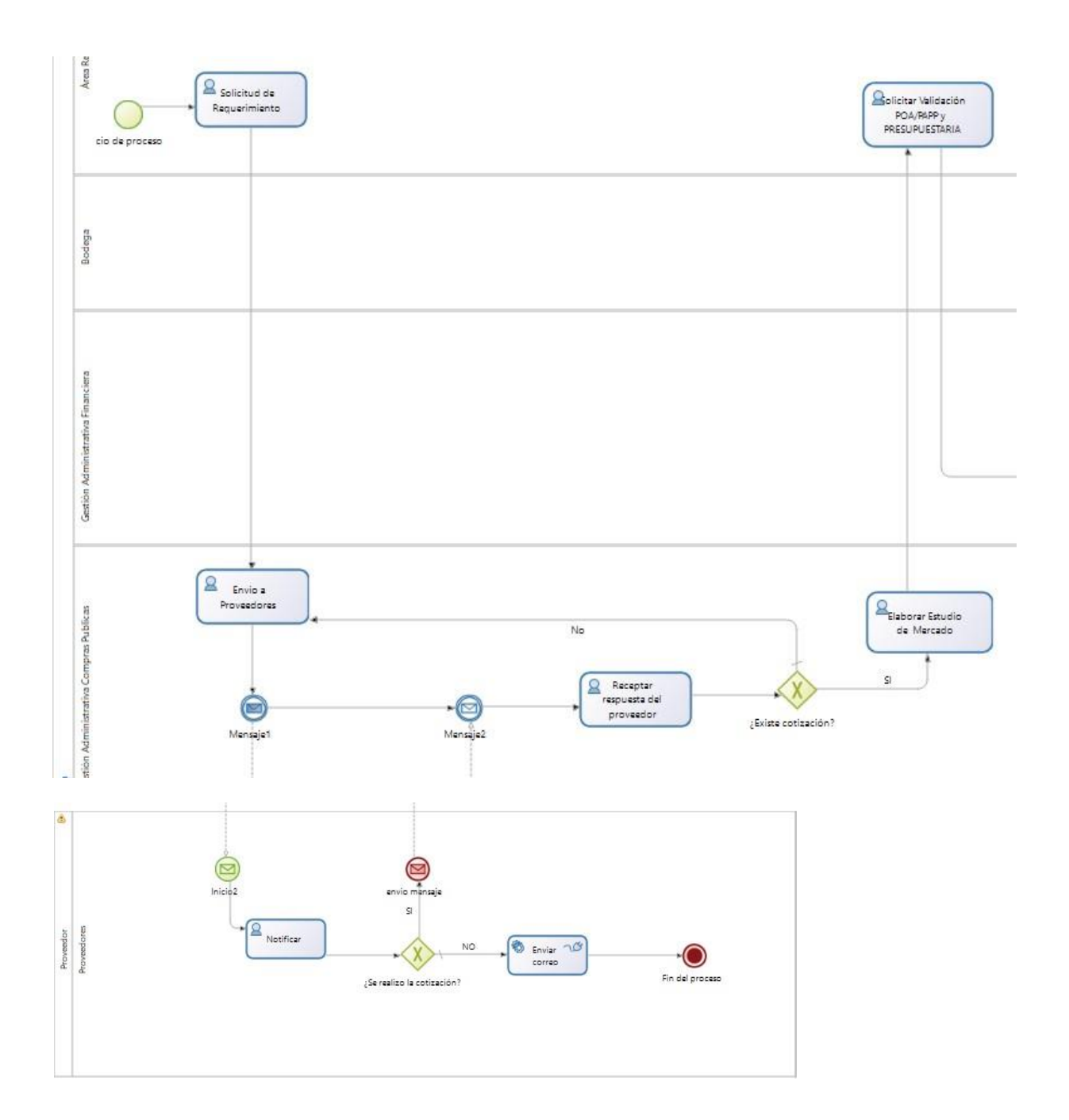

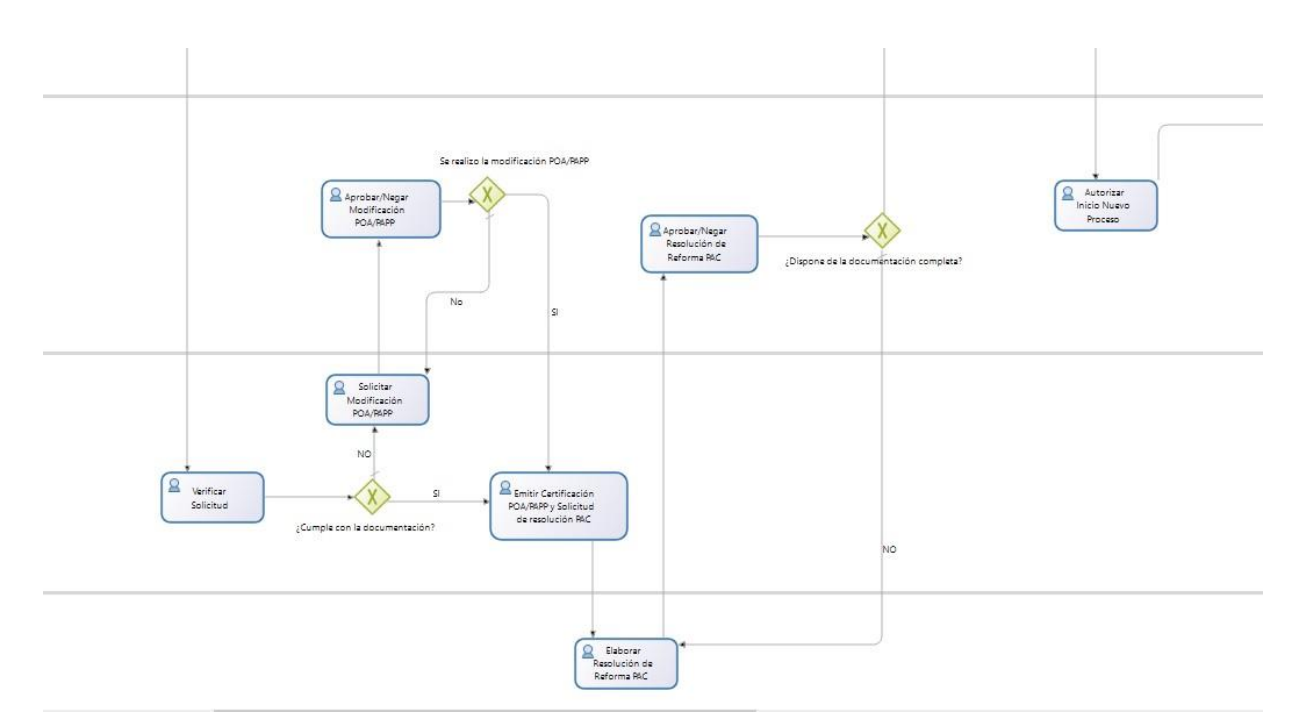

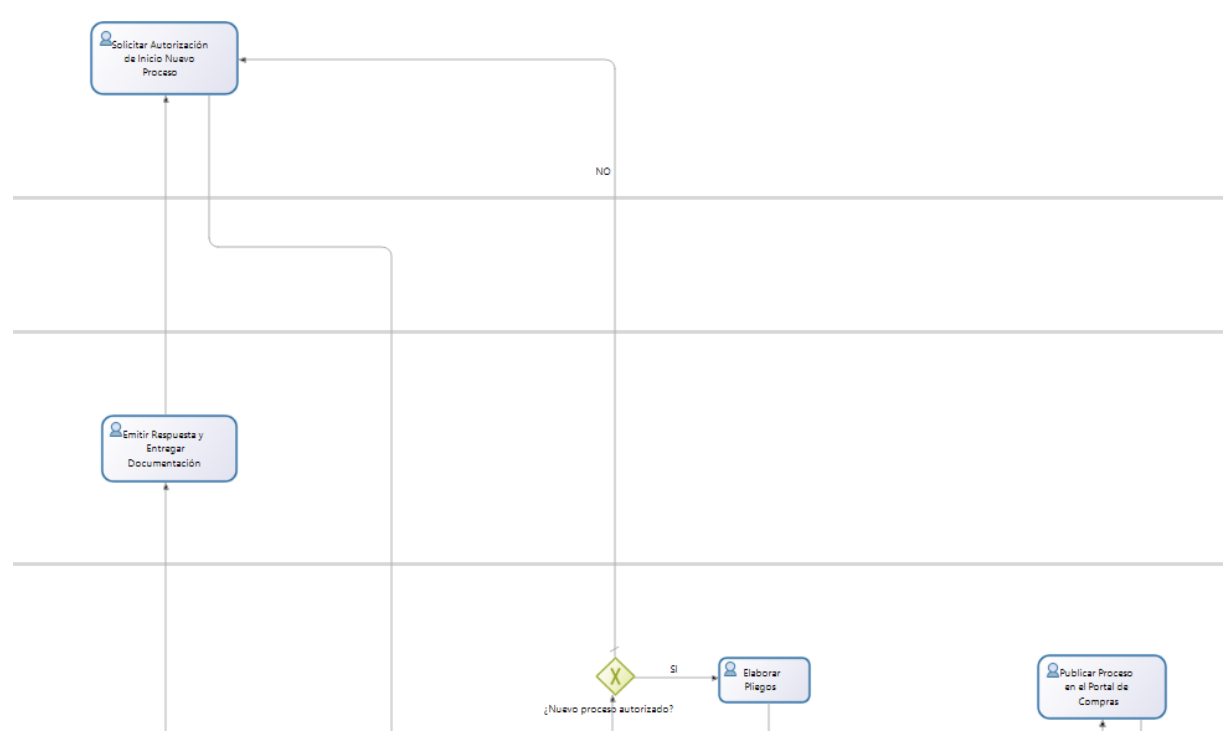

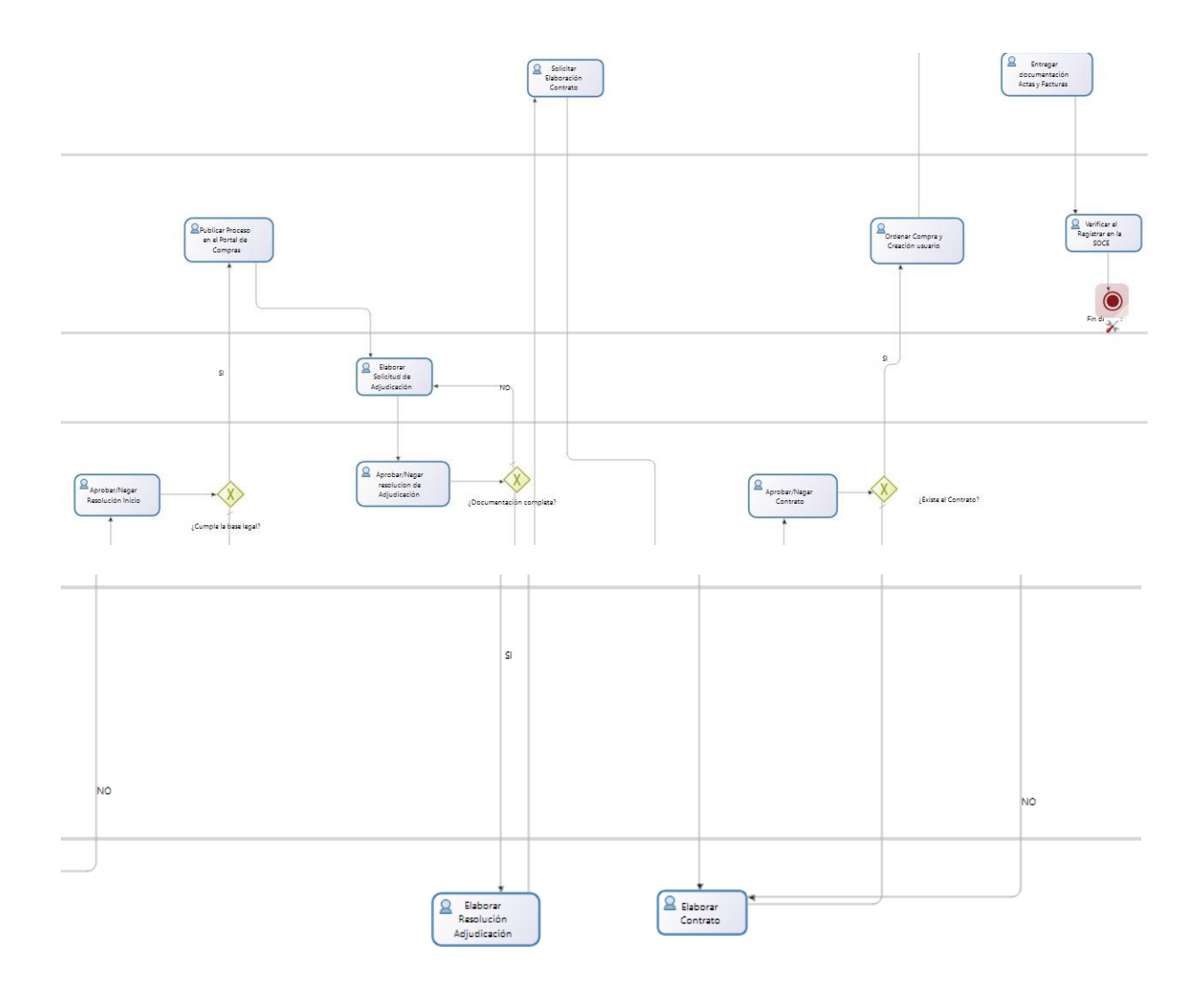

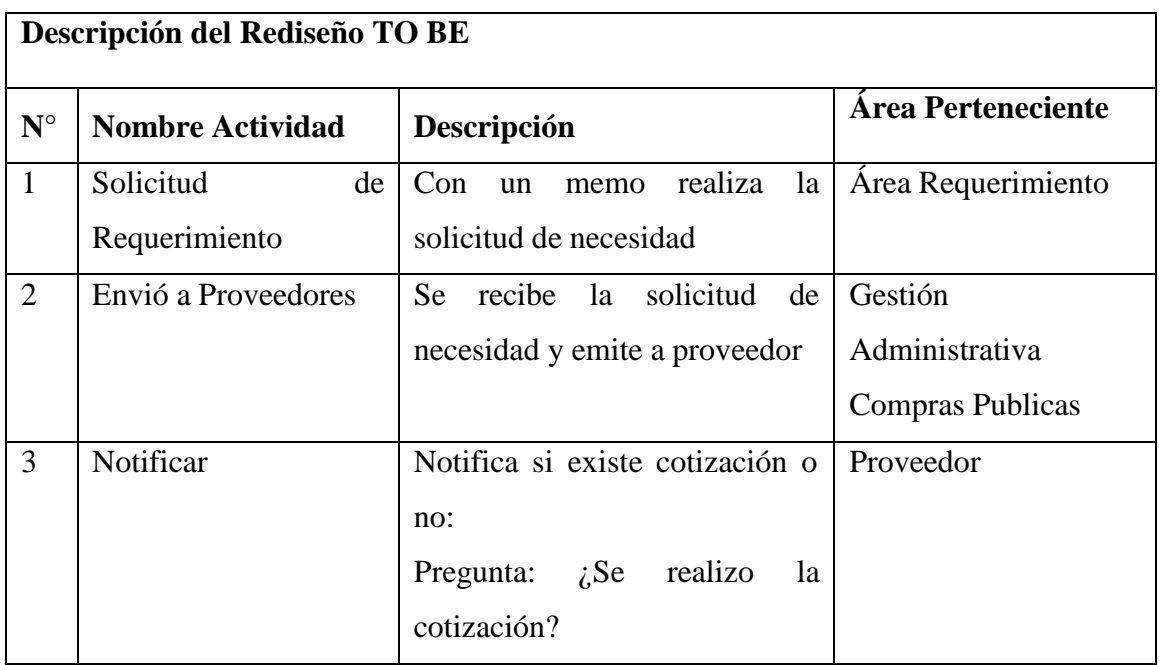

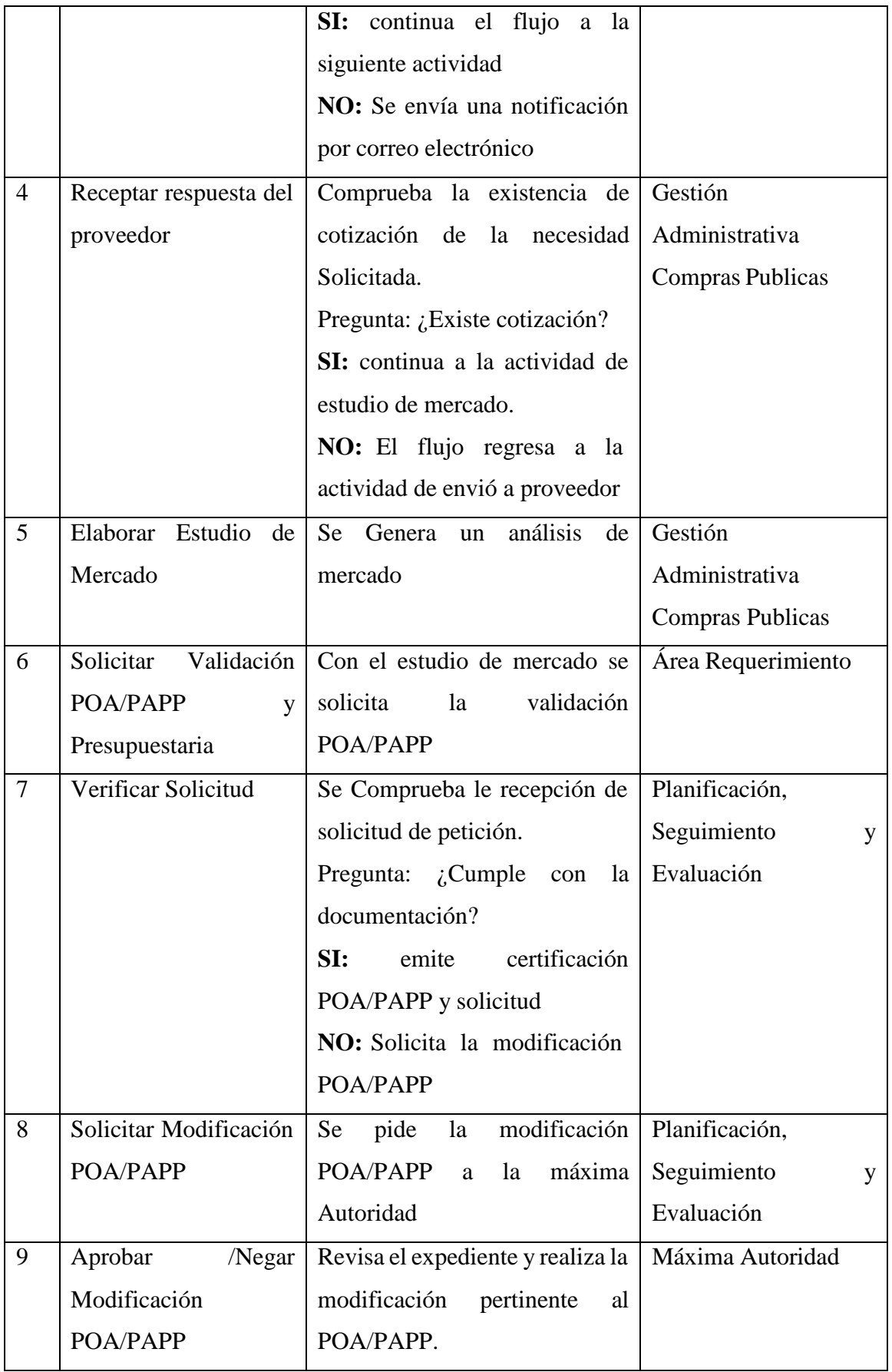

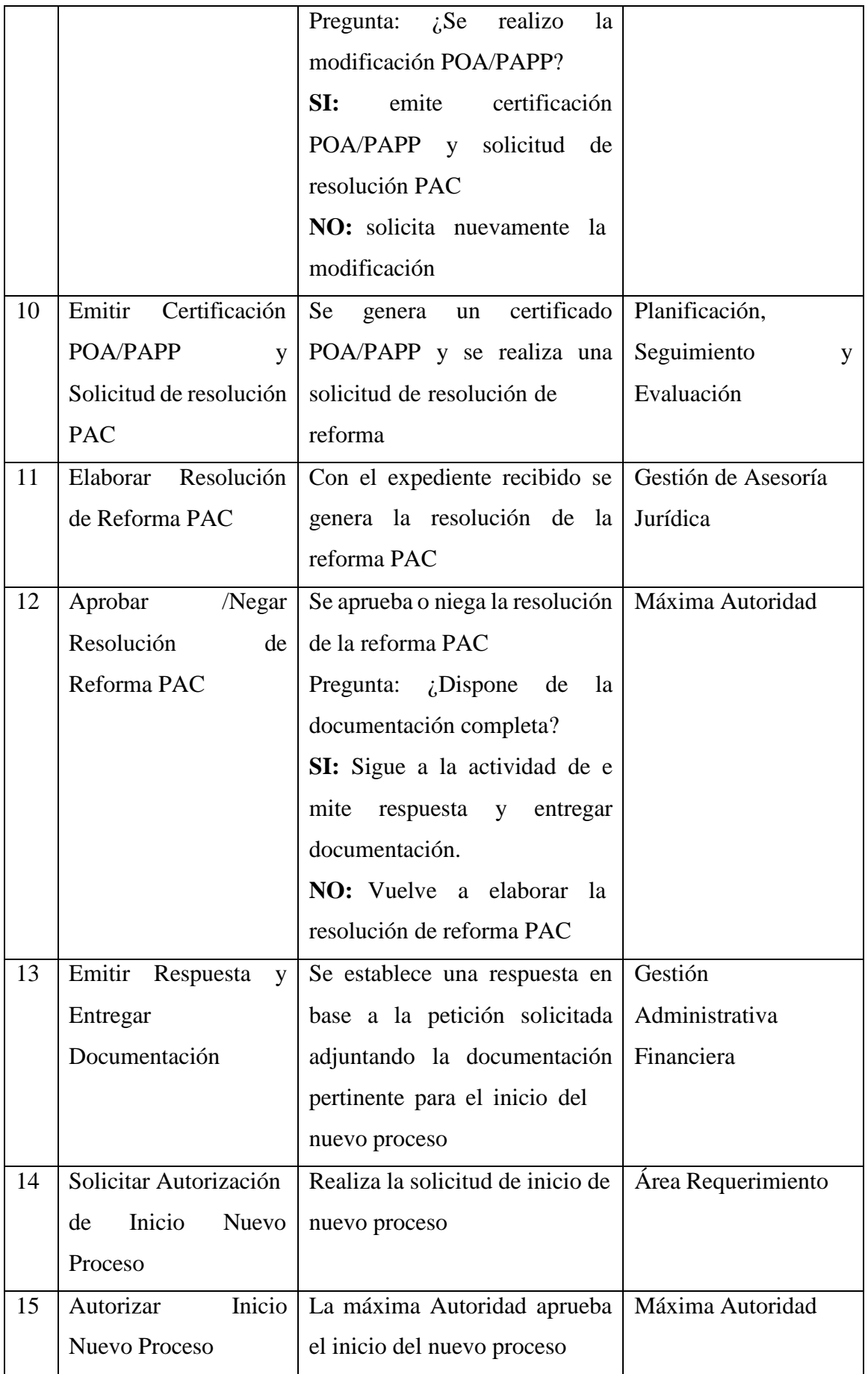
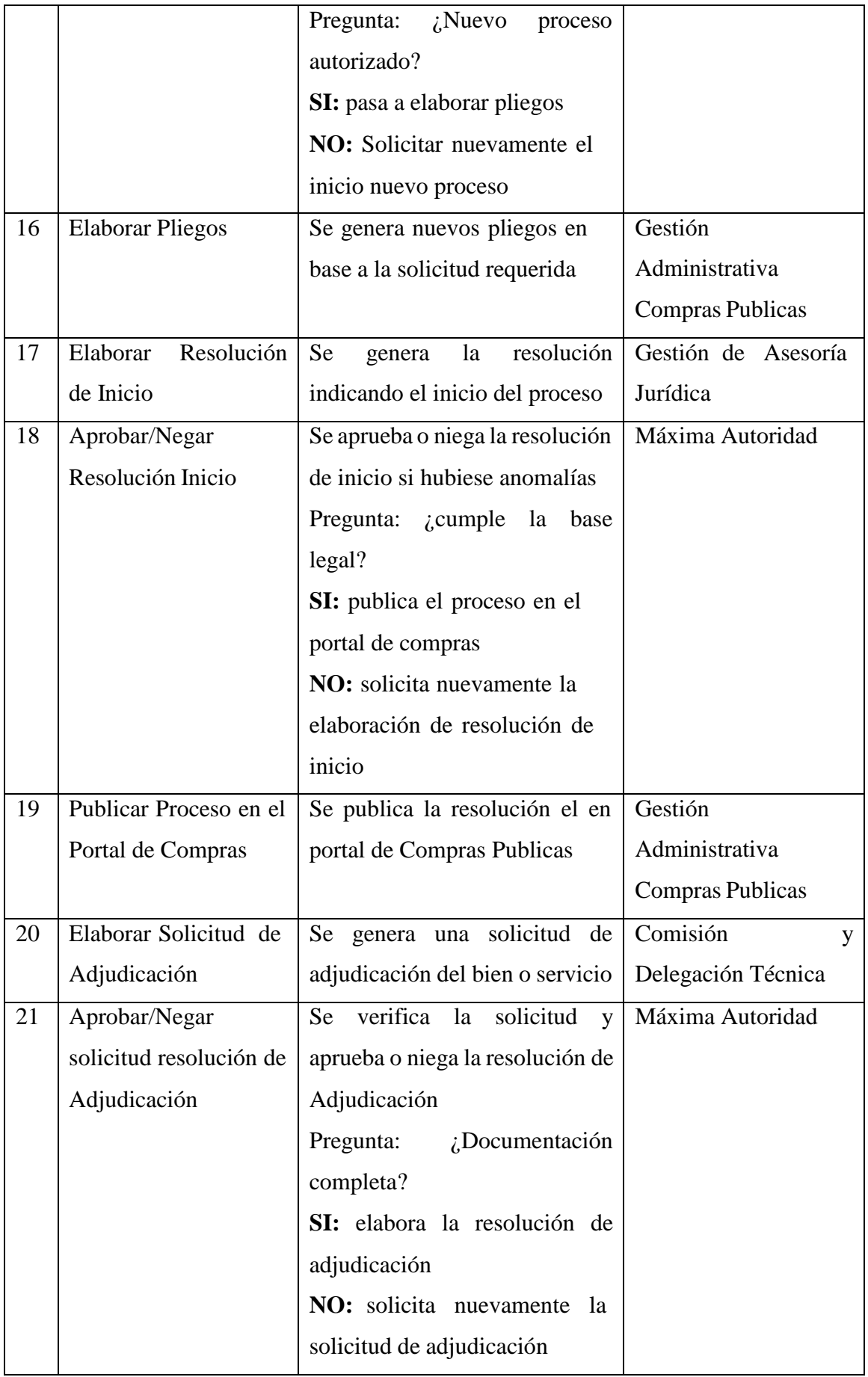

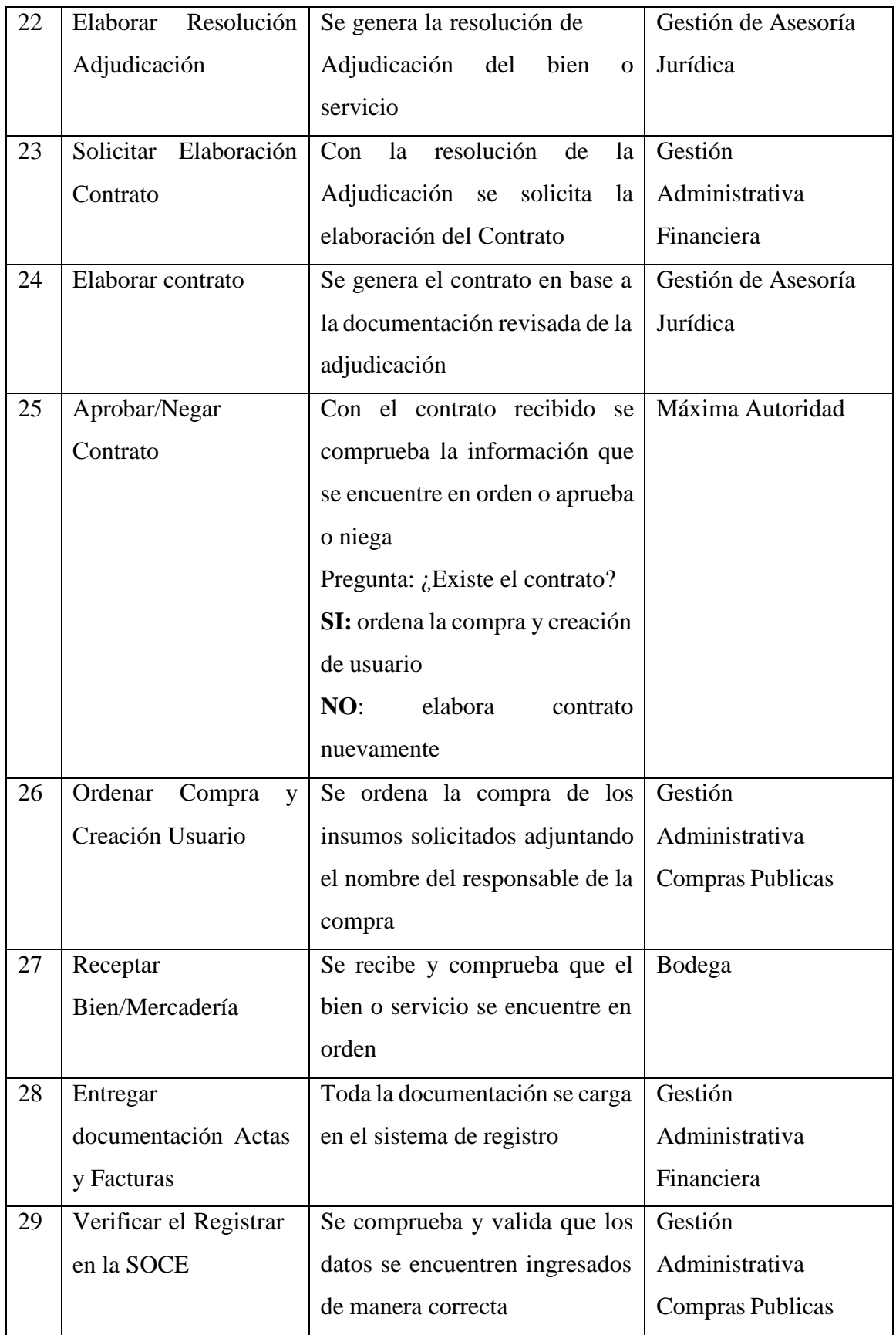